# Преобразователь частоты

# Серия ESQ-A1000

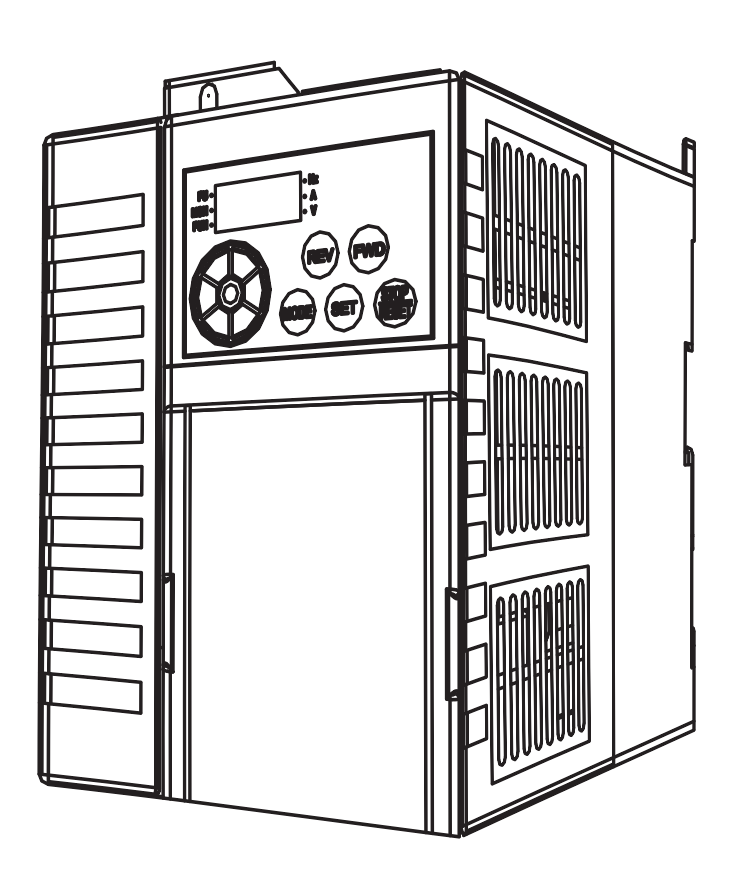

Руководство по эксплуатации

#### **1. Проверка при получении**

Перед отправкой каждый преобразователь частоты SS2 тщательно проверяется и упаковывается для предотвращения механических повреждений. Пожалуйста, после открытия упаковки проверьте изделие:

• на отсутствие повреждений при транспортировке;

• на соответствие типа частотного преобразователя, указанного на паспортной табличке.

#### 1.1 Паспортная табличка

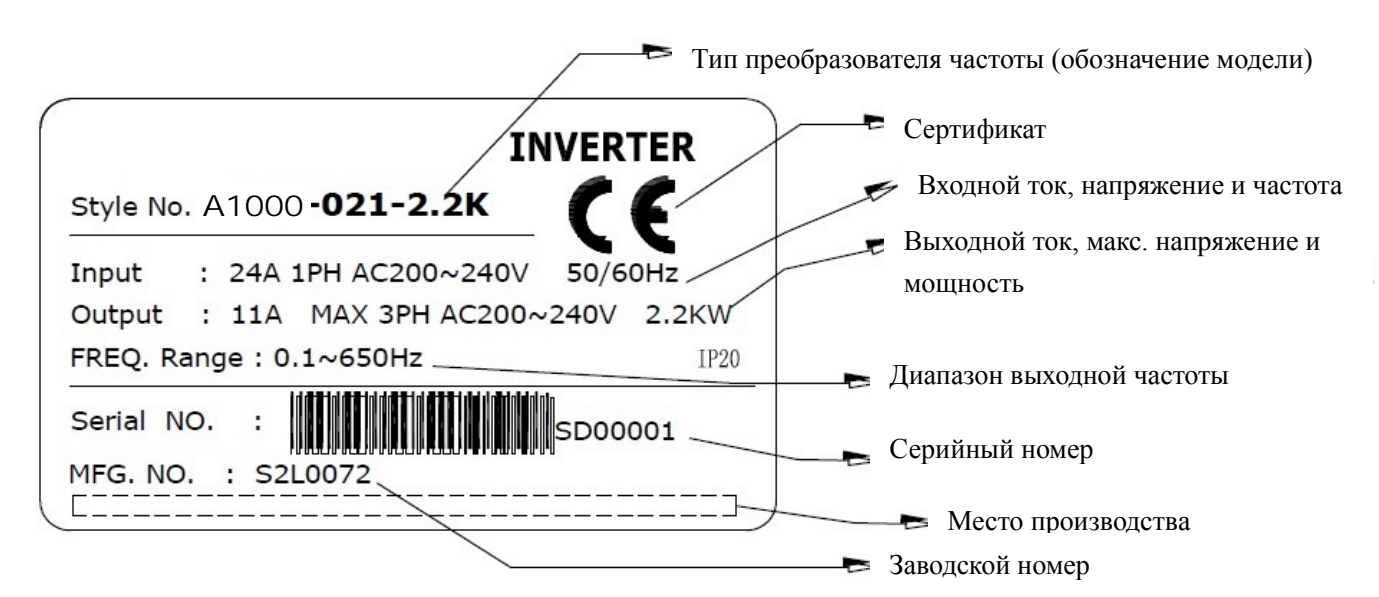

#### 1.2 Обозначение модели

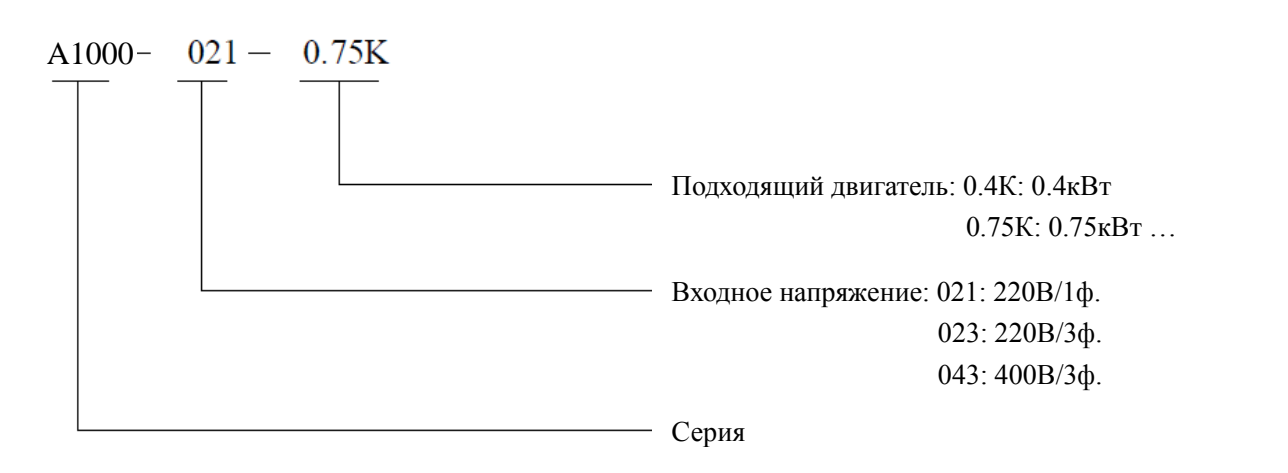

# **2. Характеристики**

#### **2.1. Модели с питанием 1Ф/220В**

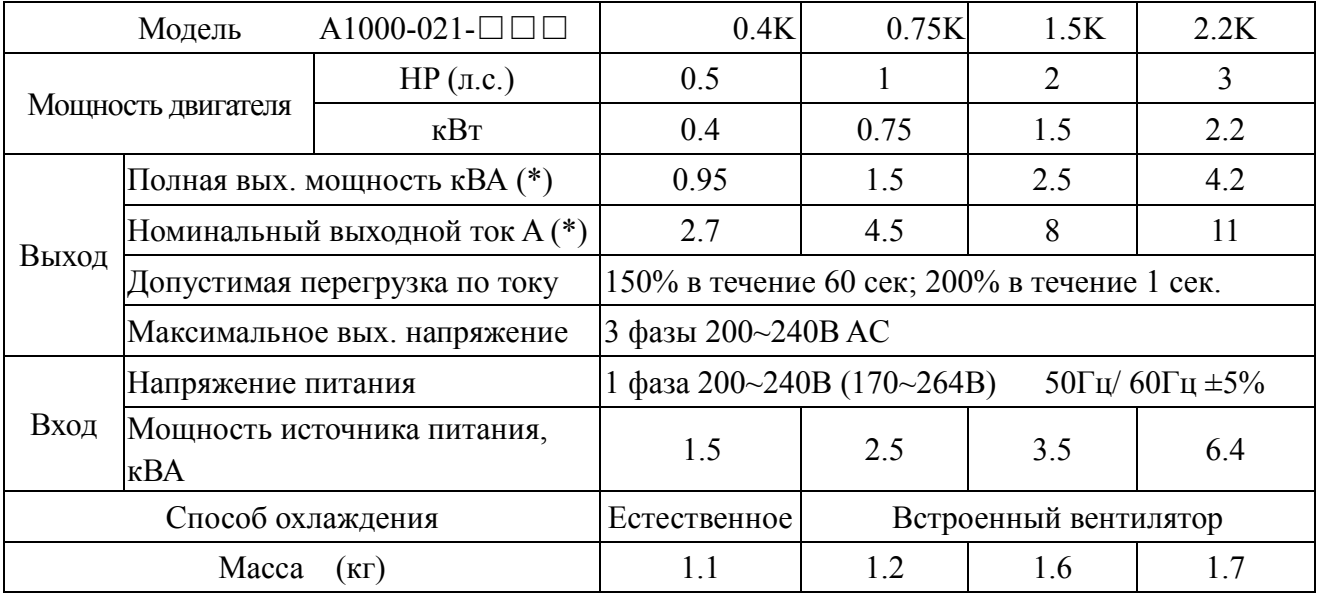

#### **2.2. Модели с питанием 3Ф/400В**

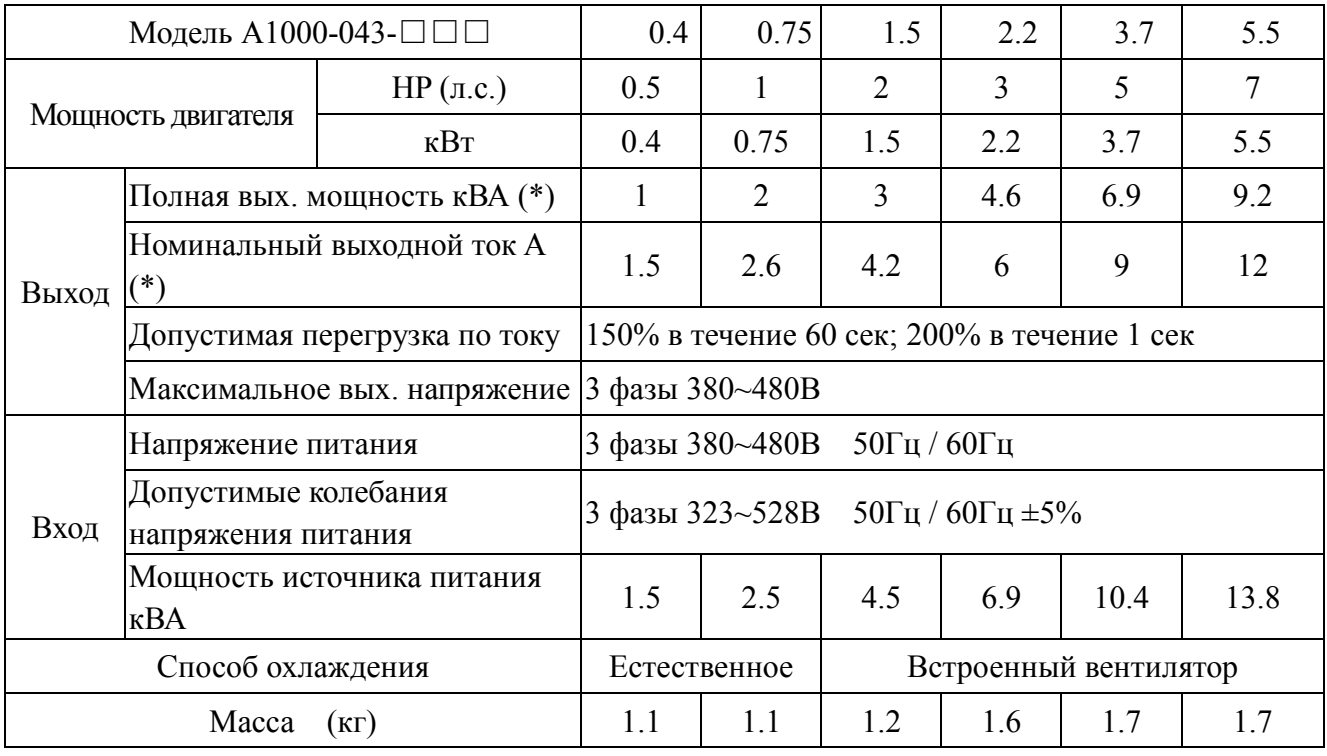

\*Примечание: Условия проведения испытаний для получения значений номинального выходного тока и полной выходной мощности частотного преобразователя: несущая частота (P.72) имеет заводское значение; выходное напряжение - 220В/440В; выходная частота - 60Гц, температура окружающей среды 50 $\mathrm{^{0}C}$ .

# **2.3. Общие характеристики**

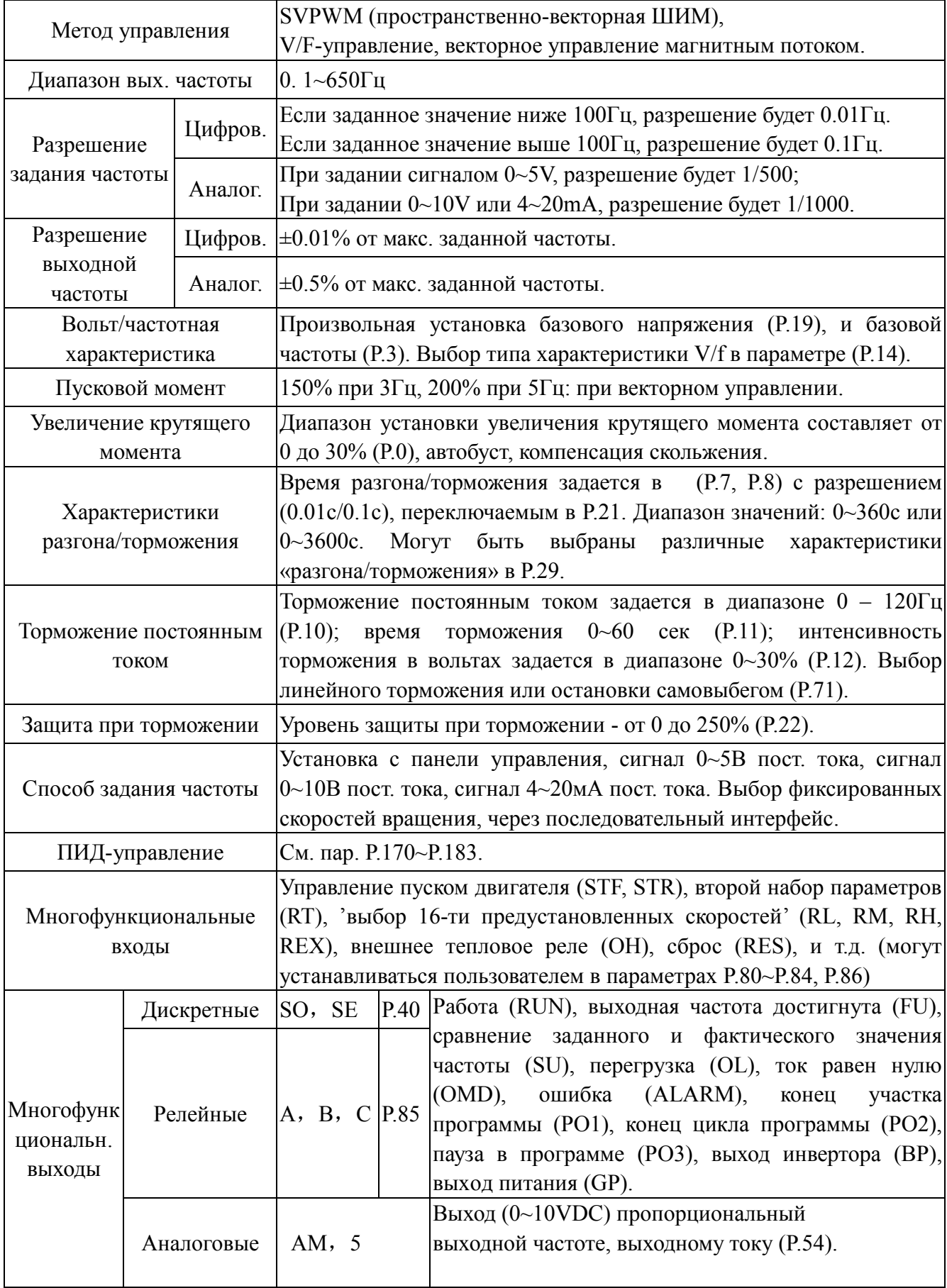

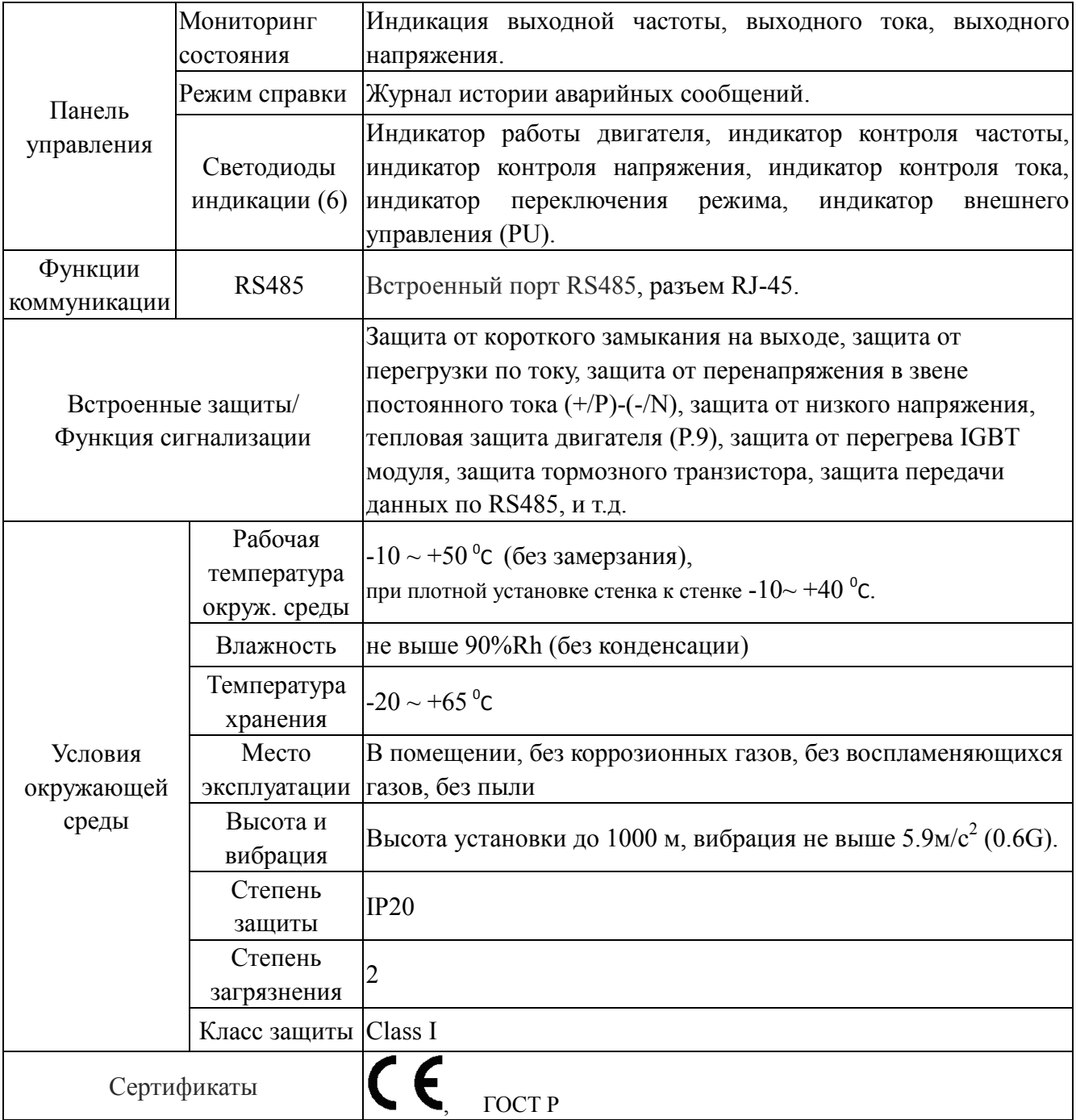

# **2.4. Габаритно-установочные размеры**

# **2.4.1. Типоразмер A**

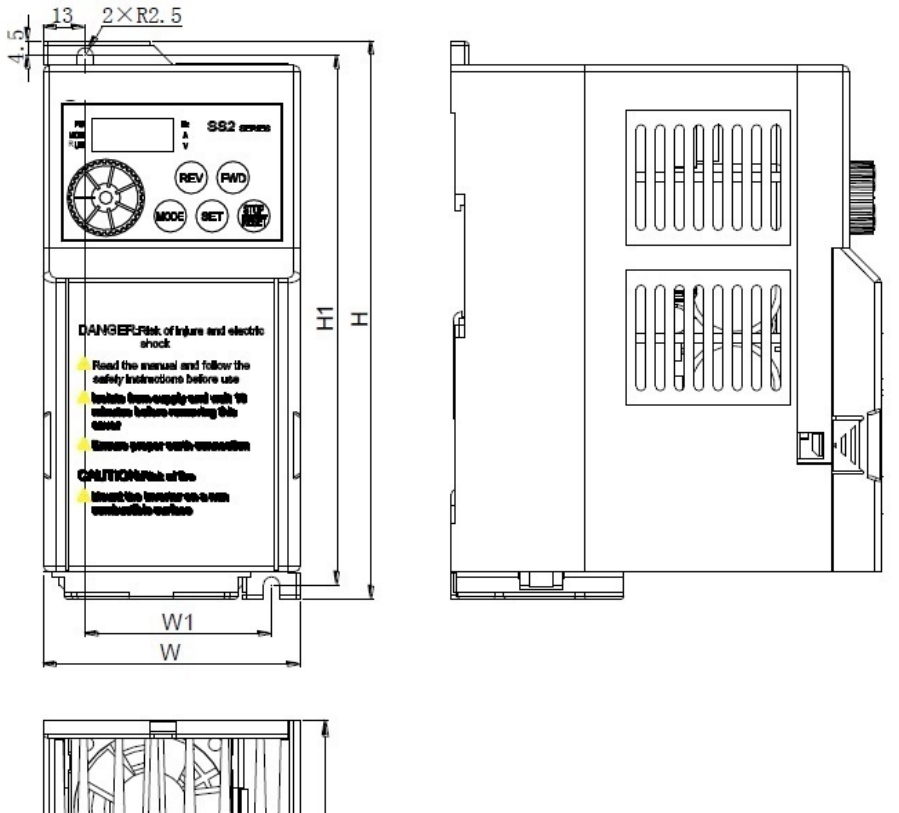

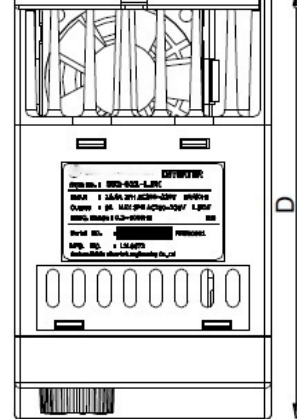

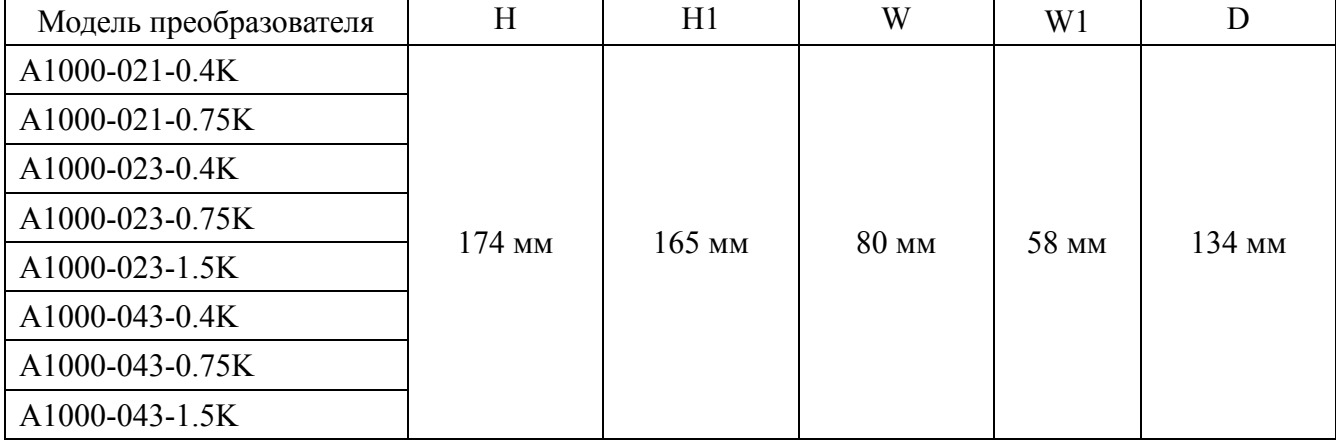

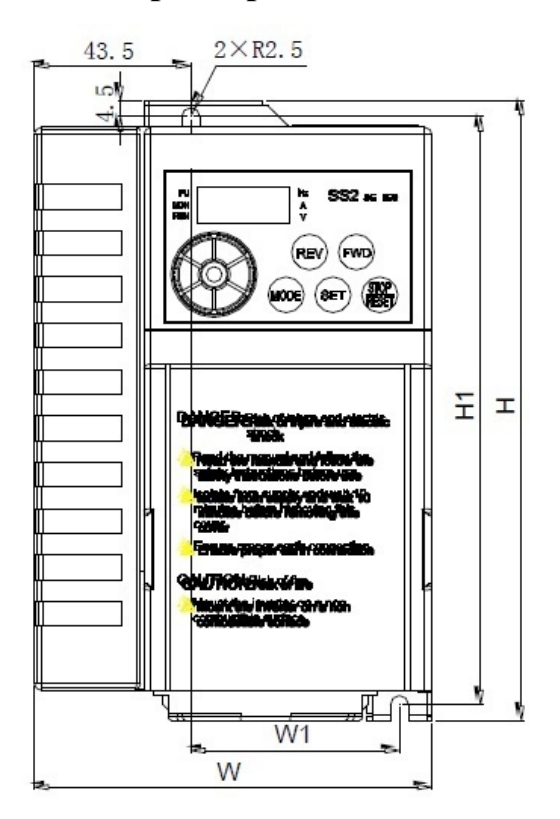

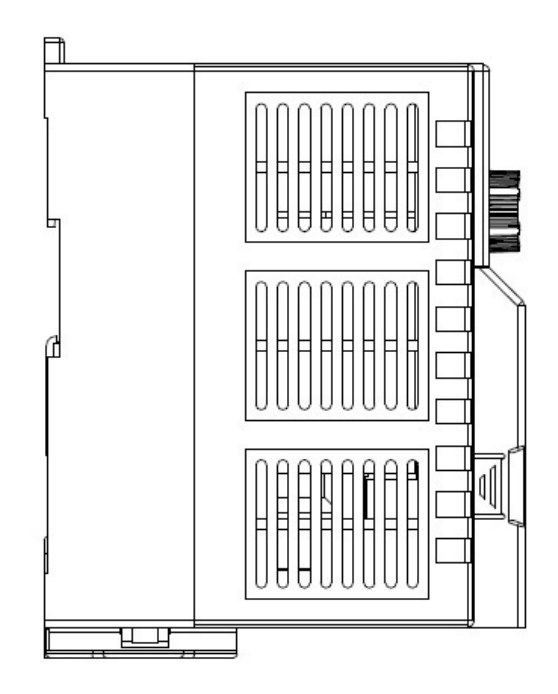

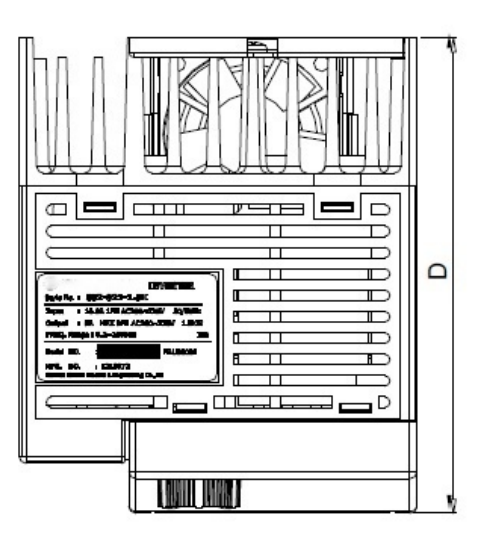

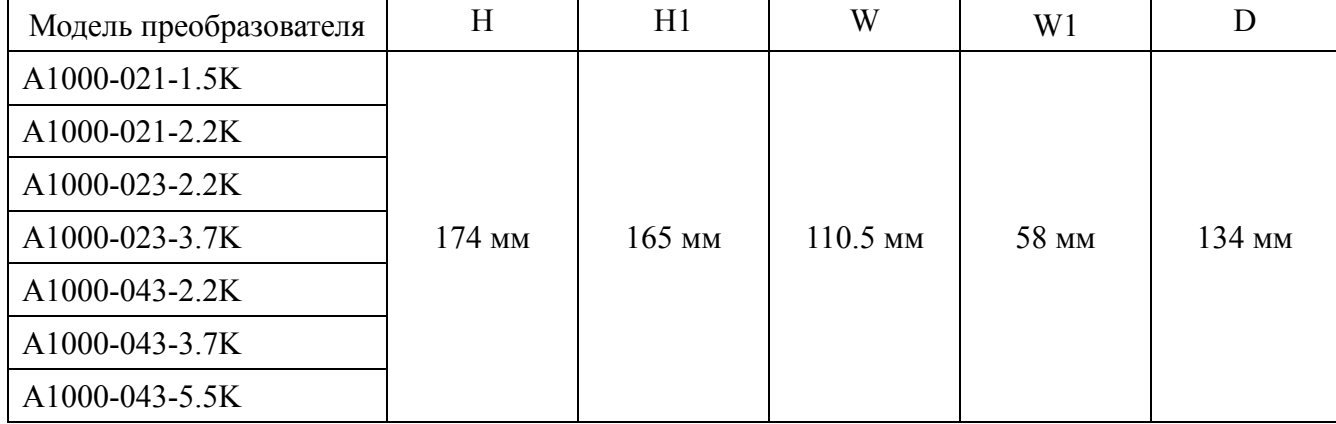

#### **2.5. Конструктивные элементы преобразователя частоты**

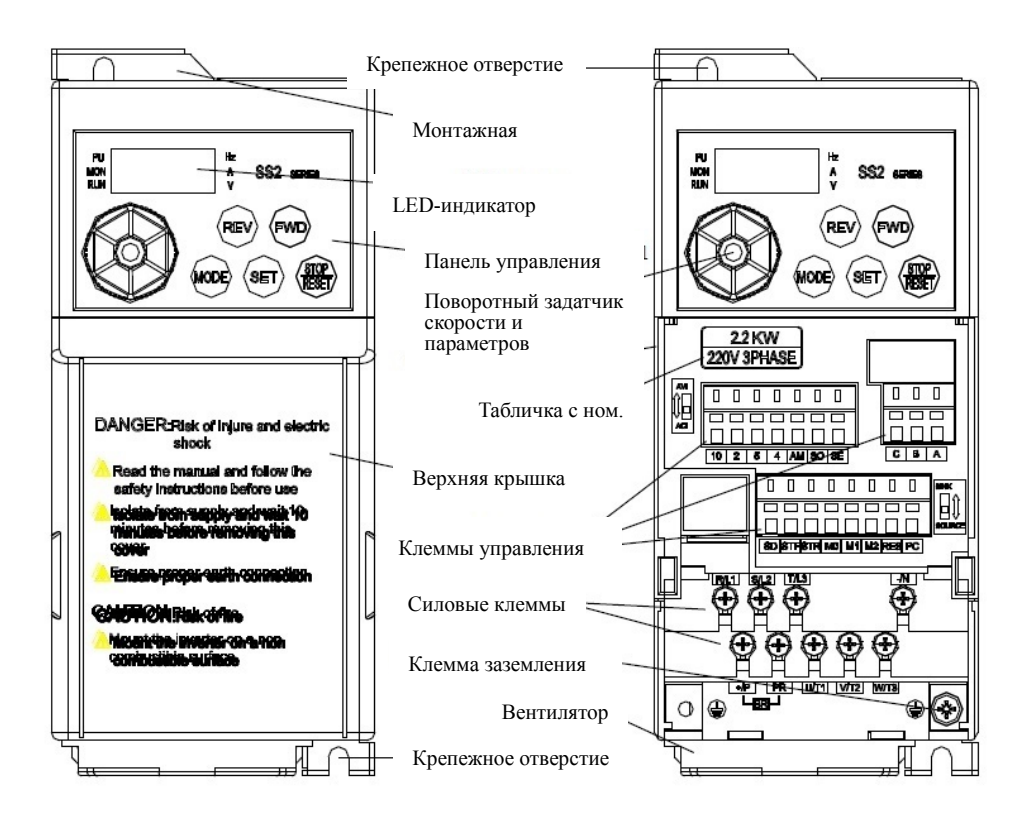

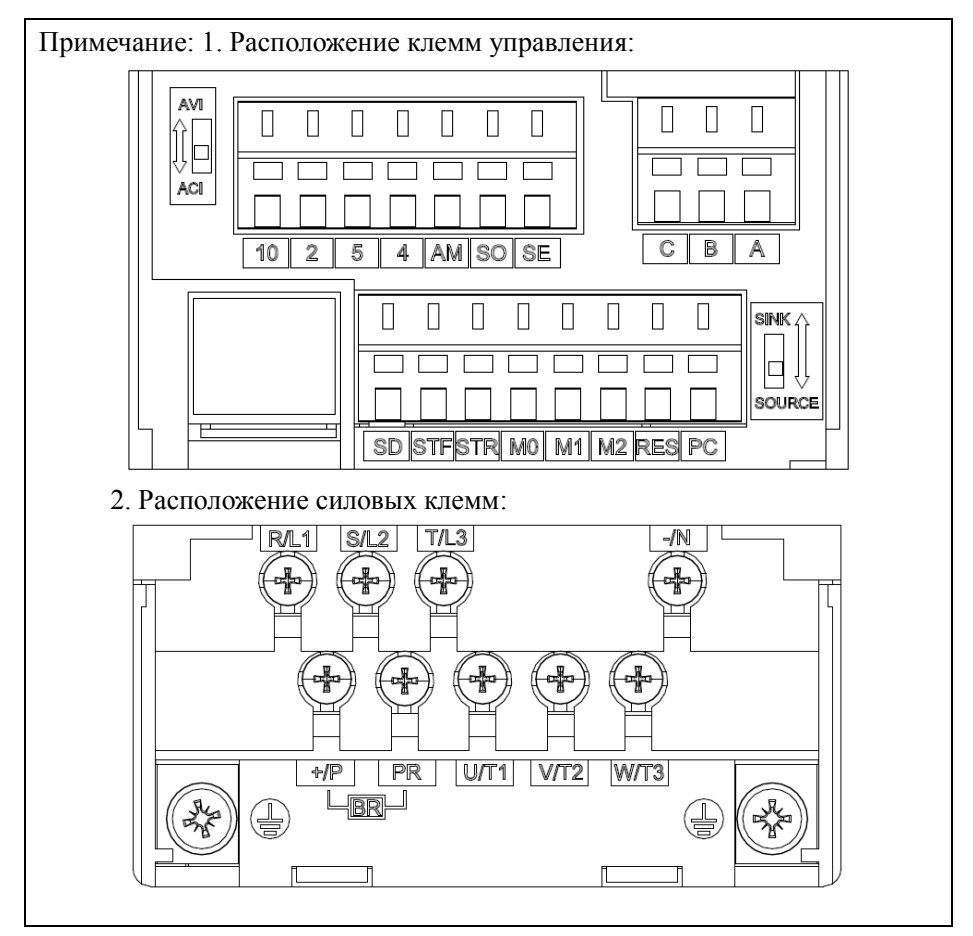

#### **3. Установка и подключение**

#### **3.1. Транспортировка**

Переноска преобразователя частоты допускается только за каркас, переноска за переднюю панель или другую часть инвертора может привести к повреждению устройства.

#### **3. 2. Хранение**

До момента установки данный прибор должен храниться в заводской упаковке. Для сохранения гарантийных обязательств необходимо придерживаться следующих условий хранения:

1. Преобразователь частоты должен храниться в чистом, сухом помещении.

2. Температура окружающей среды должна составлять -20 ... +65  $^{0}C$ .

 3. Относительная влажность в помещении должна составлять 0%...95%, не допускать образование конденсата.

4. Следует избегать хранения в помещениях с наличием коррозионного газа, жидких сред.

5. Наиболее подходящее место хранения на полках или стеллажах.

Примечание 1. При соблюдении стандартных требований, таких как влажность, следует также избегать резких перемен температур в помещении, что может привести к появлению конденсата или инея.

- 2. Не размещайте преобразователь непосредственно на земле, он должен находиться на полках и должен быть помещен в пакет с влагопоглотителем в неблагоприятной окружающей среде.
- 3. Если период хранения превышает три месяца, требования к температуре окружающей среды не должны быть больше 30 градусов. Следует принимать во внимание, что при высоких температурах электролитические конденсаторы без подачи электричества быстро теряют свои свойства.
- 4. Если преобразователи частоты, установленные в шкафах управления или распределительных щитах, не используются, их следует извлечь и разместить на хранение в помещения с условиями согласно вышеуказанным требованиям, если они не используются (при особо высоких уровнях влажности или загрязнения).
- 5. Электролитические конденсаторы без подвода электричества в течение длительного времени деградируют. Срок хранения без подачи электричества не должен превышать один год. В этом случае может потребоваться их формование.

#### **3.3. Монтаж в соответствие со стандартами ЭМС**

Преобразователь частоты, как и любое электрическое или электронное устройство, при работе в системе электропитания является одновременно источником и приемником электромагнитных волн. Соответственно на входе и выходе могут возникать электромагнитные помехи. Для работы устройства надлежащим образом необходимо, чтобы преобразователь частоты был устойчив к электромагнитным помехам. Для правильного функционирования и соответствия стандартам по электромагнитной совместимости (ЭМС), установленным СЕ, необходимо придерживаться следующих правил:

1. Внешняя электропроводка.

В качестве силового кабеля от трансформаторной подстанции обычно используется пятиили четырехжильный кабель. Запрещено, чтобы нейтраль и провод заземления подключались к одной шине.

Необходимо избегать взаимных электромагнитных наводок между силовыми и сигнальными (слаботочными) кабелями. При монтаже сигнальный кабель и силовые кабели должны прокладываться отдельно; расположение на близком расстоянии (в пределах 20 см), параллельные и пересекающиеся кабеля строго запрещены, кроме того, они не должны быть собраны в пучок. Пересечение сигнального и силового кабеля допускается только под углом 90 градусов. Параллельные и пересекающиеся сигнальные и силовые провода не должны пересекать электропроводку или соединяться в пучки, особенно в случае установки помехоподавляющего фильтра. Если электромагнитные помехи будут проходить через собственную емкость, возникнут удвоенные помехи и помехоподавляющий фильтр выйдет из строя. Обычно в одном шкафу управления подключается различное электрическое оборудование, такое как преобразователь частоты, фильтр, ПЛК, измерительный прибор, с различной степенью электромагнитной совместимости. Поэтому необходимо классифицировать данное оборудование на устойчивое к помехам и чувствительное к помехам. Оборудование с похожими свойствами должно устанавливаться в одной зоне, а различное по свойствам оборудование должно устанавливаться на расстоянии, не меньше 20 см.

2. Помехоподавляющий фильтр на входе, ферритовое кольцо на входе и выходе.

Установка на входе преобразователя помехоподавляющего фильтра, который является двухсторонним буфером между преобразователем и сетью, может существенно уменьшить помехи, передаваемые по питающей электросети. Установите входной реактор согласно данной рекомендации, что будет удовлетворять установленным СЕ предельным значениям по кондуктивному излучению. Установка дополнительного ферритового фильтра на входе и выходе улучшит помехоподавление.

#### 3. Экранирование.

Хорошее экранирование и заземление могут значительно снизить помехи преобразователя частоты и могут улучшить его помехоустойчивость. Использование заземленных экранов из тонколистового металла с хорошей электропроводимостью поможет снизить мощность электромагнитного излучения.

#### 4. Заземление.

Преобразователь частоты в процессе работы должен быть правильно и надежно заземлен. Заземление необходимо не только для правильной работы оборудования и безопасности, это наиболее простой, эффективный и недорогой способ решения проблемы электромагнитных помех, уделять внимание которой необходимо в первую очередь. См. главу «подключение».

#### 5. Несущая частота ШИМ.

Величина токов утечки зависит от величины емкости кабелей и от несущей частоты ШИМ. Увеличению тока утечки способствуют увеличение несущей частоты, удлинение кабеля к двигателю, увеличение площади поперечного сечения кабеля. Уменьшение несущей частоты может эффективно снизить ток утечки; если используется длинный кабель двигателя (больше 50 м), на выходных клеммах должен быть установлен моторный дроссель или синус фильтр. В то же время, уменьшение несущей частоты может эффективно снизить помехи от токов утечки и излучения. При несущей частоте 5кГц они будут соответствовать установленным СЕ предельным значениям помех.

#### **3.4. Указания по установке**

1. Установите преобразователь частоты в вертикальном положении.

> N ൈ  $\bigodot$

3. Температура окружающей среды не должна 4. Правильное расположение преобразователя превышать допустимые нормы.

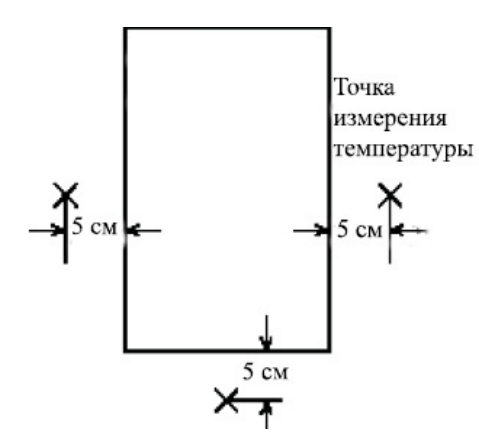

2. Соблюдайте минимально-допустимые расстояния до соседних объектов.

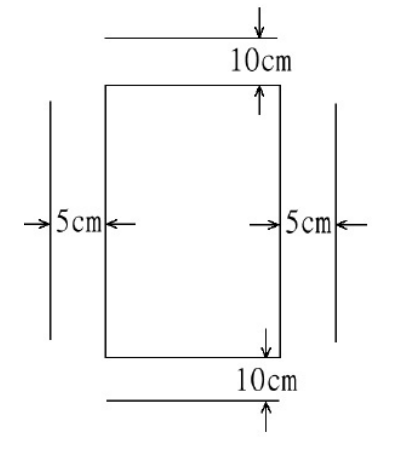

при установке в шкафу

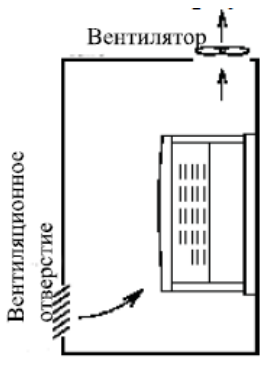

- 5. Не устанавливайте преобразователь частоты на поверхности из воспламеняющихся материалов, например, дерево и т.д.
- 6. Не устанавливайте преобразователь частоты в местах, подверженных воздействию взрывоопасных газов, воспламеняющейся пыли.
- 7. Не устанавливайте преобразователь частоты в местах, содержащих в воздухе масляный туман и пыль.
- 8. Не устанавливайте преобразователь частоты в местах, подверженных воздействию коррозионных газов, воздуху с примесями соли.
- 9. Не устанавливайте преобразователь частоты в помещениях с высокими температурами и высокой влажностью.
- 10. См. ниже методы установки.

#### *Монтаж*

#### Методы установки:

- 1. Крепление на DIN-рейку 2. Снятие с DIN-рейки
	-

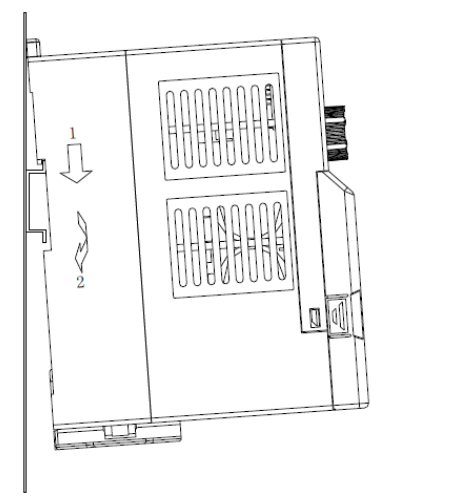

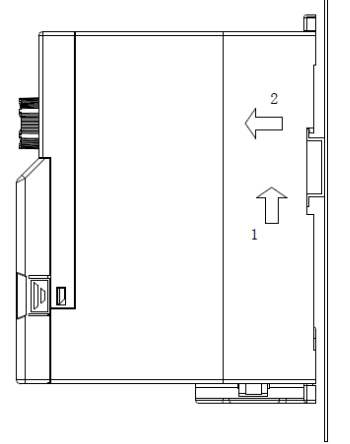

#### 3. Плотная установка стенка к стенке

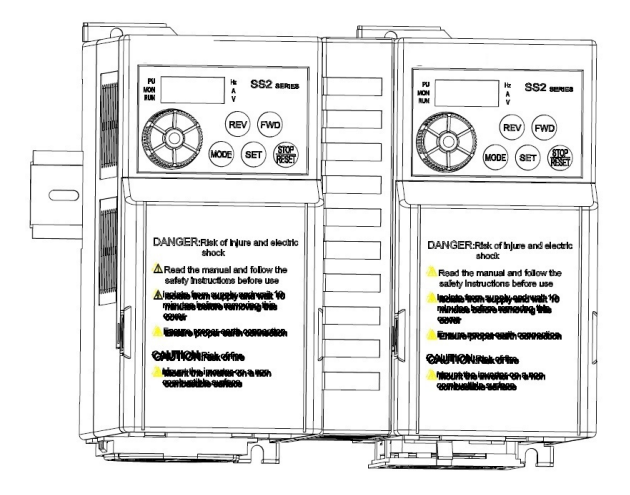

#### Крепление винтами:

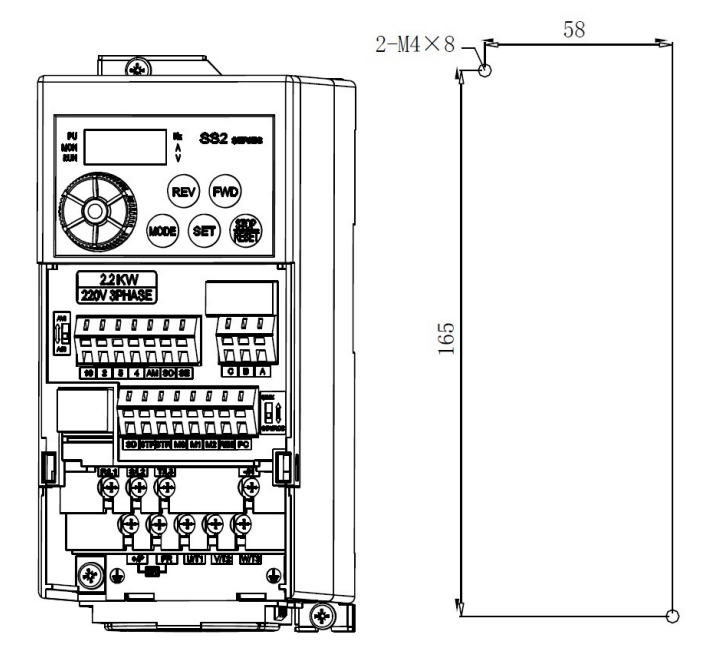

1. Для крепежа используйте винты M4. 2. Только высококвалифицированный электротехнический персонал может проводить установку, электромонтаж, демонтаж и техническое обслуживание устройства. 3. Если указания к установке были выполнены не полностью, что привело к повреждению преобразователя частоты или несчастному случаю, производитель и поставщик не несет правовой ответственности. В случае возникновения вопросов, связанных с установкой, обращайтесь к поставщику.

# **3.5. Конфигурация дополнительного оборудования**

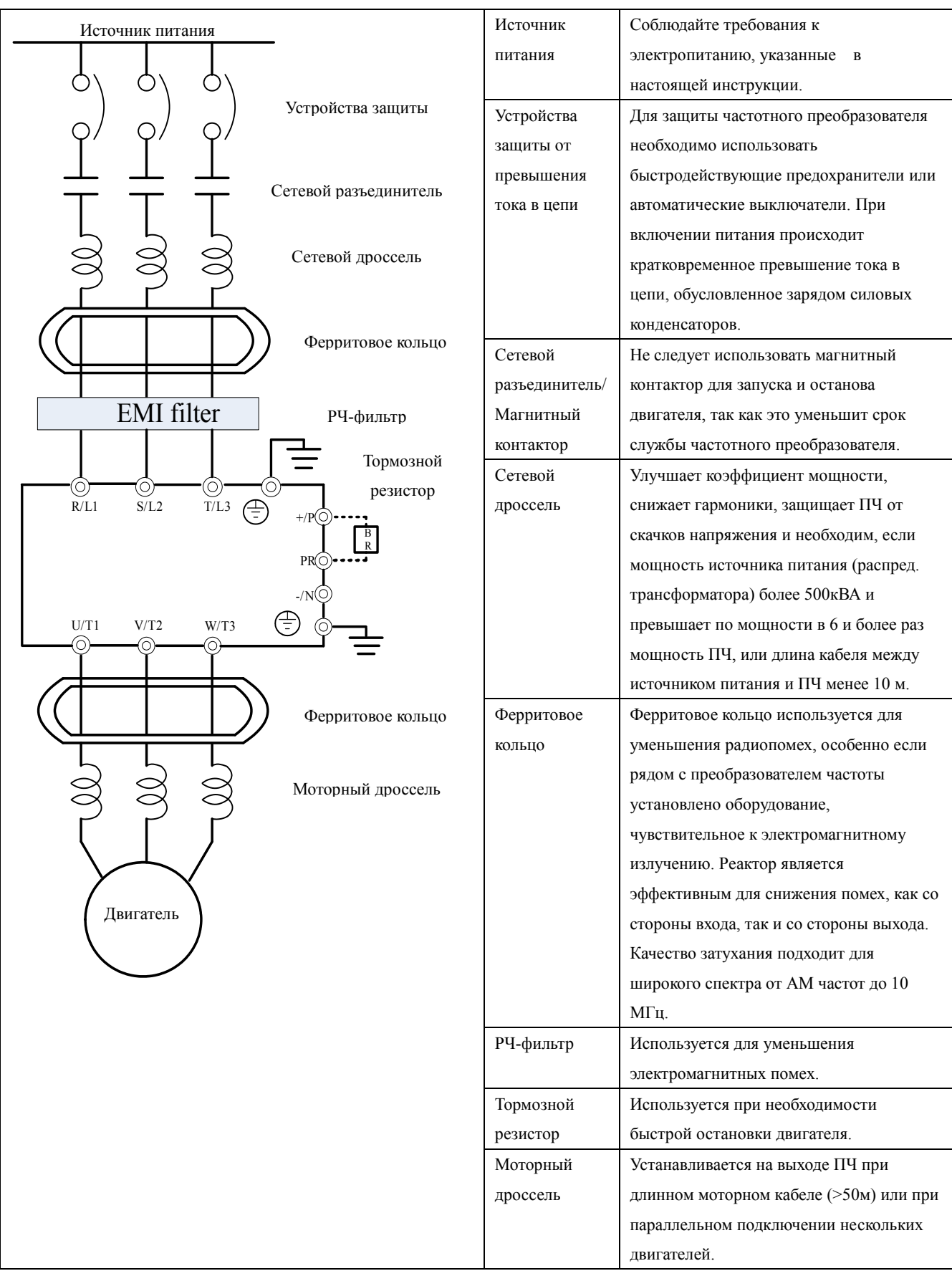

#### **3.6. Назначение клемм и базовая схема подключения**

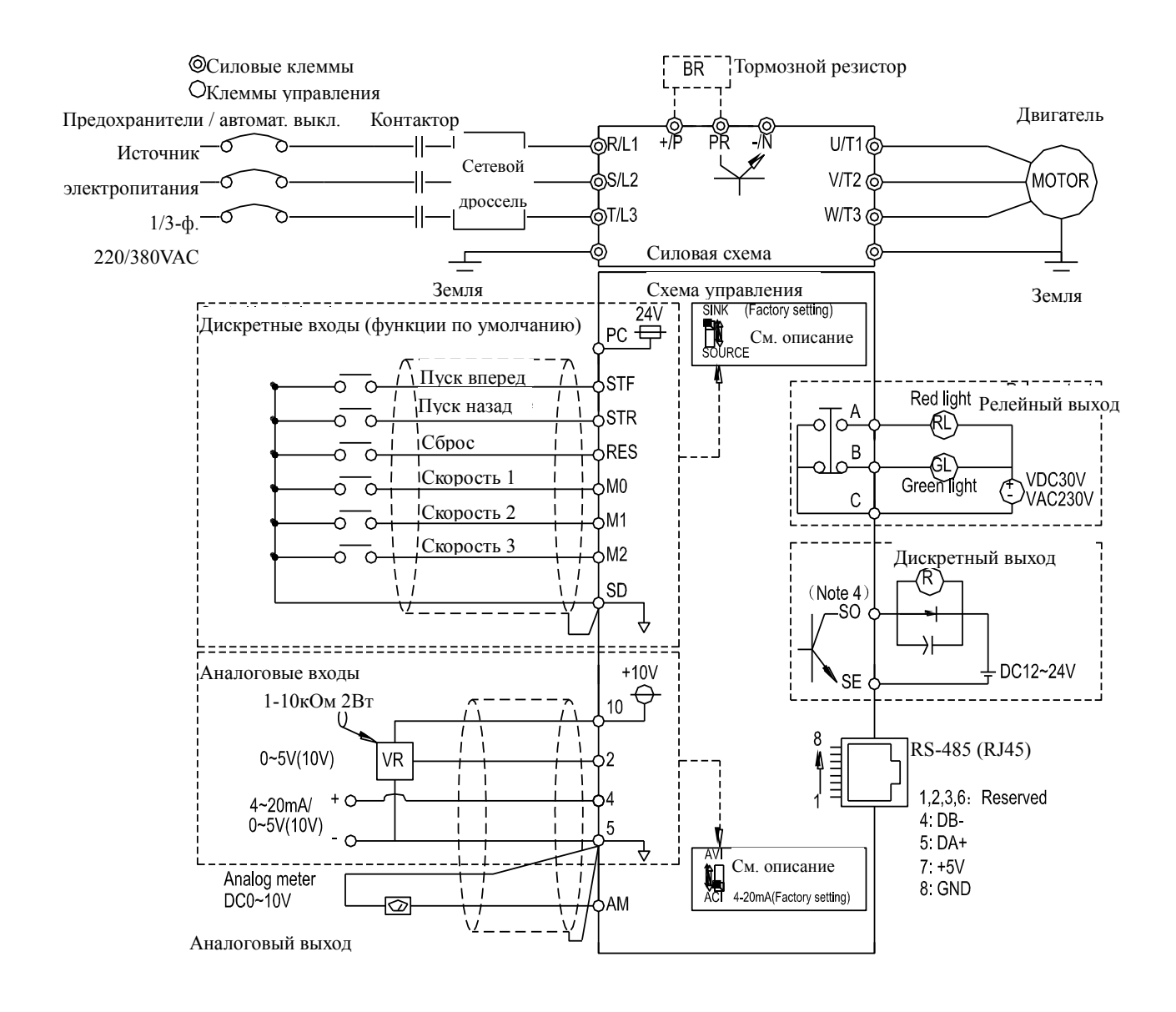

 $=$  Примечания $=$ 

- 1. При использовании внешней тепловой защиты, см. P.80~P.84, P.86.
- 2. Убедитесь, что клеммы PC и SD не замкнуты между собой.
- 3. Требования по подключению клемм управления (на рис. выделены пунктиром) см. в 3.7

=======================================================================

4. Функция клеммы SO может быть выбрана как FM или 10X в параметре P.64, P.74.

Примечание: 1. Функции дискретных входов см. в P.80~P.84, P.86, функции дискретных выходов см. в P.40 .

2. Дискретные входы могут работать в двух режимах: «с отрицательной логикой (NPN)», когда общей для входов является клемма SD; и «с положительной логикой (PNP)», когда общей для входов является клемма PC. Для переключения между этими двумя режимами используется микропереключатель. На рисунке слева выбран Sink-режим «с отрицательной логикой», на рисунке справа выбран Sours-режим «с положительной логикой»:

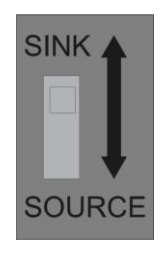

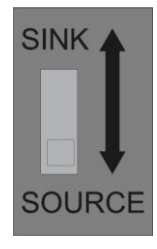

 **Sink-режим (NPN) Source-режим (PNP)**

Ниже показаны возможные схемы подключения дискретных входов в режиме «с отрицательной логикой (NPN)».

Если для входов используется внешний источник питания, в качестве общей клеммы используйте клемму РС для предотвращения неправильной работы из-за тока утечки.

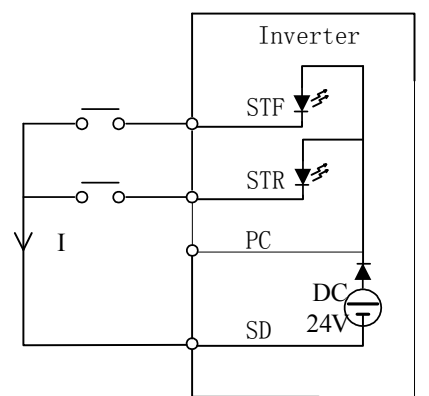

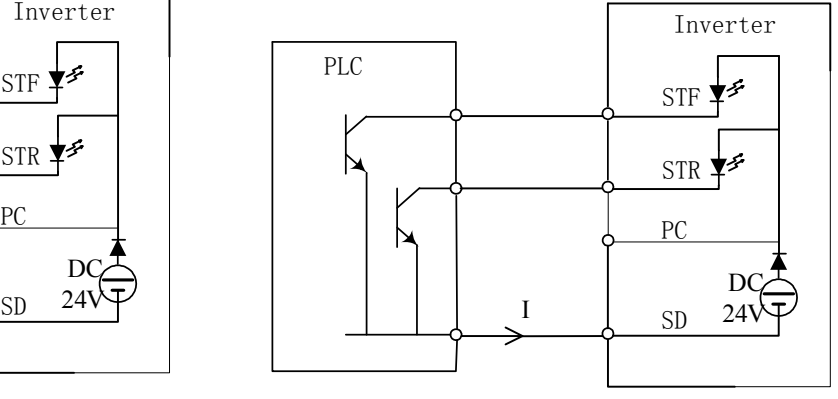

Sink-режим. Дискретные входы замыкаются через «сухие контакты» непосредственно на SD

terminal is shorted directly with SD Sink Input: the multi-function control terminal Sink-режим. Дискретные входы замыкаются через транзисторы с открытым коллектором ПЛК на SD

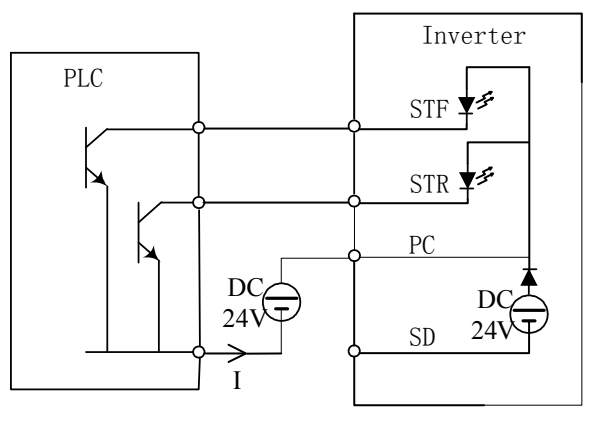

Sink-режим с использованием внешнего источника питания

Ниже показаны возможные схемы подключения дискретных входов в режиме «с положительной логикой (PNP)».

Если для входов используется внешний источник питания, в качестве общей клеммы используйте клемму SD для предотвращения неправильной работы из-за тока утечки.

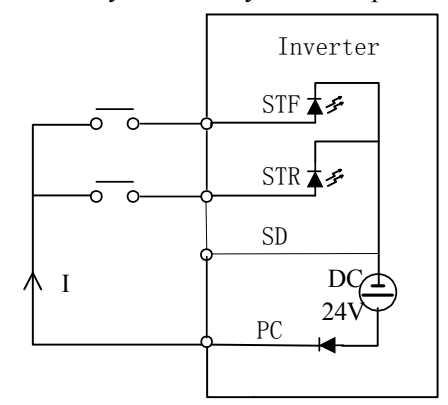

Source-режим. Дискретные входы замыкаются через «сухие контакты» непосредственно на PC

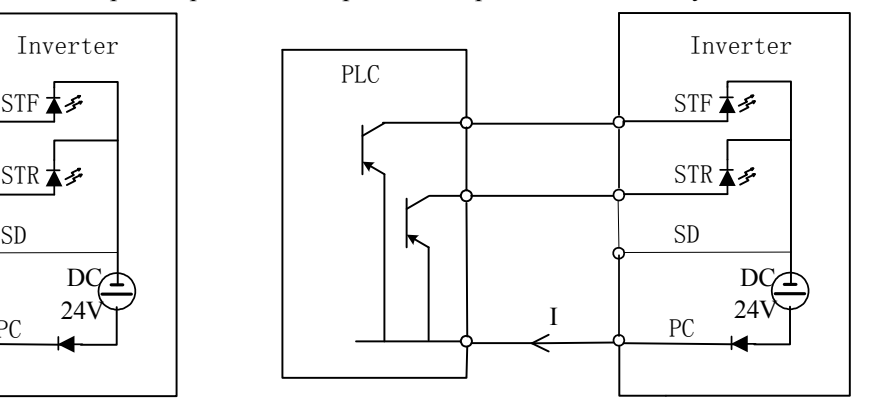

Source-режим. Дискретные входы замыкаются<br>Source-режим. Дискретные входы замыкаются Source-режим. Дискретные входы замыкаются через транзисторы с открытым эмиттером ПЛК на PC

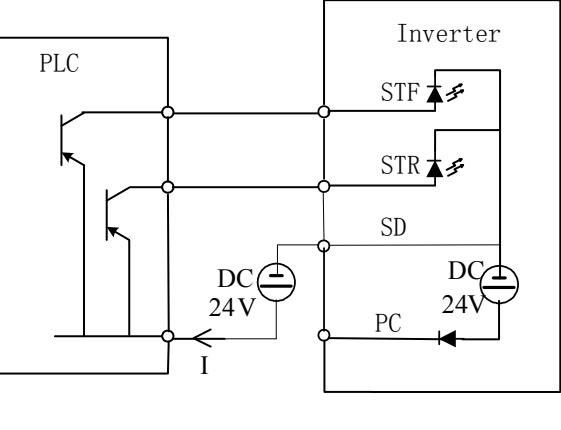

Source-режим с использованием внешнего источника питания<br>

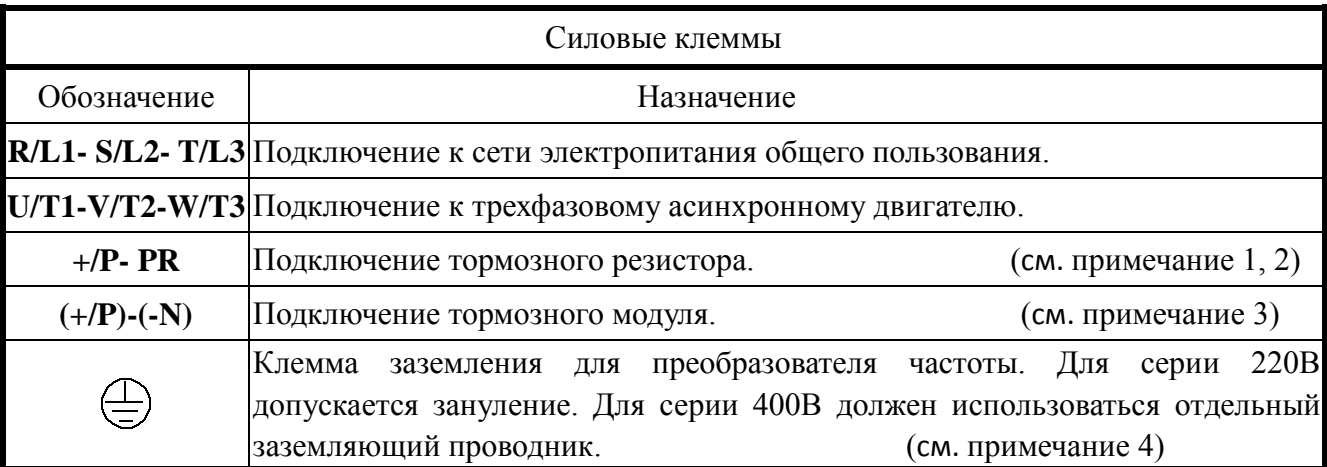

- Примечание: 1. Для преобразователей серии SS2 тормозной резистор не идет в комплекте. При необходимости использования его нужно заказывать отдельно.
	- 2. Относительно данных о регенеративном торможении см. P.30.
	- 3. +/P и -/N это положительная и отрицательная клеммы звена постоянного тока преобразователя частоты. Для увеличения тормозного момента может понадобиться дополнительно приобрести тормозной модуль, который подключается к клеммам +/P и -/N. Тормозной модуль более эффективно рассеивает регенеративную энергию двигателя при быстром торможении высокоинерционной нагрузки. **Не подключайте к клемме -/N сетевой нейтральный или заземляющий провод, т.к. это повредит преобразователь!**
	- 4. В целях безопасности и уменьшения помех клеммы заземления преобразователя частоты должны быть хорошо заземлены. Во избежание удара электрическим током и возникновения пожара, внешний металлический провод электрического оборудования должен быть коротким и толстым, он должен быть соединен со специальными клеммами заземления преобразователя частоты. При использовании нескольких преобразователей частоты, расположенных вместе, все они должны быть подключены к общей клемме заземления. См. следующий рисунок, чтобы убедиться в отсутствии петли между клеммами заземления.

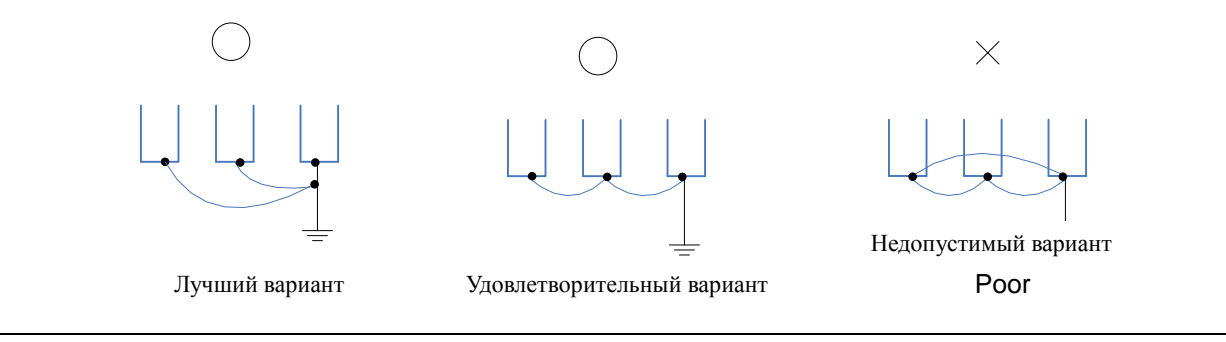

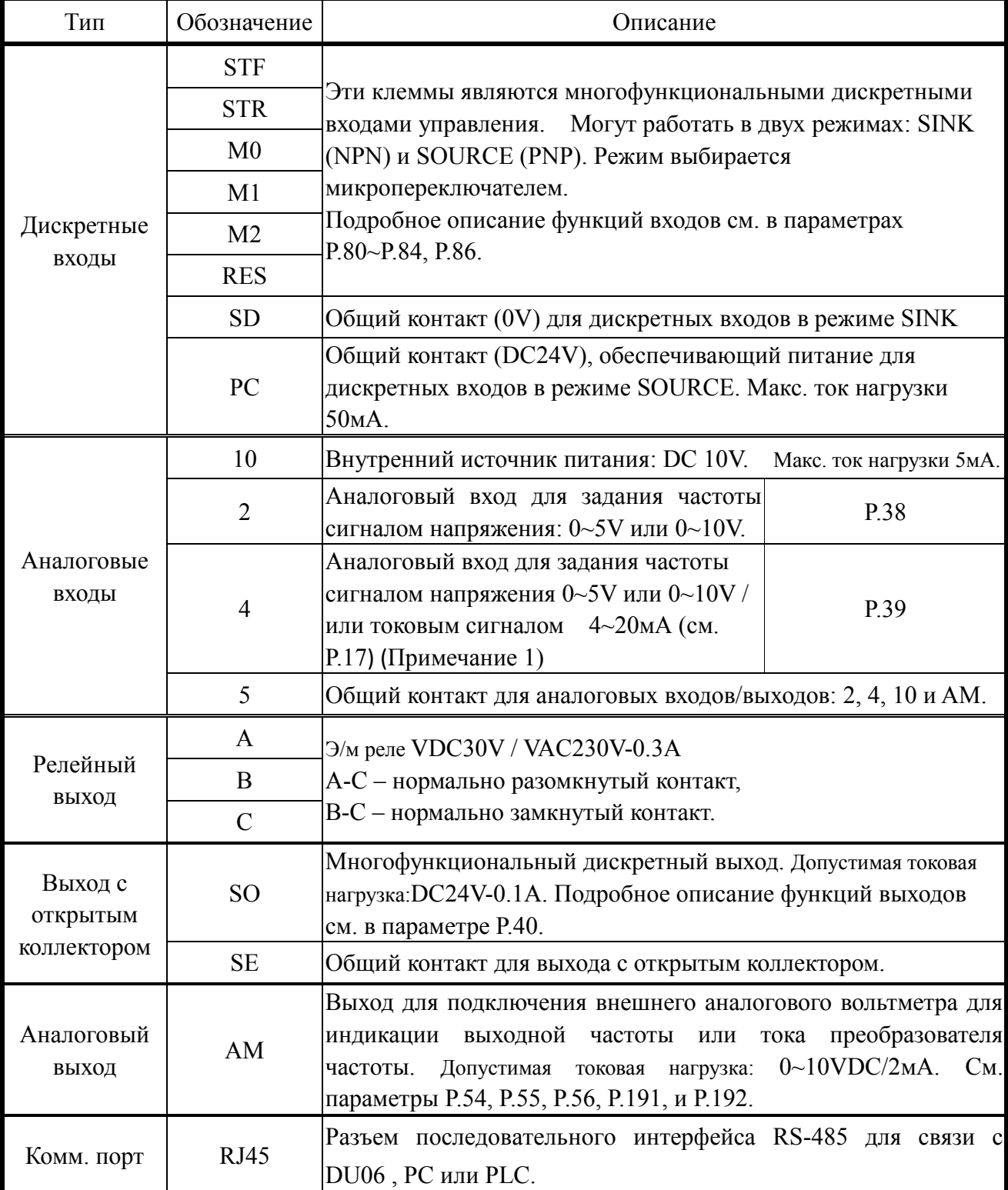

#### **3.7. Меры предосторожности при монтаже**

Подключение силовых клемм:

- 1. Не подключайте провода электропитания к выходным клеммам U/T1-V/T2-W/T3 преобразователя частоты, которые предназначены для подключения двигателя, в противном случае преобразователь будет поврежден.
- 2. Не устанавливайте фильтрующих конденсаторов, грозозащитных разрядников и электромагнитных контакторов и реле со стороны выхода преобразователя частоты.

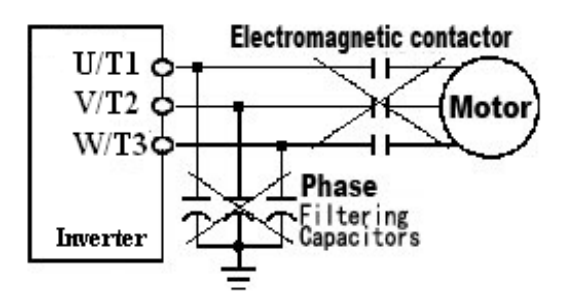

- 3. Не используйте электромагнитные контакторы или автоматические выключатели в цепи питания для запуска или остановки двигателя. Используйте для этого сигналы на клеммах управления STF и STR.
- 4. Убедитесь, что корпус преобразователя частоты и двигатель заземлены во избежание поражения персонала электрическим током.
- 5. Чтобы правильно определить сечение силовых проводов и соответствующих клемм, автоматических выключателей и электромагнитных контакторов. Если преобразователь частоты расположен далеко от двигателя, используйте кабель большего сечения для обеспечения падения напряжения не более 2В. (Общая длина кабеля не должна превышать 500 м).
- 6. Со стороны источника питания и со стороны двигателя следует использовать запрессованные наконечники с пластмассовой изолирующей оболочкой.
- 7. Короткое замыкание (особенно повторное) на выходе преобразователя может привести к его повреждению. Тщательно проверьте электропроводку и исправность электродвигателя.
- 8. В течение некоторого времени после отключения питания все еще присутствует опасное напряжение между клеммами  $(+/P)$ -(-N), поэтому, не прикасайтесь к ним в течение 10 минут во избежание удара током.

Подключение клемм управления:

- 1. Для сигнального входа должны использоваться изолированные провода, металлический экран которых должен быть заземлен.
- 2. Используйте сигнальные провода сечением 0.3~0.75 мм<sup>2</sup>. При снятии изоляции придерживайтесь следующего рисунка.

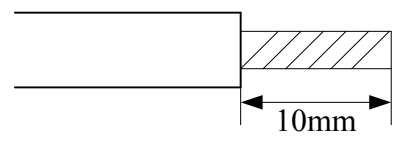

- 3. Провода управления должны находиться как можно дальше от силовых кабелей. Не подавайте сетевое напряжение и напряжение выше допустимого на клеммы управления.
- 4. В преобразователе частоты клеммы SD, SE и 5 изолированы друг от друга.

#### 5. Порядок монтажа зажимных клемм

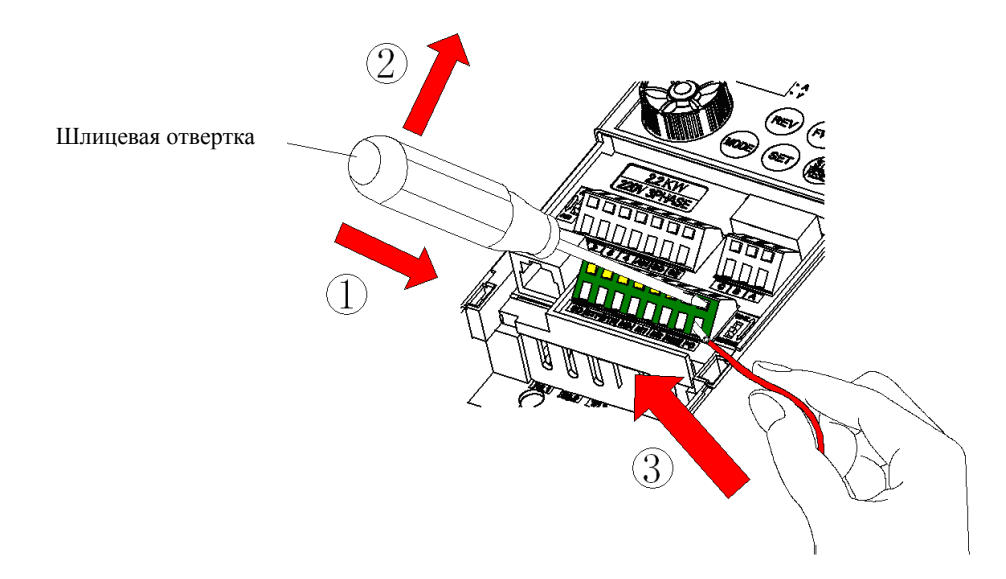

Вставьте отвертку в верхнее клеммное отверстие и нажмите вниз (как показано на рис.), а затем вставьте электрический провод в нижнее отверстие клеммы и выньте отвертку.

#### 6. Порядок демонтажа зажимных клемм

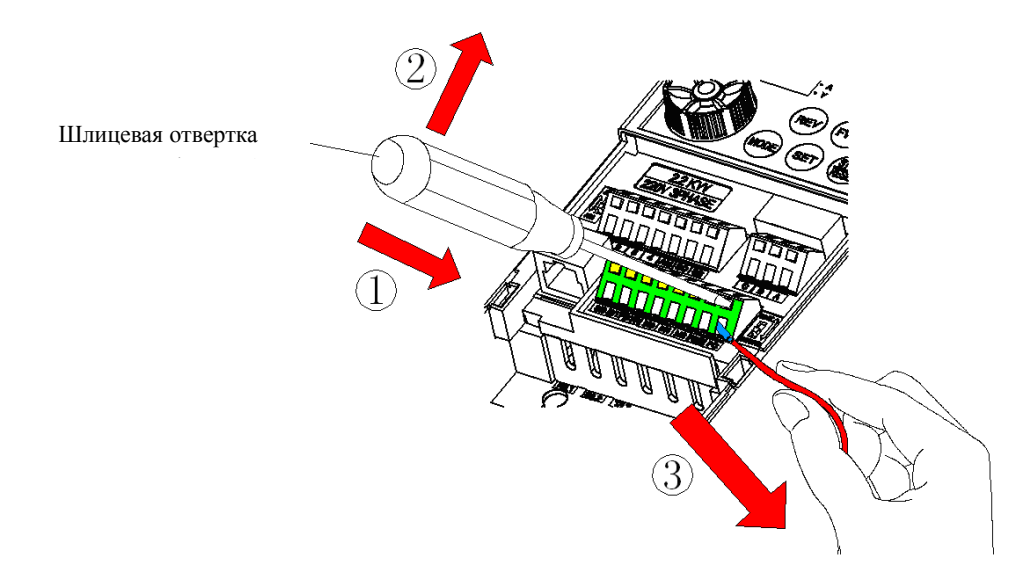

Вставьте отвертку в верхнее клеммное отверстие и нажмите вниз (как показано на рис.), а затем выньте электрический провод.

Примечания: 1. Используйте шлицевую отвертку (толщина лезвия: 0.4мм / ширина: 2.5мм).

- 2. При использовании отвертки со слишком узким наконечником можно повредить клемму.
- 3. Выравнивание проводов в клеммах допускается только с нажатой отверткой.
- 4. Монтаж, демонтаж и обслуживание преобразователя частоты должны выполняться только квалифицированным электротехническим персоналом.
- 5. В случае повреждения преобразователя частоты или несчастного случая, произошедших из-за не выполнения требований и рекомендаций по монтажу преобразователя частоты и несоблюдения требований ПУЭ, производитель и поставщик не несут правовой ответственности.

# **3.8. Выбор дополнительного оборудования**

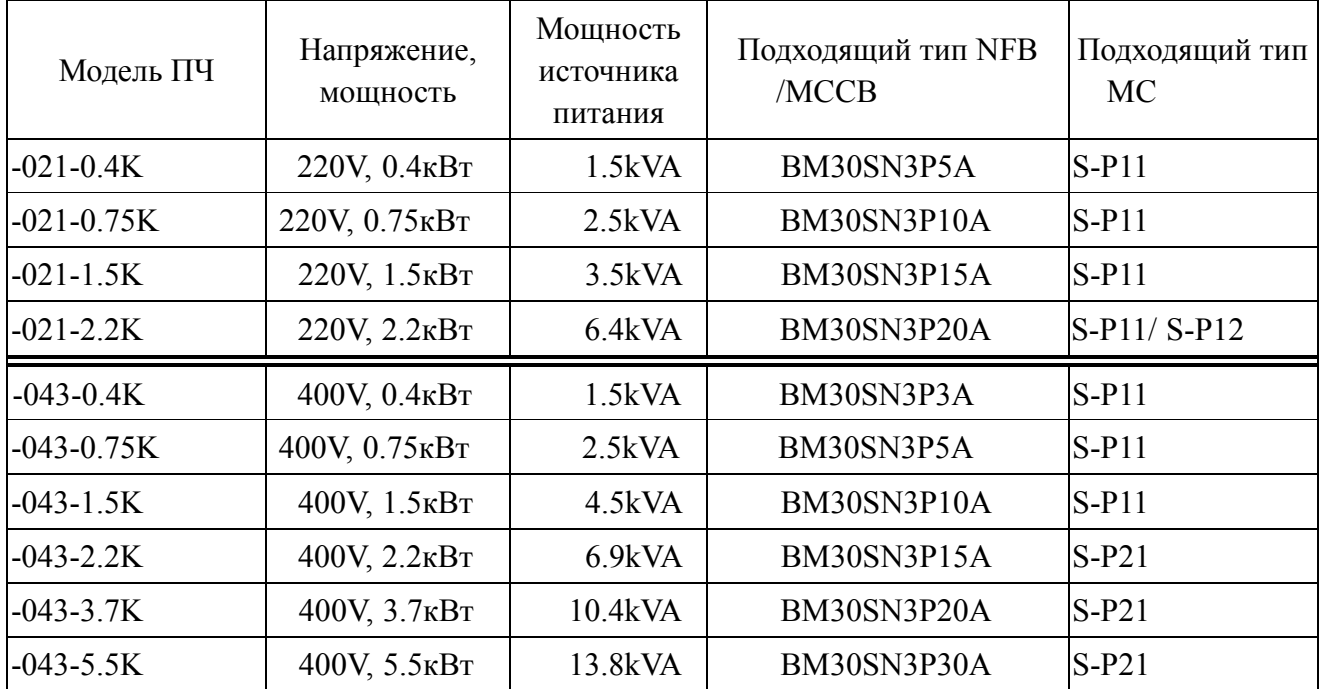

## **3.8.1. Автоматические выключатели**

# **3.8.2 Силовые кабели / затяжка силовых клемм**

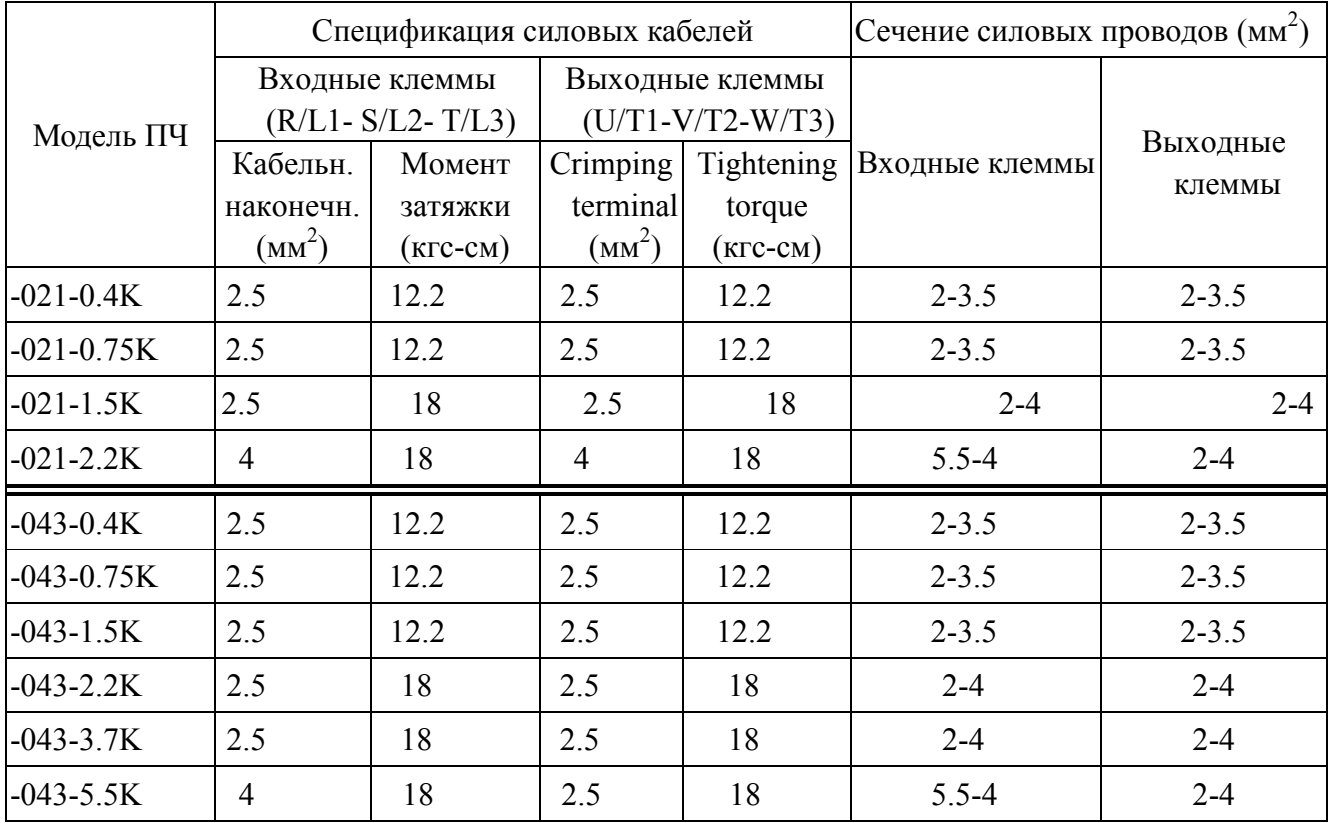

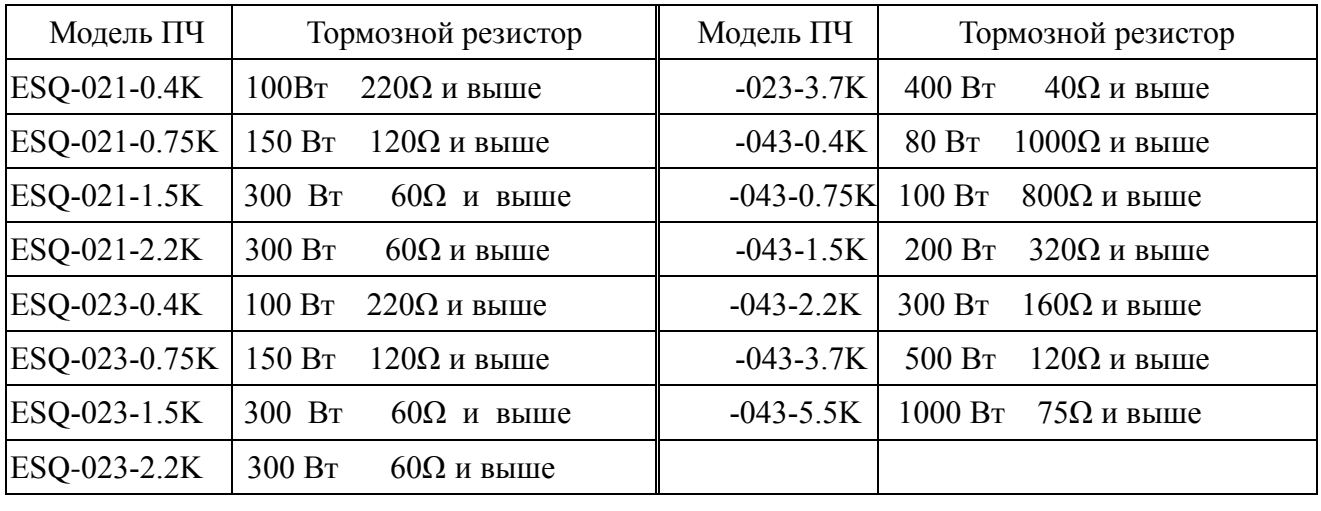

#### **3.8.3. Тормозные резисторы**

Примечание: 1. Характеристики тормозных резисторов, указанные в таблице, основываются на том, что цикл режима рекуперативного торможения составляет 10% (при условии, что торможение продолжается 5 сек, следующие 45 сек должны быть отведены на рассеивание тепла). Мощность в ваттах тормозного резистора может быть уменьшена в зависимости от применения (количество тепла) и режима рекуперативного торможения. Однако сопротивление должно быть не ниже, чем значение, указанное в таблице (в противном случае преобразователь частоты будет поврежден).

2. Если требуются более частые операции запуска и остановки, должен быть установлен больший цикл режима рекуперативного торможения, а также установлен тормозной резистор большей мощности. Если возникнут вопросы при выборе тормозных резисторов, пожалуйста, свяжитесь с поставщиком.

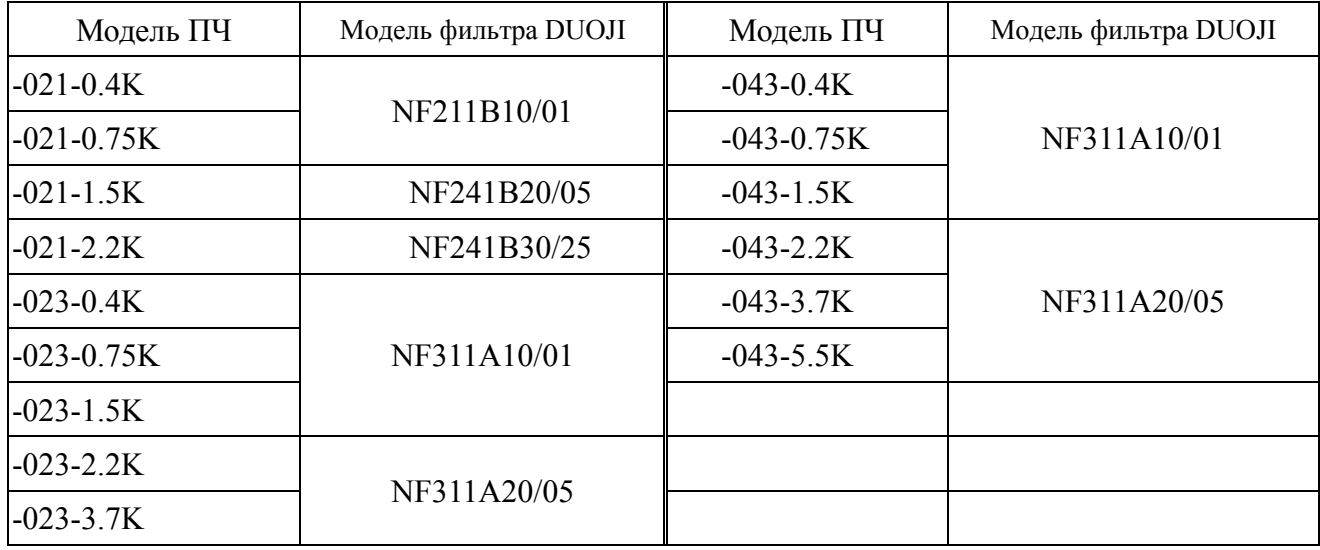

#### **3.8.4. Фильтр электромагнитных помех (РЧ-фильтр)**

# **3.8.5. Нуль-фазный реактор (ферритовое кольцо)**

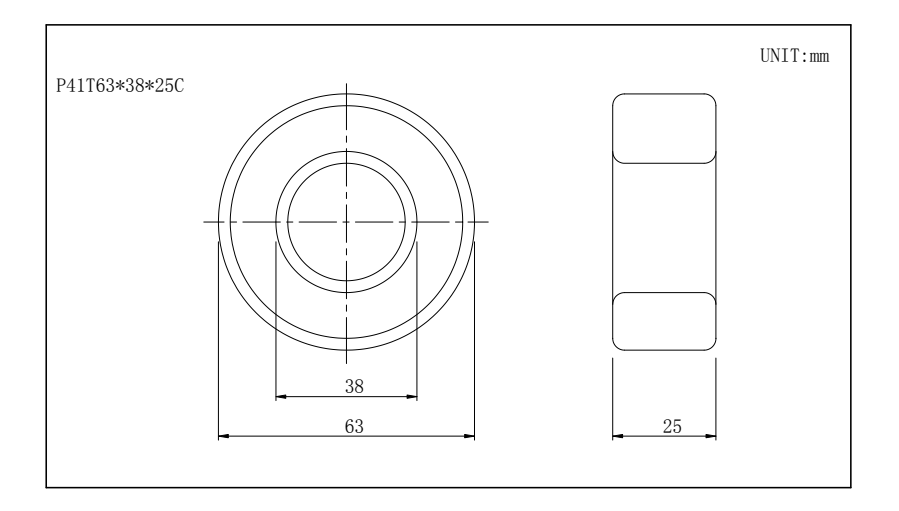

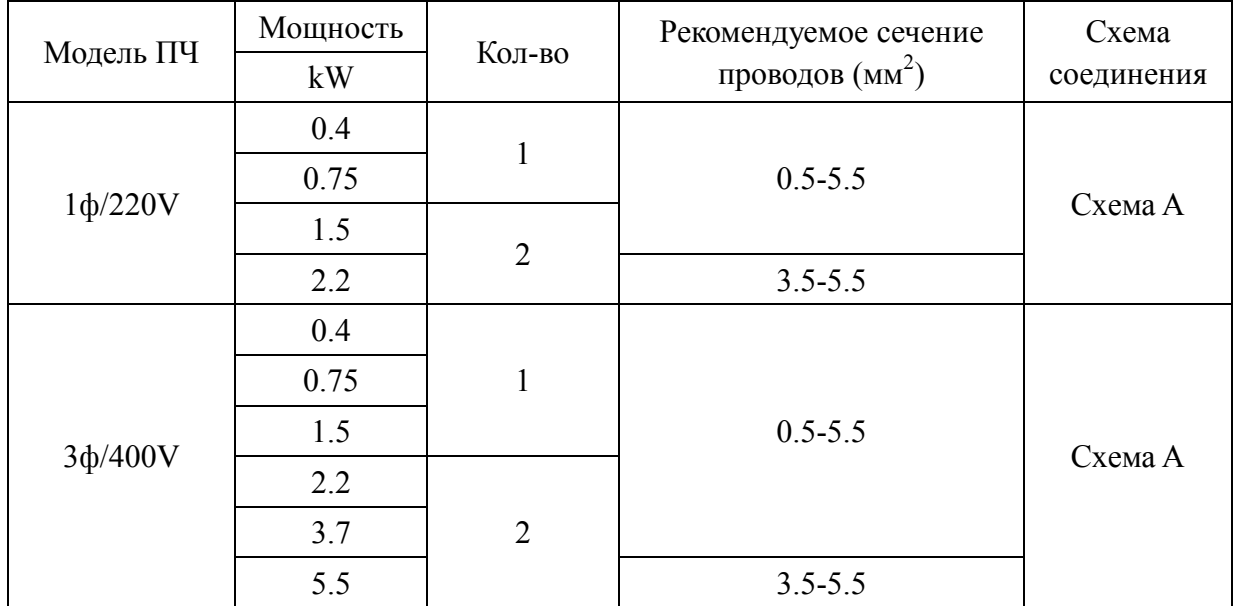

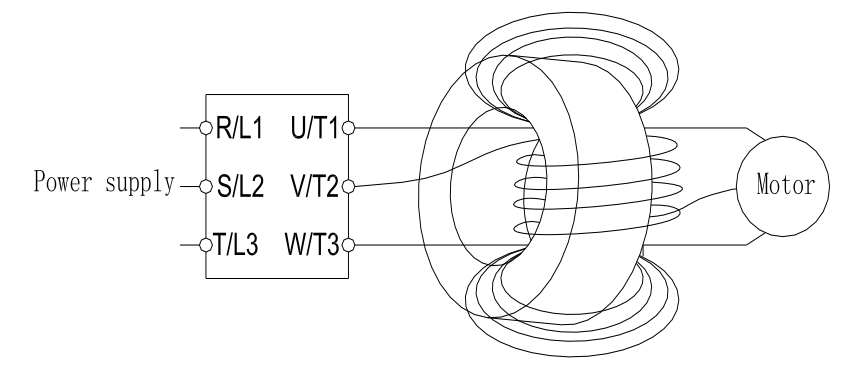

Схема A: Намотайте по 4 витка вокруг сердечника каждым проводом.

# **3.8.6. Сетевой и моторный дроссель**

#### **Сетевой дроссель**

400В,50/60Гц,3-фазный

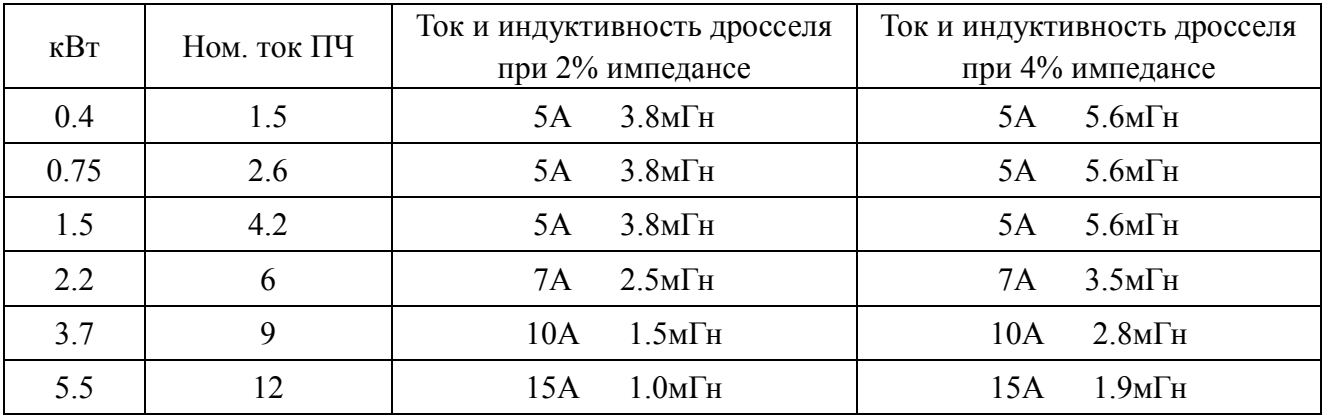

#### **Моторный дроссель**

400В,50/60Гц,3-фазный

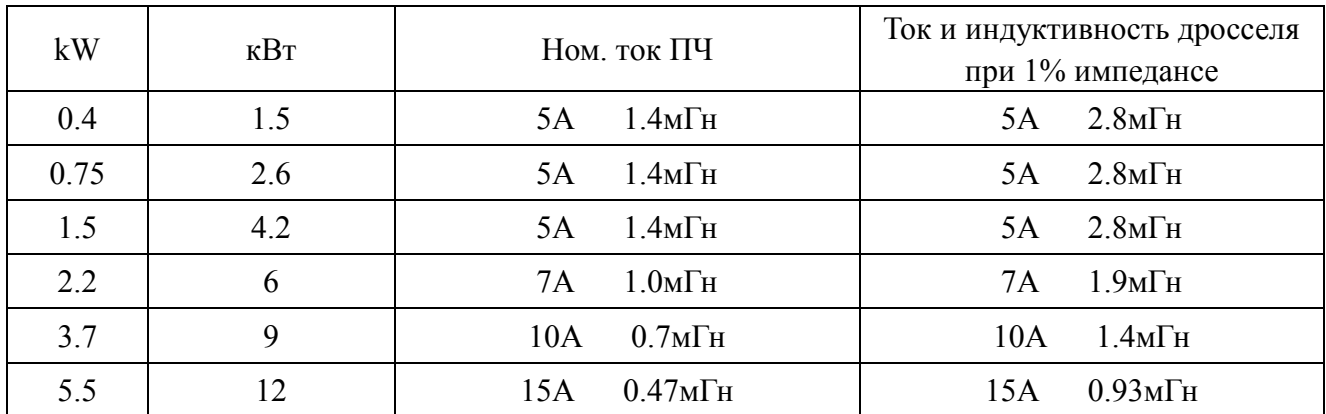

# **4. Эксплуатация преобразователя частоты**

#### **4.1. Режимы управления преобразователем частоты**

- Режимы управления определяют **источник задания частоты** и **источник команд управления пуском/стопом двигателя**. В преобразователях серии SS2 реализовано 9 различных видов и комбинаций режимов управления, а именно, **режим управления со встроенного пульта**, **JOG-режим**, **режим внешнего управления**, **режим коммуникационного управления**, **комбинированный режим 1**, **2**, **3**, **4** и **5**.
- На индикаторе панели управления может отображаться заданная и выходная частота выходной ток, выходное напряжение, коды ошибок, параметры, др. Существует 5 рабочих режимов панели управления: **режим работы, режим мониторинга, режим задания частоты, режим настройки параметров, и HELP-режим.**

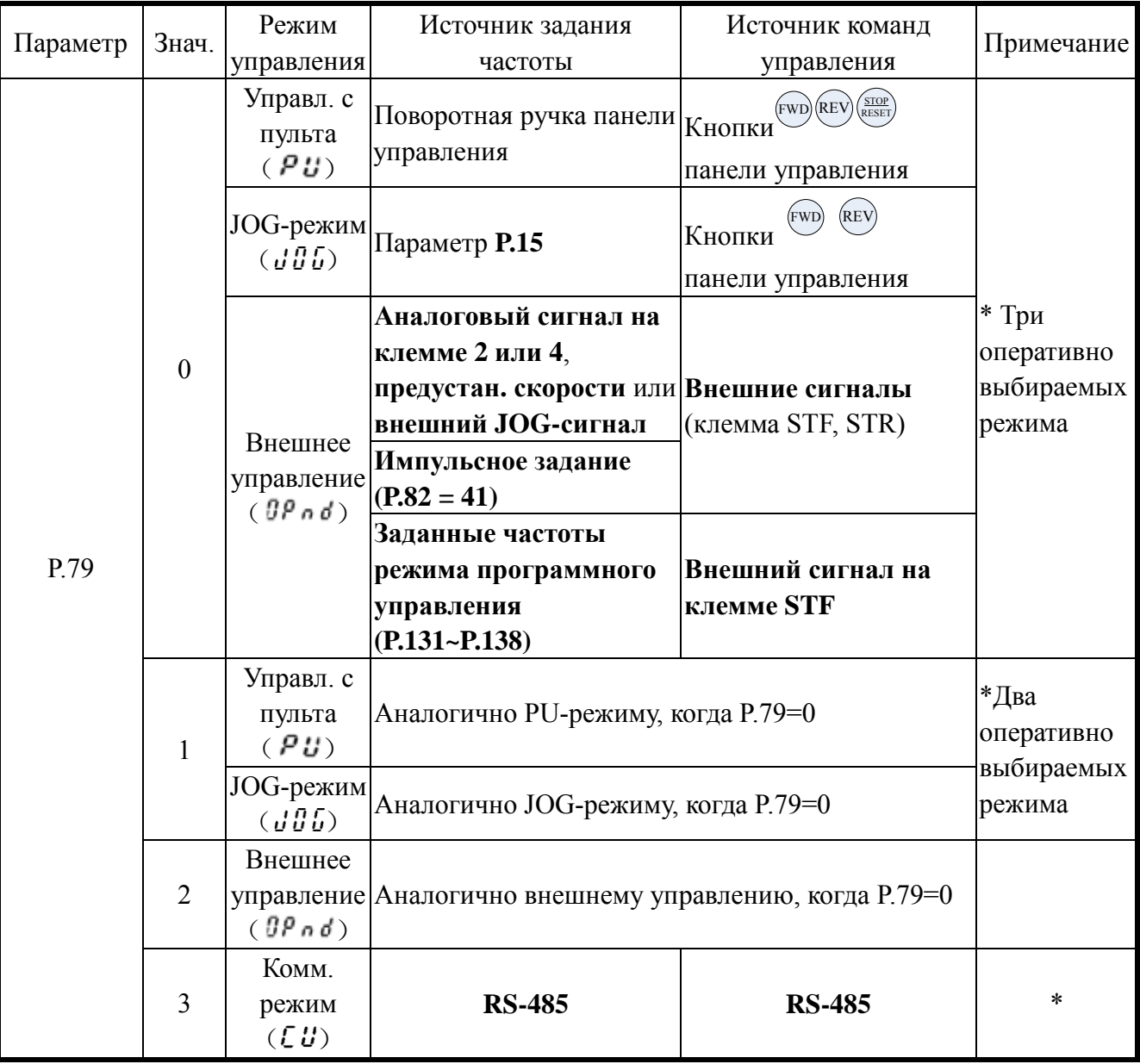

#### *Режимы управления*

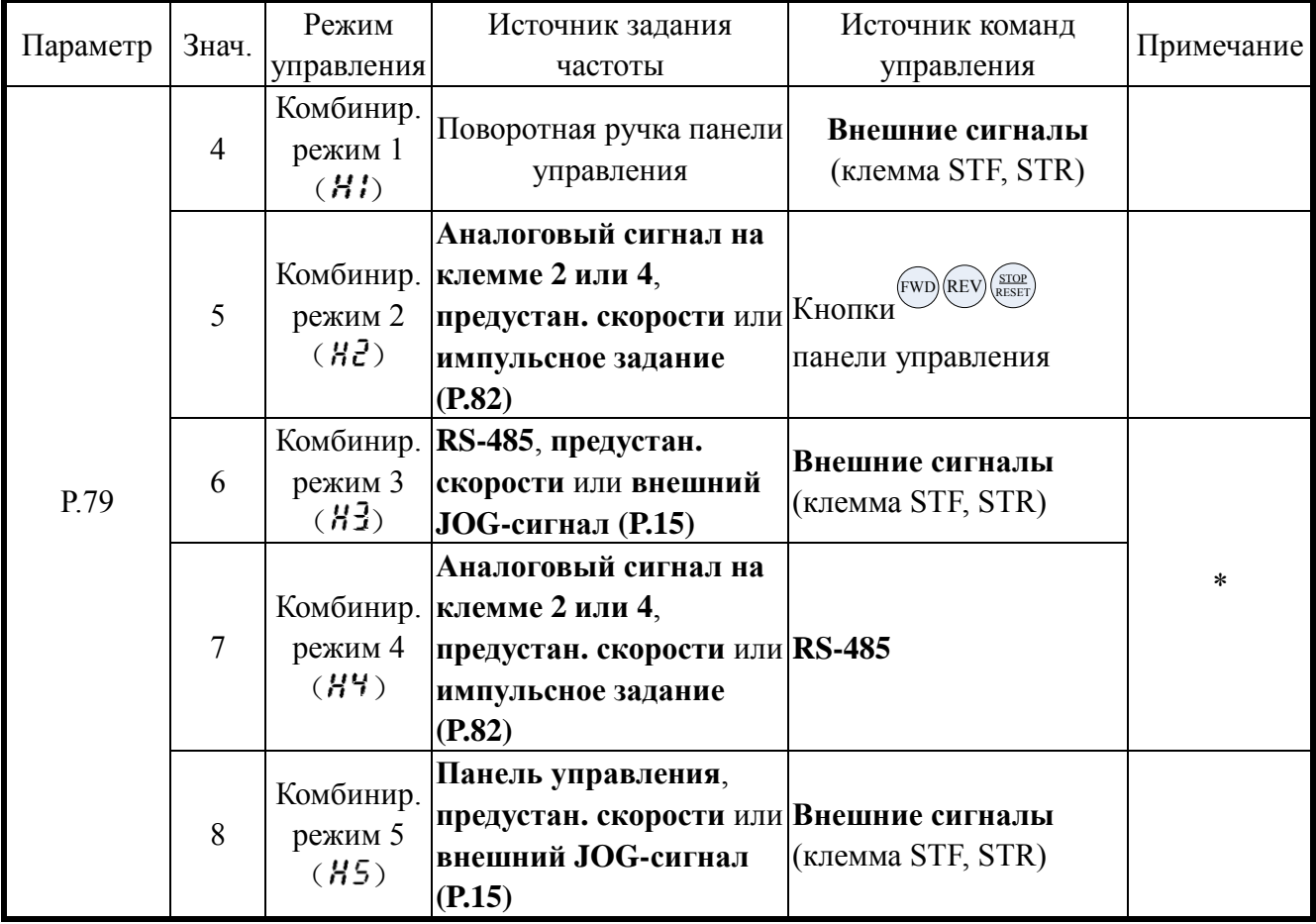

\*Примечание: Когда P.79=0, при подаче питания на преобразователь частоты он будет находиться в режиме внешнего управления  $(\mathcal{IP} \cap \mathcal{O})$ . Быстро изменить режим можно, нажав 3 раза кнопку MODE и покрутив поворотную ручку, или в параметре P.79.

#### **4.1.1. Блок-схема оперативного изменения режимов управления**

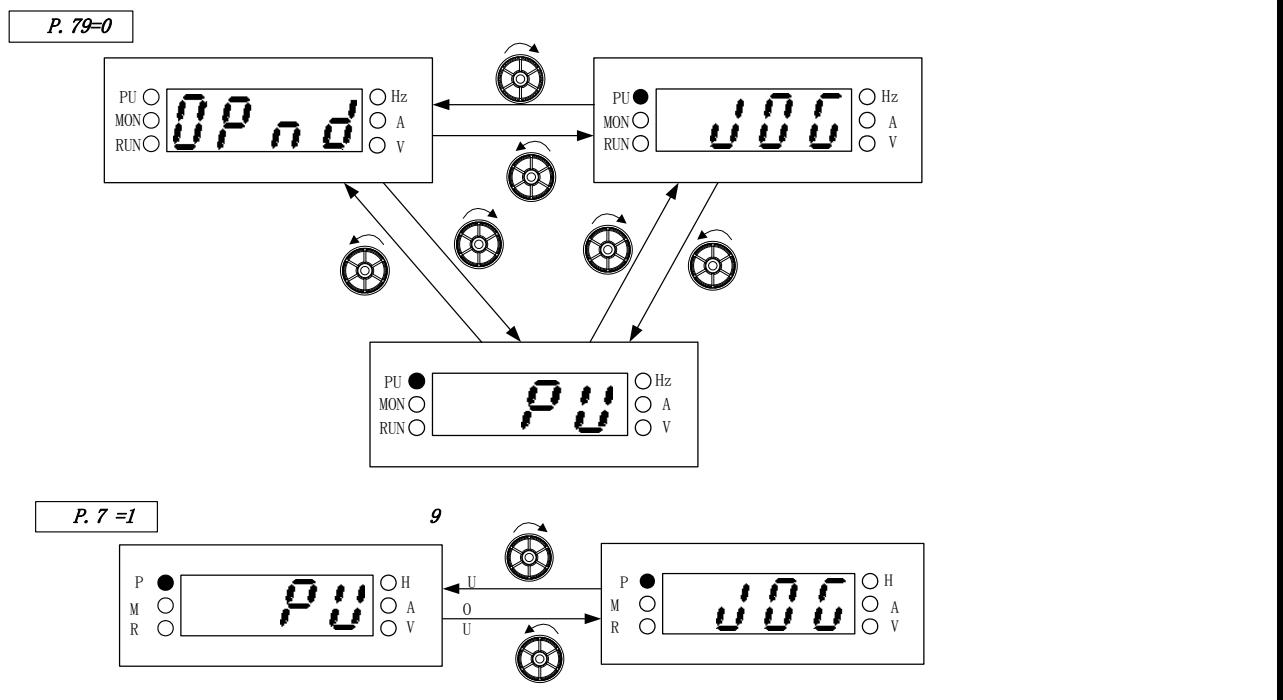

Примечание: 1. В режиме управления со встроенного пульта будет светиться индикатор  $PU\bullet$ 

- 2. В режиме внешнего управления на дисплее будет индикация  $\mathcal{CP} \cap \mathcal{C}$
- 3. В комбинированных режимах 1, 2, 3, 4 или 5, светодиод PU  $\bullet$  будет мигать.
- 4. В ЈОС-режиме светодиод PU $\bullet$  будет светиться, и на дисплее будет индикация  $J J J$ , пока двигатель не запущен.
- 5. Режим управления будет фиксированным, если P.79 = 2, 3, 4, 5, 6, 7 или 8.

#### **4.1.2 Блок-схема для режима задания частоты**

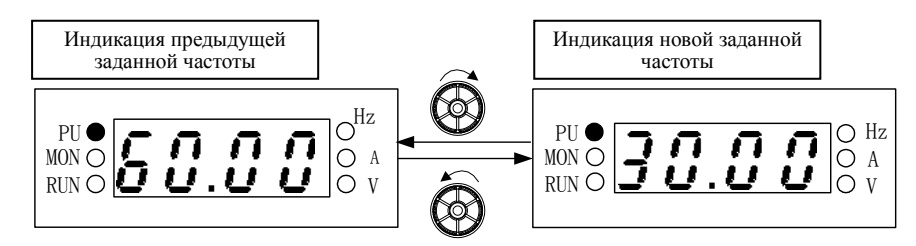

Примечание: 1. Во время работы привода заданную частоту можно изменять ручкой на пульте.

- 2. В режиме задания частоты светодиод  $\bigcirc$  Hz будет светиться, а MONO будет выключен.
- 3. При задании частоты в режиме PU заданное значение не может превышать максимальную частоту.

#### **4.1.3 Блок-схема для режима редактирования параметров**

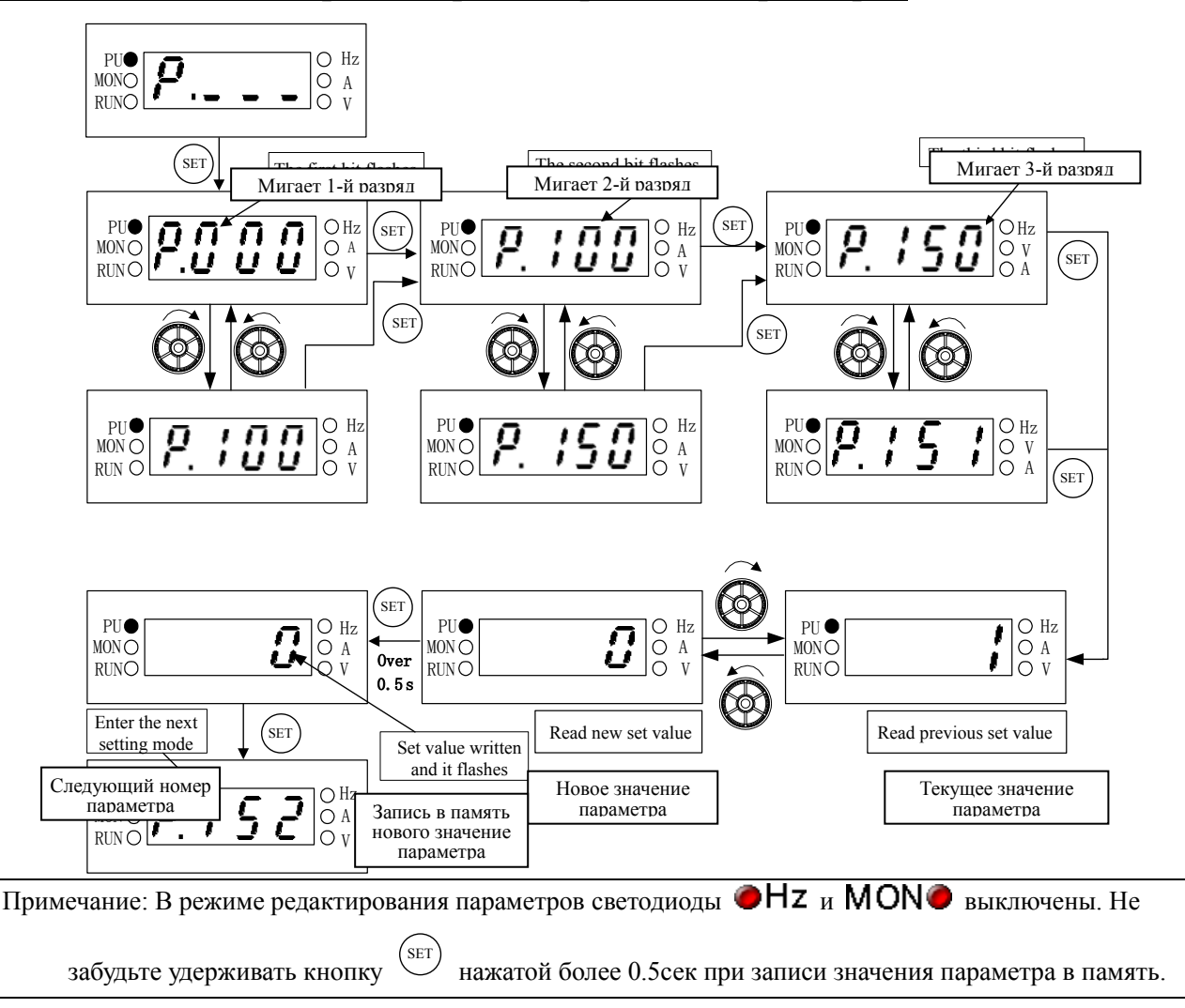

#### **4.2. Базовые операции для различных режимов управления**

# **4.2.1. Порядок действий в PU-режиме управления с пульта (P.79=0 или 1 )**

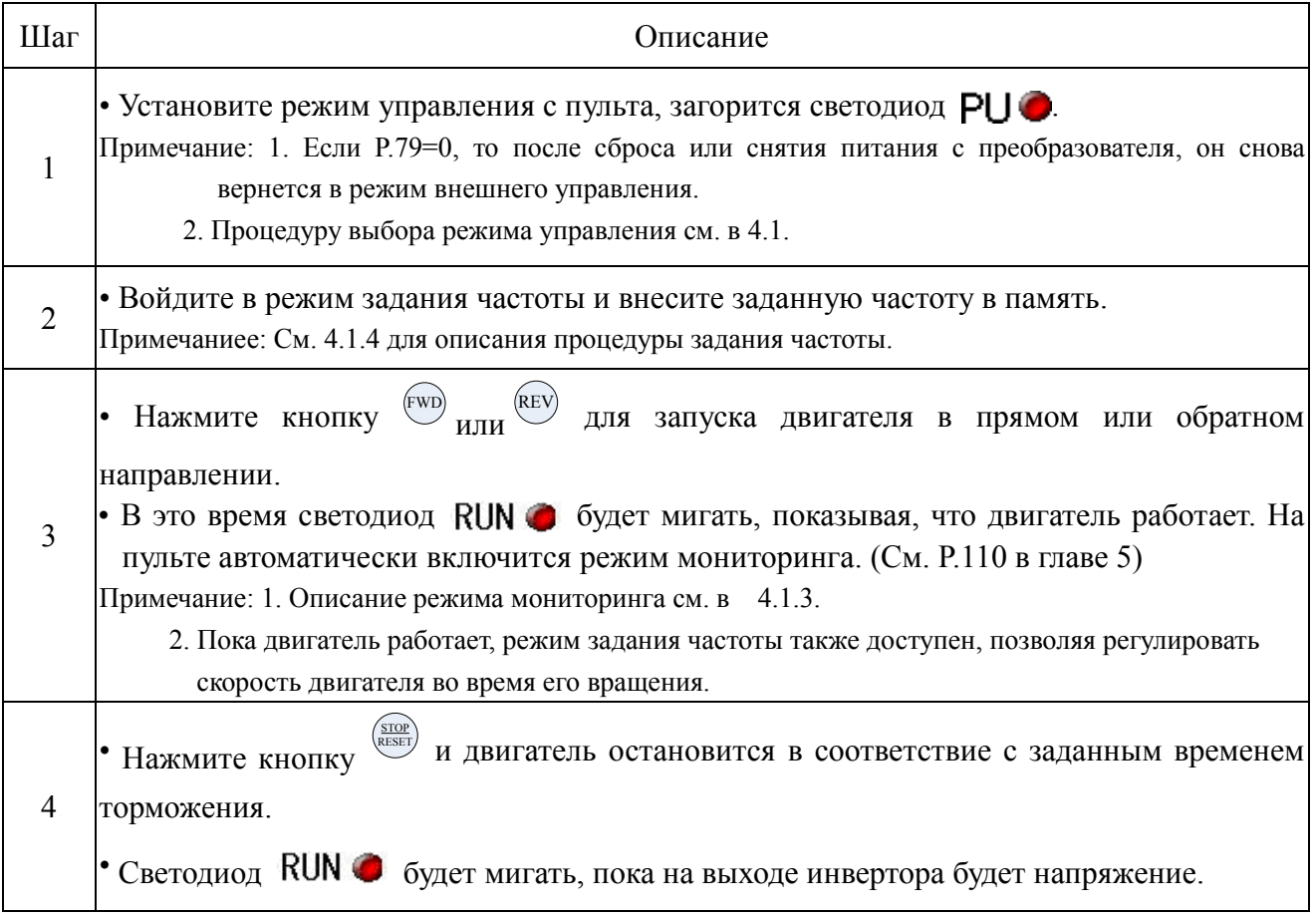

# 4.2.2. Порядок действий в режиме внешнего управления ( $\theta$ *P n d*, P.79=0, 2)

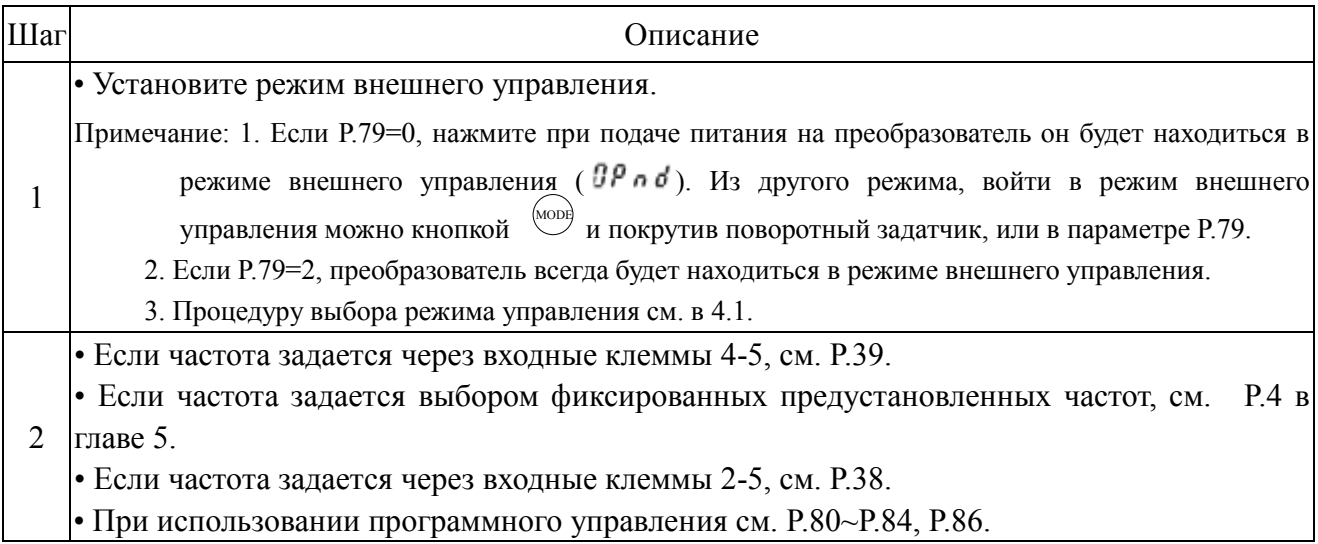

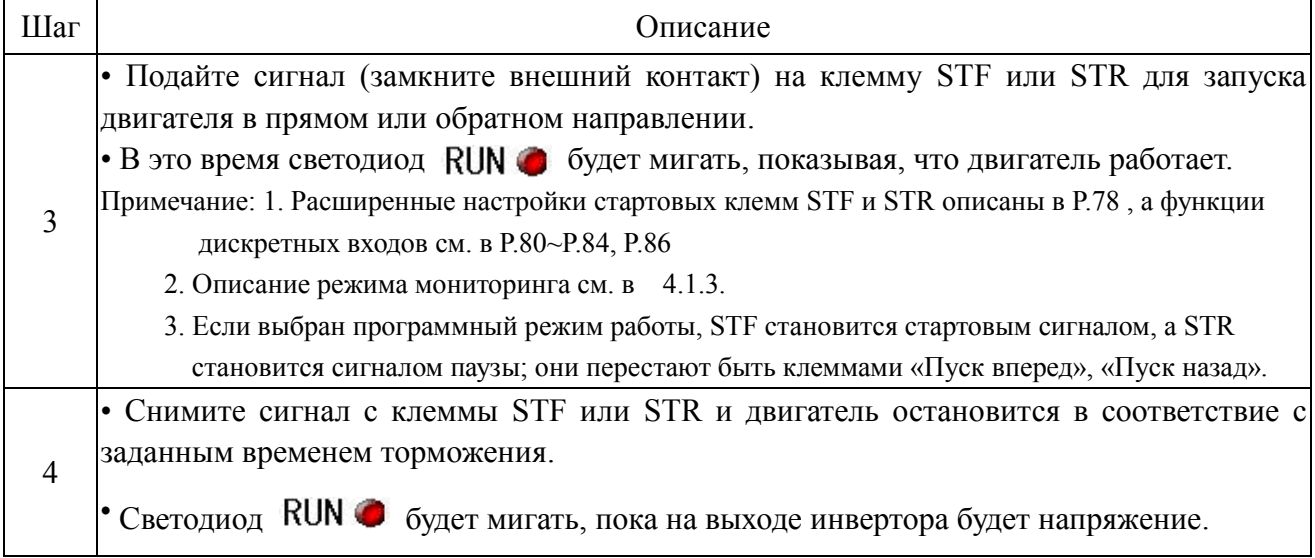

### **4.2.3 Порядок действий в режиме JOG ( , P.79=0 или 1)**

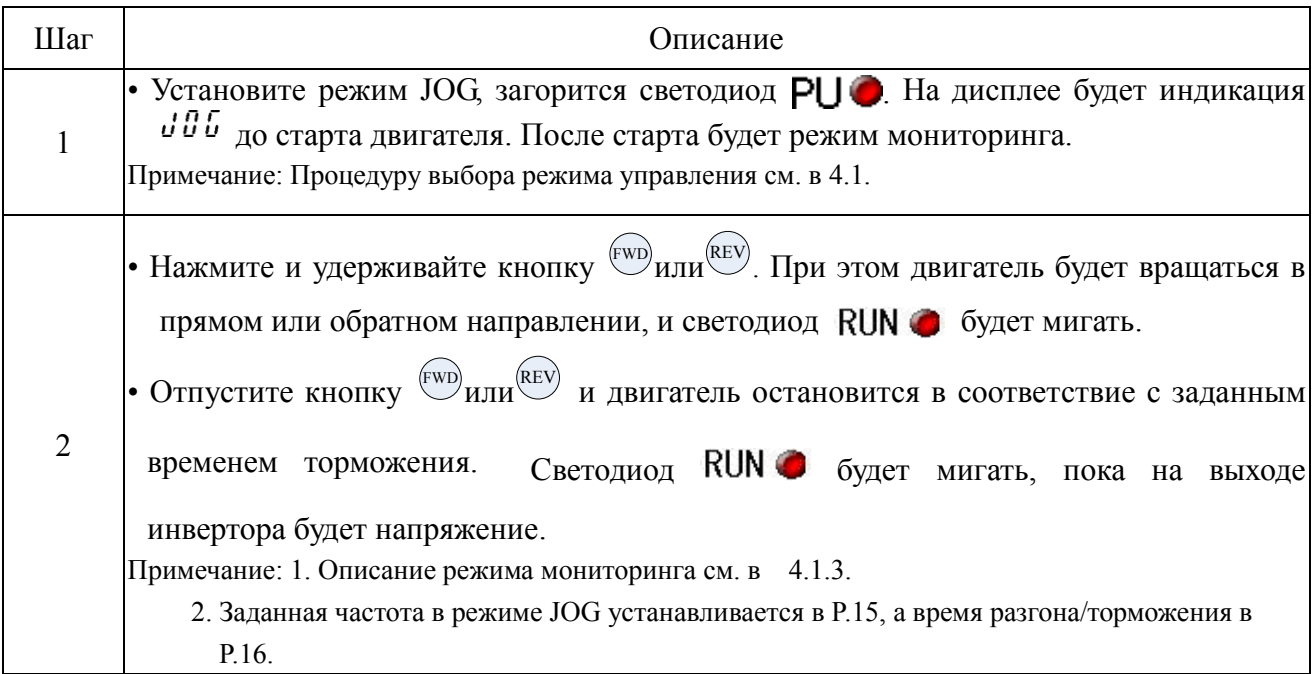

# 4.2.4 Порядок действий в коммуникационном режиме (*LU*, P.79=3)

● В коммуникационном режиме по последовательному интерфейсу RS-485 можно изменять значения параметров, осуществлять мониторинг и управление преобразователем частоты. Подробное описание в **P.33**.

# **4.2.5 Порядок действий в комбинированном режиме 1 ( , P.79=4 )**

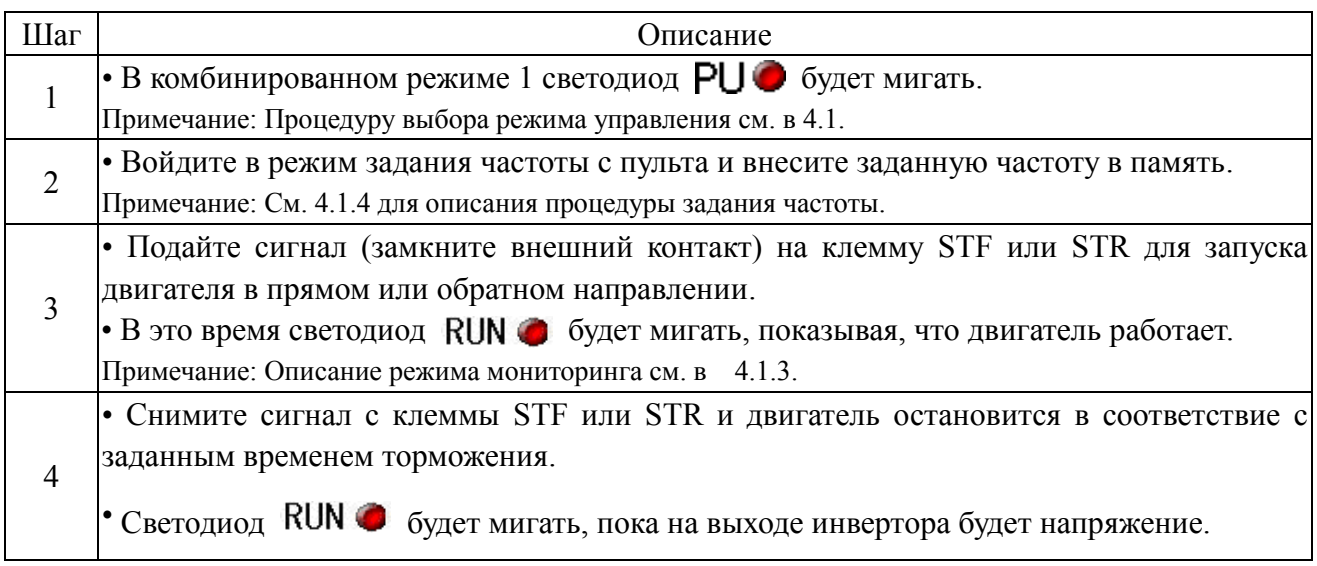

# **4.2.6 Порядок действий в комбинированном режиме 2 ( , P.79=5)**

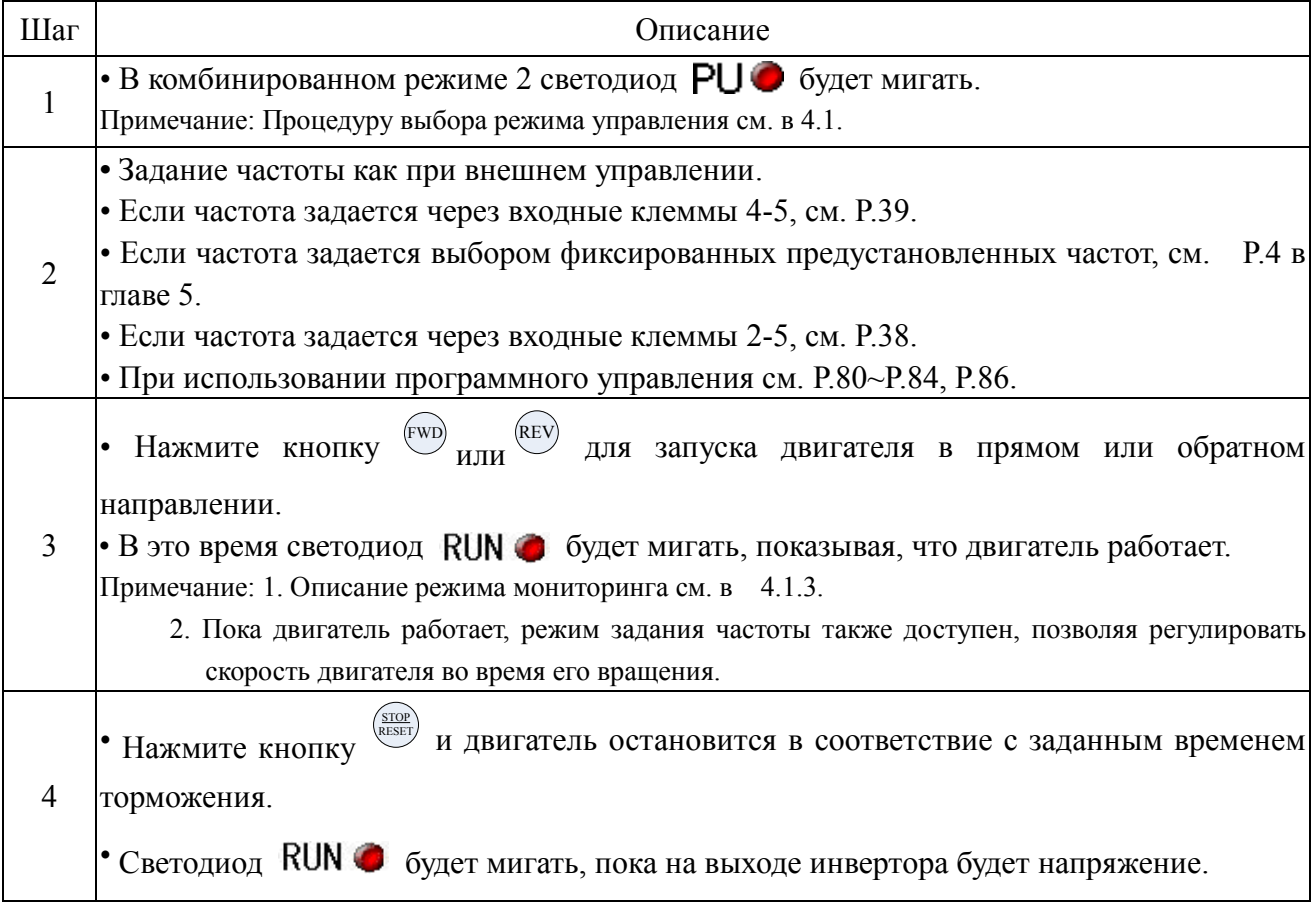

# **4.2.7 Порядок действий в комбинированном режиме 3 ( , P.79=6)**

● Задание частоты осуществляется **по последовательному интерфейсу RS-485**. Когда M0, M1, M2 и REX 'включены', заданная частота определяется **выбором фиксированных предустановленных частот** (См. P.4~P.6, P.80~P.84, P.86). Когда частота определяется установленным значением P.15. Время разгона/торможения определяется значением P.16. Управление пуск/стоп двигателя осуществляется как в режиме **внешнего управления**. Функции параметров P.996, P.998 и P.999 могут осуществляться по **последовательному интерфейсу RS-485.**

#### **4.2.8 Порядок действий в комбинированном режиме 4 ( , P.79=7)**

● **Задание частоты** осуществляется как в режиме **внешнего управления**: аналоговыми сигналами, импульсным сигналом (P.82) или **выбором фиксированных предустановленных частот**. Управление пуск/стоп двигателя осуществляется по **последовательному интерфейсу RS-485** (включая '**Сброс**').

#### **4.2.9 Порядок действий в комбинированном режиме 5 ( , P.79=8)**

● Задание частоты осуществляется с **панели управления**. Когда M0, M1, M2 и REX 'включены', заданная частота определяется **выбором фиксированных предустановленных частот** (См. P.4~P.6, P.80~P.84, P.86). Когда частота определяется установленным значением P.15. Время разгона/торможения определяется значением P.16. Управление пуск/стоп двигателя осуществляется как в режиме **внешнего управления**.

#### **4.3. Ввод в эксплуатацию**

#### **4.3.1. Проверка и подготовка перед первым запуском**

Перед вводом в эксплуатацию преобразователя проверьте следующие аспекты:

- 1. Проверьте правильность и надежность силовых электрических соединений. Особенно обратите внимание на то, чтобы выходные клеммы частотного преобразователя (U/T1-V/T2-W/T3) не были подключены к сети электропитания; убедитесь, что клеммы заземления надежно и правильно заземлены.
- 2. Убедитесь в отсутствии короткого замыкания на выходных клеммах.
- 3. Первый пуск рекомендуется провести без нагрузки. Убедитесь, что вал двигателя свободно вращается и механически ни к чему подключен.
- 4. Проверьте, что в режиме вешнего управления до подачи питания не подана команда пуска двигателя на клеммах управления.
- 5. Включение питания должно осуществляться только после установки крышки, закрывающей клеммы силовые и управления.
- 6. Запрещается работать с преобразователем мокрыми руками.
- 7. После включения питания убедитесь в следующем:

На дисплее пульта управления нет ошибок. Светодиоды  $\bigcirc$ Hz и MONO включены, когда не выбрано управление с пульта.

#### **4.3.2 Методы управления**

Для получения информации о различных методах управления, ознакомьтесь с порядком действий, описанной в главе 4 и описанием параметров в главе 5. Основные методы управления описаны ниже:

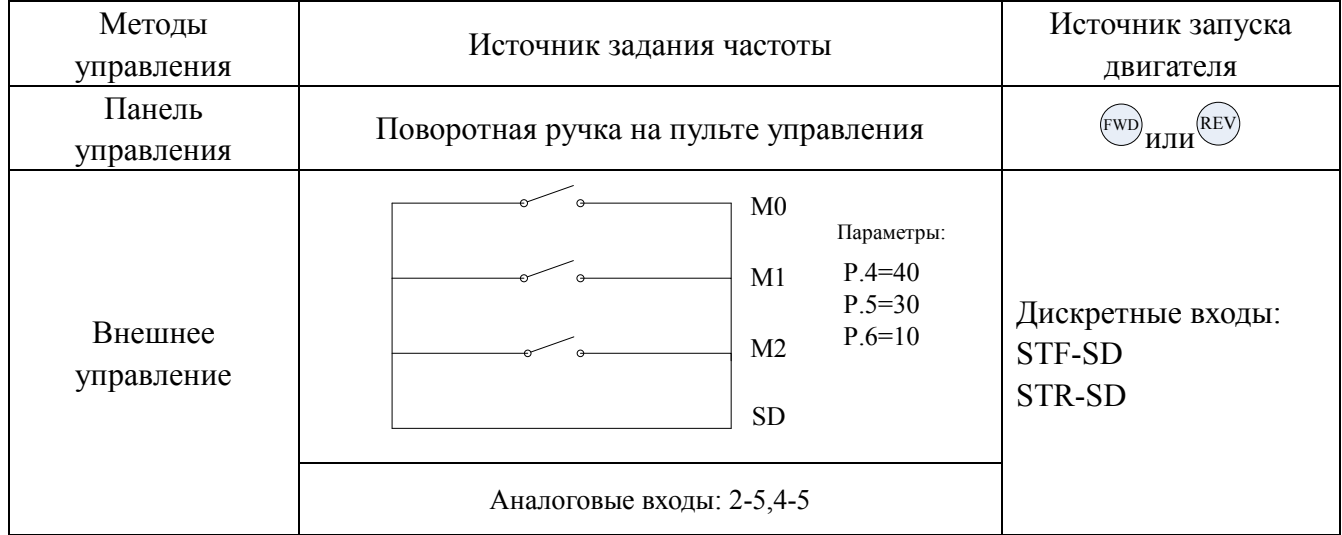

#### **4.3.3 Пробный пуск с панели управления**

Проверьте кабели и убедитесь в отсутствии неисправностей перед тем, как начинать пробный пуск.

- 1. Подайте на преобразователь напряжение питания и убедитесь, что на дисплее пульта нет ошибок, светодиоды **OHZ** и **MONO** включены.
- 3. С помощью кнопки <sup>мове</sup> и поворотного задатчика установите режим управления с панели. При этом

на дисплее будет индикация  $\mathcal{P} \mathcal{U}$ , и светодиод PU  $\odot$  будет светиться.

- 4. Нажмите 2 раза кнопку море , на дисплее отобразится заданная частота. Задайте с помощью поворотного задатчика 5.00 Гц.
- 5. Нажмите кнопку <sup>(EWD)</sup> или <sup>(REV)</sup>, и двигатель начнет вращаться в прямом или обратном направлении; нажмите  $\frac{\text{(size)}}{k}$ и двигатель остановится в соответствие с заданным временем

торможения.

- 5. Во время вращения двигателя проконтролируйте следующие аспекты:
	- 1) Правильное ли направление вращения двигателя.
	- 2) Двигатель вращается плавно (отсутствуют ненормальный шум и вибрация).
	- 3) Плавность разгона и торможения.

Если все прошло без отклонений от нормы, можно увеличить заданную частоту до номинальной, проконтролировать ток и все предыдущие аспекты. При отсутствии сбоев и замечаний по работе привода, можно приступать к штатной эксплуатации преобразователя частоты.

Рекомендуется в параметре P.2 установить, соостветствуйющее вашему двигателю ограничение максимальной выходной частоты (по умолчанию Р.2 = 120Гц) и активировать электронную тепловую защиту двигателя от перегрузки, установив в Р.9 номинальный ток двигателя.

Примечание: Если преобразователь частоты и двигатель работают с отклонениями, их работа должна быть немедленно прекращена, и проведена проверка неисправностей согласно разделу инструкции «диагностика неисправностей». Когда преобразователь частоты находится в состоянии СТОП, но на клеммах питания (R/L1-S/L2-T/L3) присутствует напряжение, то прикосновение к выходным клеммам (U/T1-V/T2-W/T3) не безопасно, и может привести к удару электрическим током. Поскольку конденсаторы звена постоянного тока сохраняют некоторое время заряд после отключения питания, то монтаж/демонтаж преобразователя допускается только подождав несколько минут после того как светодиодные индикаторы погасли.

#### **4.3.4 Настройка преобразователя для работы с обратной связью. Параметры ПИД-регулятора**

В данной главе рассмотрим базовые настройки преобразователя для работы с насосом и двухпроводным датчиком давления (4…20 мА).

1. Выполните монтаж преобразователя в соостветствие с гл.3. Датчик давления можно подключить к клеммам PC и 4. (Пример подключения см. на рис. ниже)

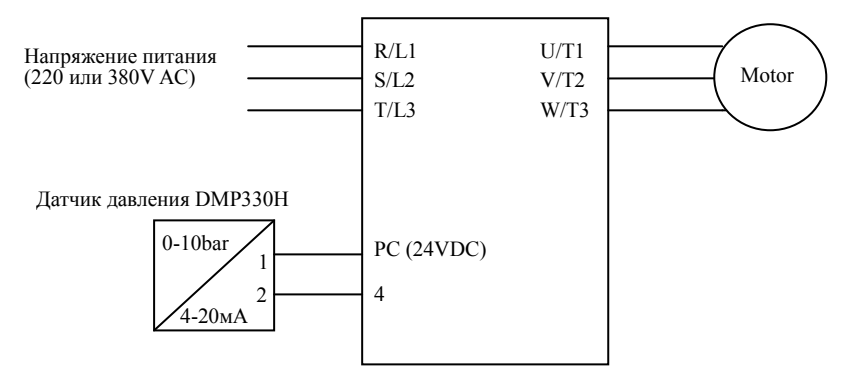

- 2. Выполните пробный пуск в соответствие с предыдущим пунктом (4.3.3).
- 3. Установите следующие параметры:

**P.1** = 50Гц – ограничение выходной частоты (номинальная частота двигателя).

**Р.9** = номинальный ток двигателя (А)

**Р.79** = 1 (если ПУСК/СТОП с пульта ПЧ)

**Р.161**= 4 – индикация сигнала обратной связи на дисплее (V)

**Р.170** = 2 – активация ПИД-регулятора,если датчик давления подключен клемме 4; (Р.170 = 1, если датчик давления подключен клемме 2)

**Р.172** = (1 … 100) - пропорциональный коэф. ПИД-регулятора. Определяет быстродействие реакции системы на рассогласование. Чем больше П, тем выше динамика, но возможно перерегулирование и автоколебания.

**Р.172** = (1 … 100) - пропорциональный коэф. ПИД-регулятора. Определяет быстродействие реакции системы на рассогласование. Чем больше П, тем выше динамика, но возможно перерегулирование и автоколебания.

**Р.173** = (0 … 100сек) – время интегрирования ПИД-регулятора. При увеличении сремени интегрирования повышается статическая точность системы, но снижается динамика. При низких значениях времени интегрирования возможно перерегулирование и автоколебания.

**Р.174** = (0 … 1000мс) – дифференциальная составляющая ПИД-регулятора. Влияет на реакцию системы при резком отклонении сигнала обратной связи. В большинстве случаев не используется.

**Р.184** = 2 – индикация «AErr» и блокировка ПЧ при обрыве датчика обратой связи

**Р.225** = заданное давление в % от диапазона датчика давления. Например, если используется датчик 0...10бар, то  $100\% = 10$  бар,  $40\% = 4$  бар, и т.д.

4. Нажмите кнопку <sup>(EWD)</sup> или <sup>(REV)</sup>, и двигатель начнет вращаться в прямом или обратном направлении. Проконтролируйте сигнал обратной связи на индикаторе V: точно ли он выходит на заданное значение, нет ли перерегулирование и автоколебаний? В случае необходимости

скорректируйте параметры ПИД (Р.172 – Р.174).

При необходимости можно активировать дополнительные настройки.

#### 1. Защита от сухого хода:

**Р.175** = (0…100%) – уровень максимального рассогласования ПИД-регулятора

**Р.176** = (0…600сек) – время максимального рассогласования

**Р.177** = 0 – остановка на выбеге двигателя при макс. рассогласовании

Например, если Р.175 = 60%, Р.176 = 30сек, Р.177 = 0, и значение сигнала обратной связи меньше 60% от заданного в течение 30 сек, на дисплее появится индикация P10E, и двигатель будет остановлен.

#### 2. Спящий режим:

 $P.178 = (0...100\%) -$ мин. уровень рассогласования для входа в спяший режим

**Р.179** = (0…255сек) – задержка входа в спящий режим

**Р.180** = (0…100%) – уровень рассогласования для выхода из спящего режима

**Р.181** = (0…120Гц) – мин. вых. частота отключения выхода при вхождении в спящий режим

**Р.183** = (0…10Гц) – шаги снижения выходной частоты при вхождении в спящий режим Например, Р.178 = 5%, Р.179 = 30сек, Р.180 = 90%, Р.181 = 40Гц. Когда значение сигнала обратной связи больше 95% от заданного и меньше 105% в течение 30 сек непрерывно, выходная частота будет уменьшаться, и когда она станет ниже 40Гц двигатель будет остановлен. Когда значение сигнала обратной связи станет больше 90% от заданного, инвертор «проснется» и возобновит работу.

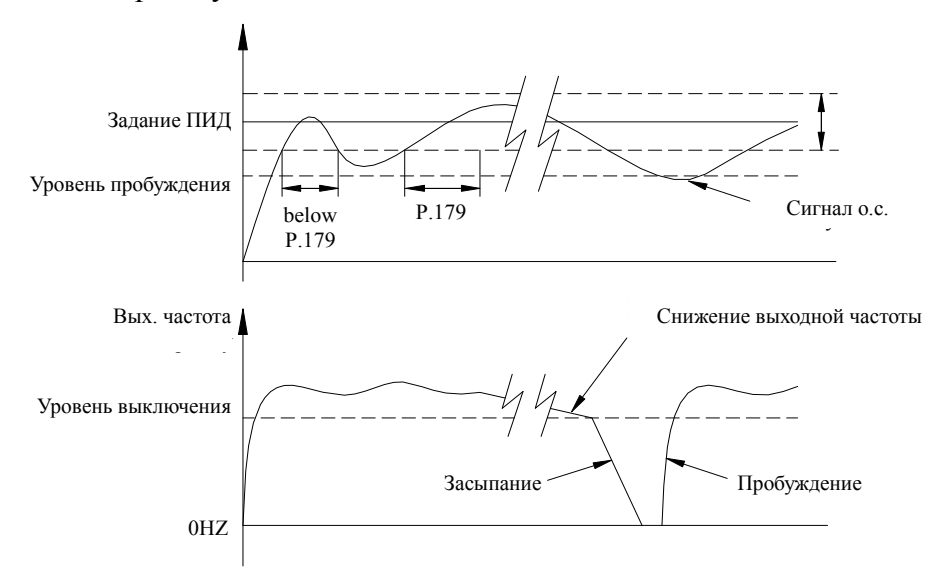

#### **6. Проверки и техническое обслуживание**

С целью предупреждения возникновения сбоев и неисправностей преобразователя частоты из-за воздействия неблагоприятных факторов окружающей среды, таких как температурное воздействие, масляный туман, пыль, вибрация, влажность и т.д., а также из-за естественного износа оборудования, необходимо проводить ежедневные и периодические проверки.

Примечание: Только квалифицированный технический персонал может проводить установку, электромонтаж, демонтаж и техническое обслуживание преобразователя частоты.

#### **6.1 Ежедневная проверка**

- 1. Проверьте условия окружающей среды (включая температуру, влажность, запыленность и т.д.) в месте установки на соответствие требуемым.
- 2. Проверьте напряжение источника питания (между клеммами R/L1, S/L2 и T/L3).
- 3. Проверьте состояние электрических проводов (отсутствие изменения цвета, и т.д.).
- 4. Проверьте работу системы охлаждения (не загрязнен ли радиатор, работу вентиляторов и т.д.).
- 5. Проверьте свечение индикаторов панели управления преобразователя.
- 6. Проверьте отсутствие повышенной вибрации, шума, температуры во время работы двигателя.
- 7. Проврьте отсутствие утечки электролита из конденстаторов фильтра.

#### **6.2 Периодическая проверка (во время остановки преобразователя)**

- 1. Необходимо регулярно проверять надежность крепления силовых кабелей, т.к. они могут ослабнуть в результате вибрации и изменения температуры.
- 2. Проверьте кабели на отсутствие повреждений и потертостей.
- 3. Проверьте отсутствие утечки электролита из конденсаторов преобразователя.
- 4. Очистите от пыли и грязи вентиляционные щели преобразователя частоты и шкафа.
- 5. Измерьте сопротивление изоляции.
- 6. Проверьте работу охлаждающих вентиляторов и реле, при необходимости замените их.
- 7. Проверьте целостность клемм управления.

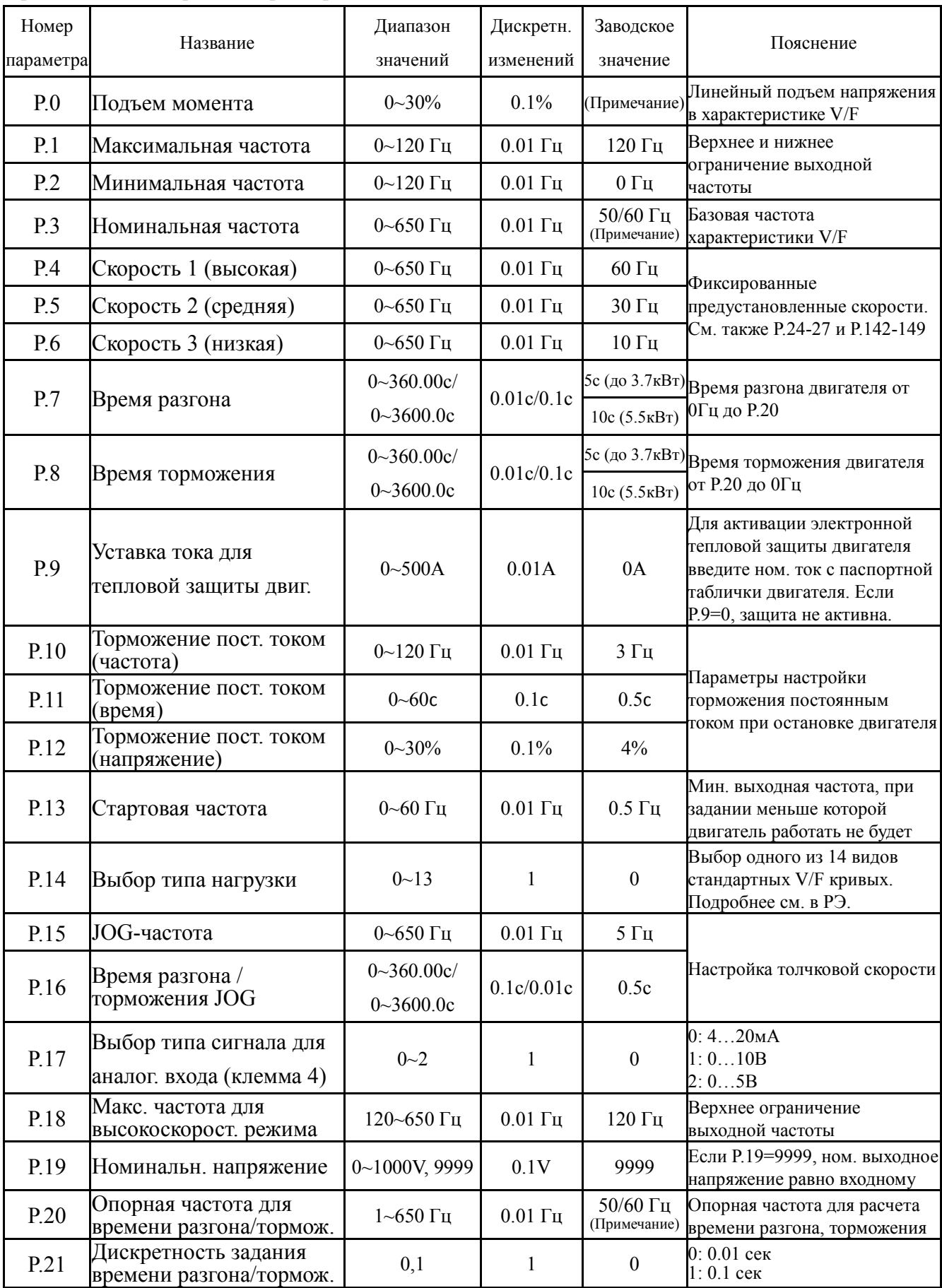

#### **Приложение 1. Перечень параметров**

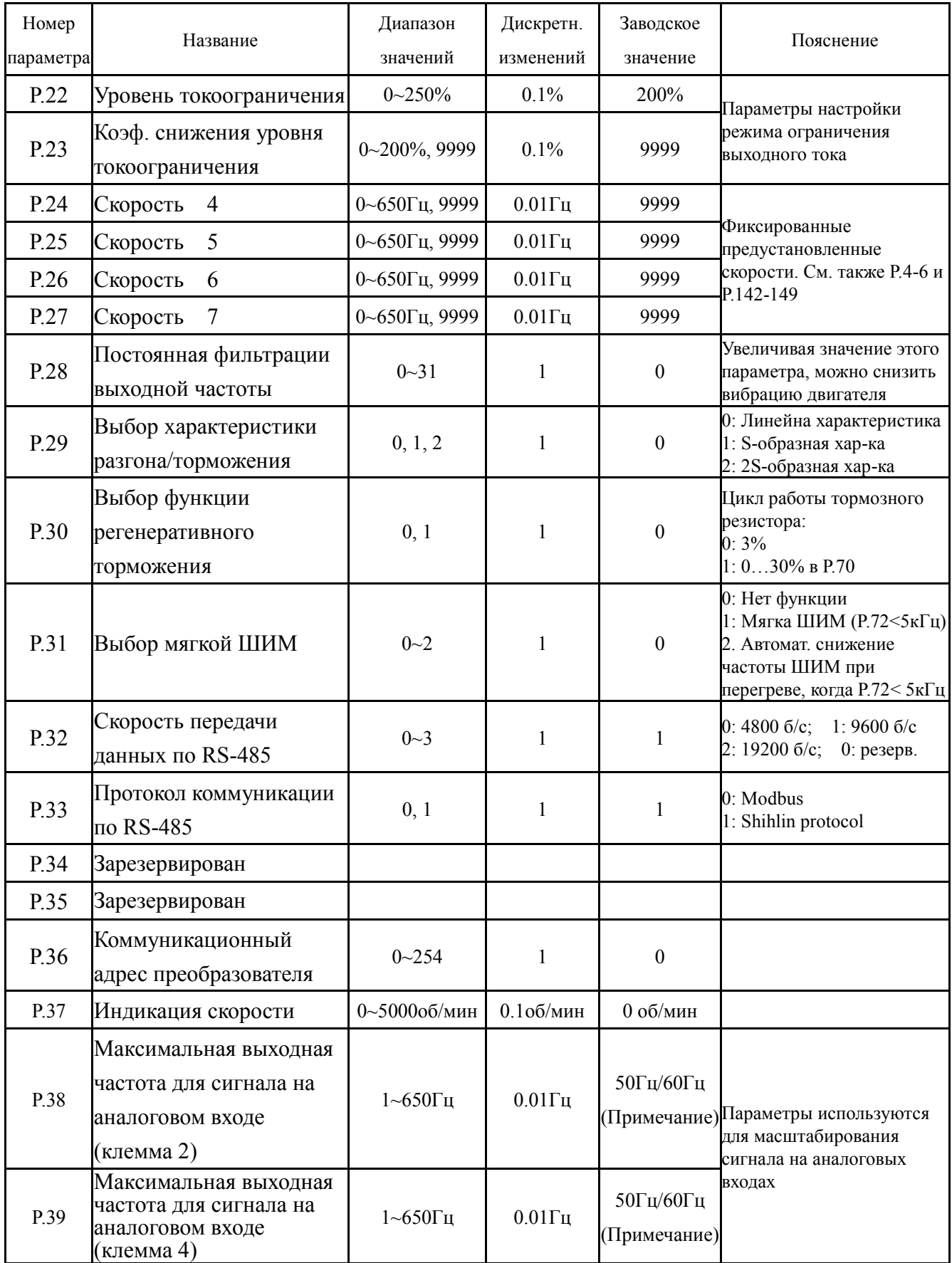

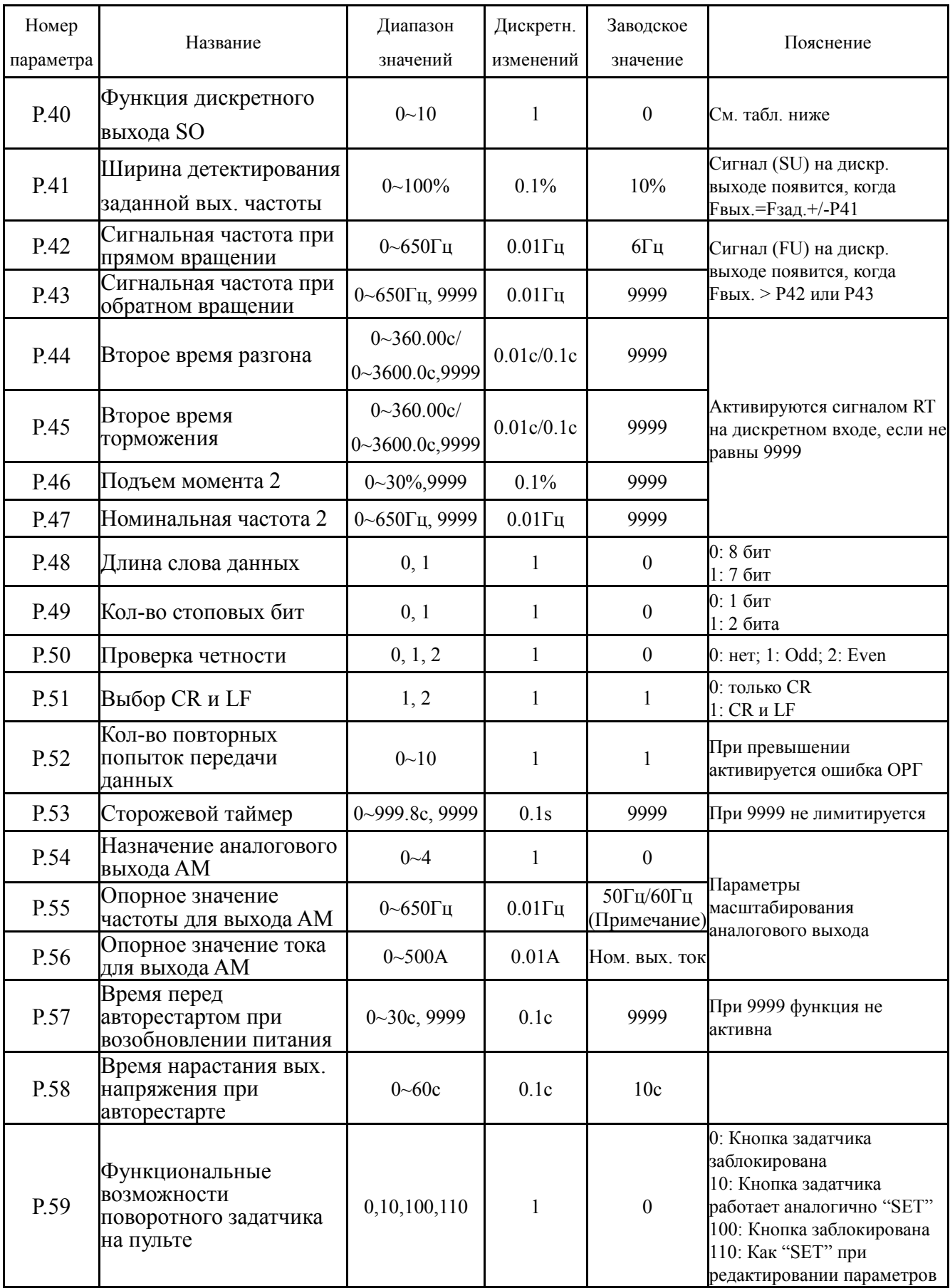

#### *Параметры*

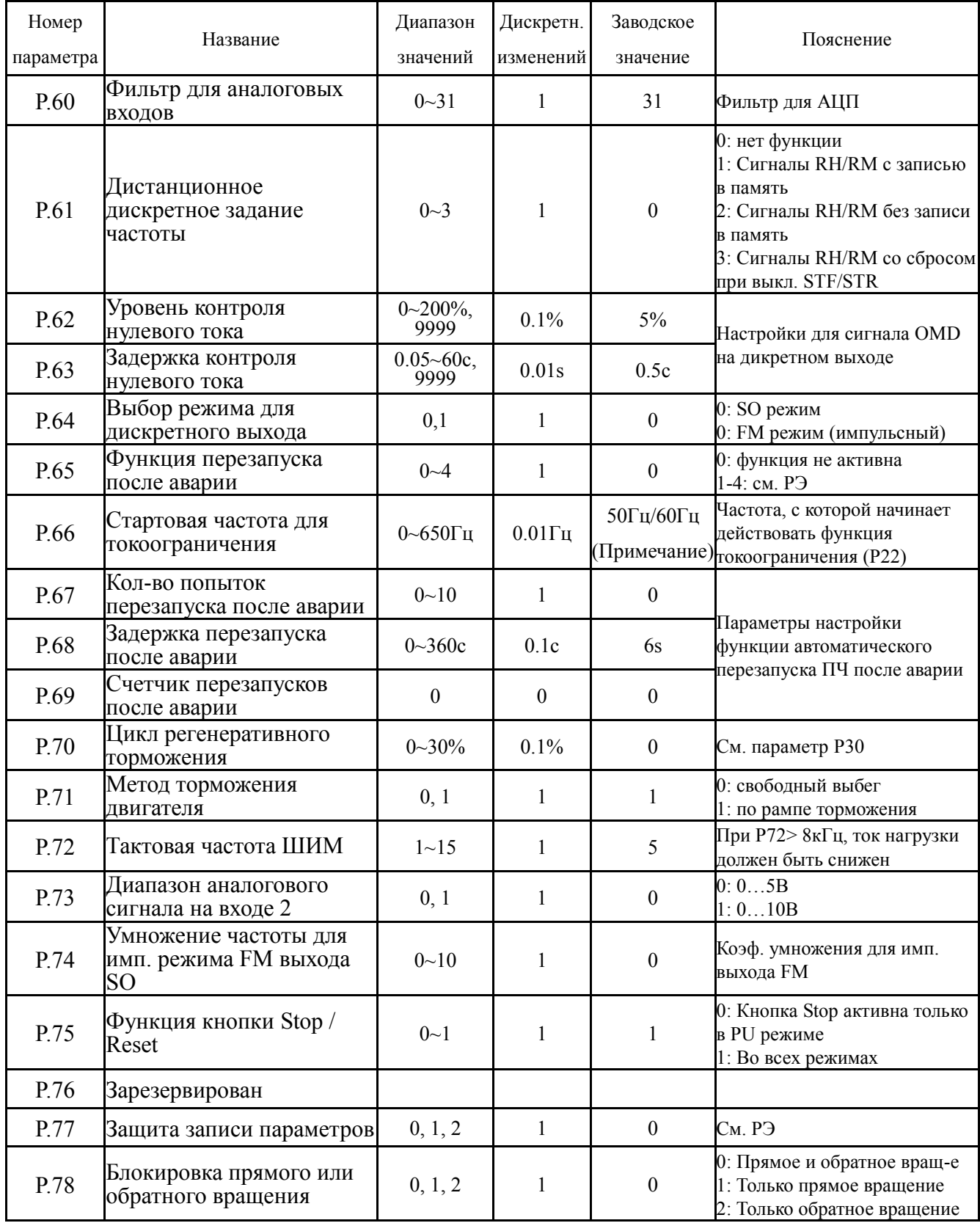

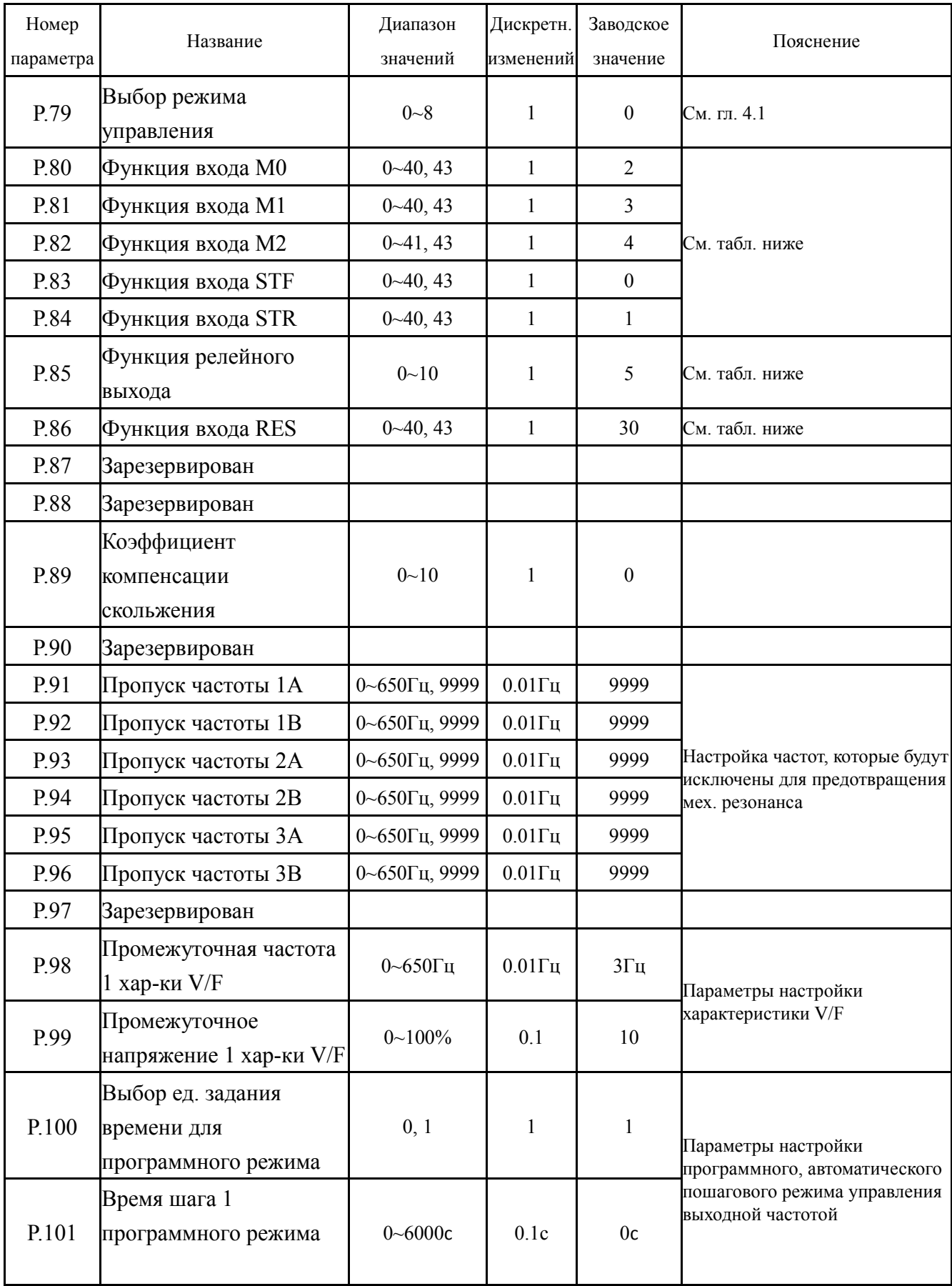

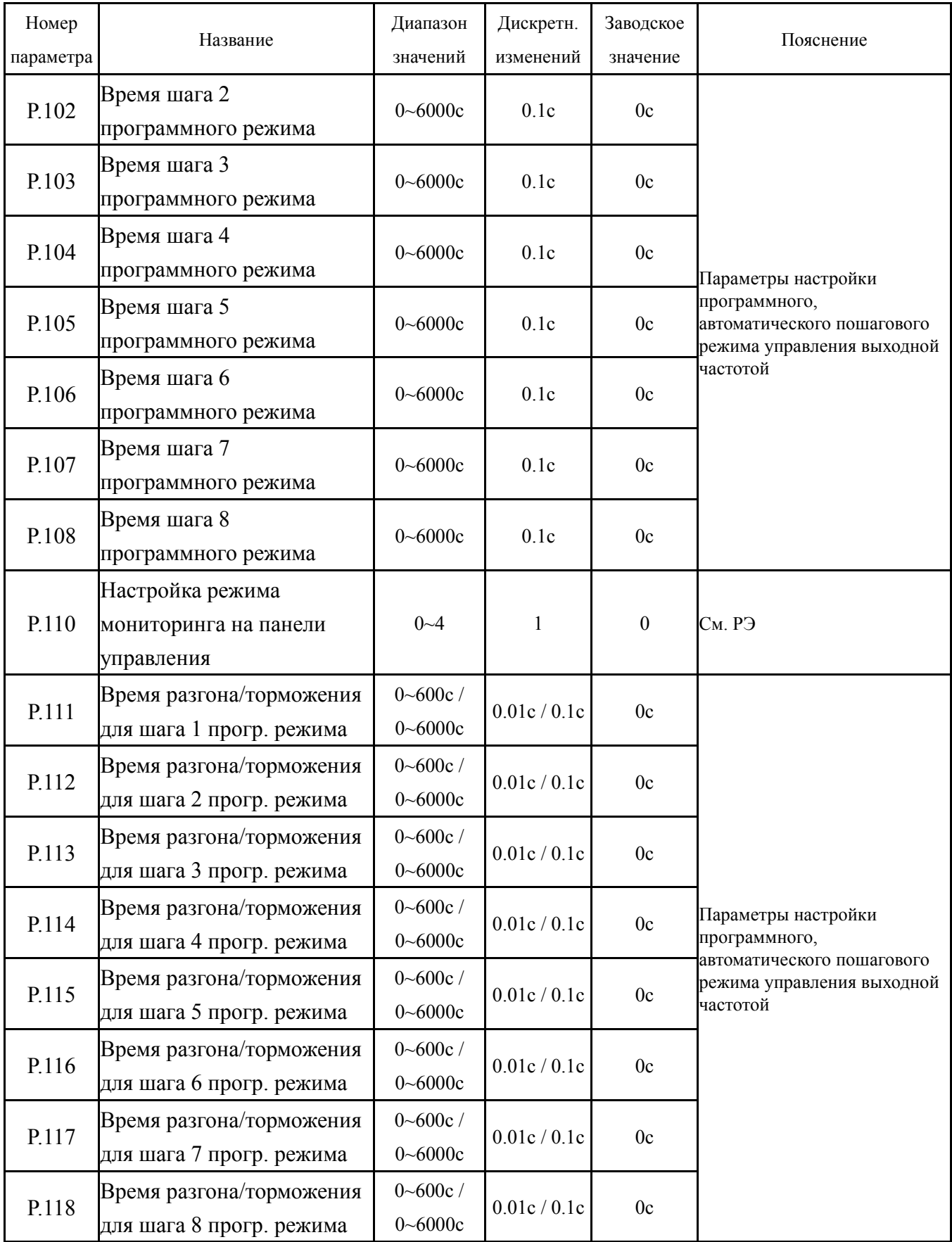

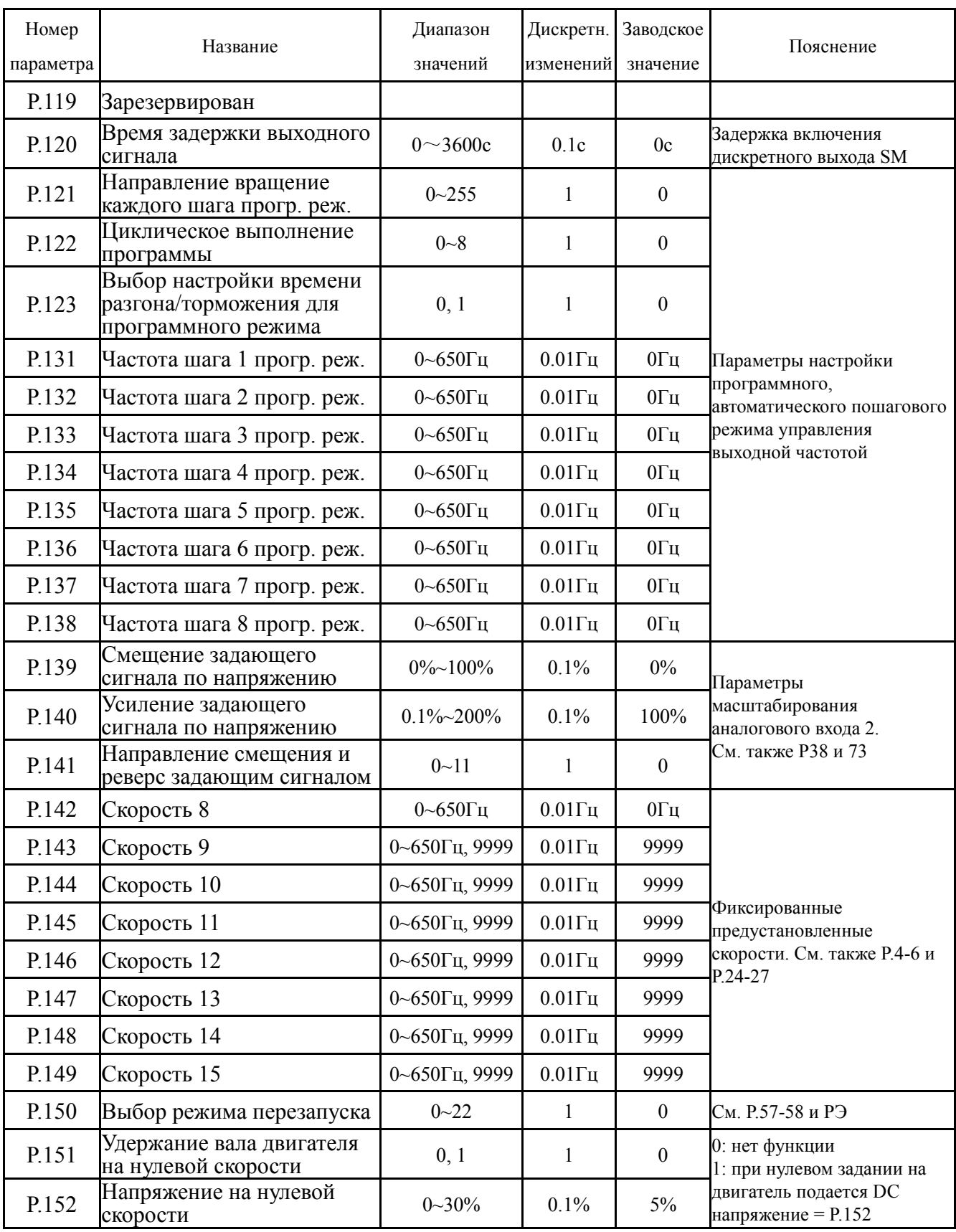

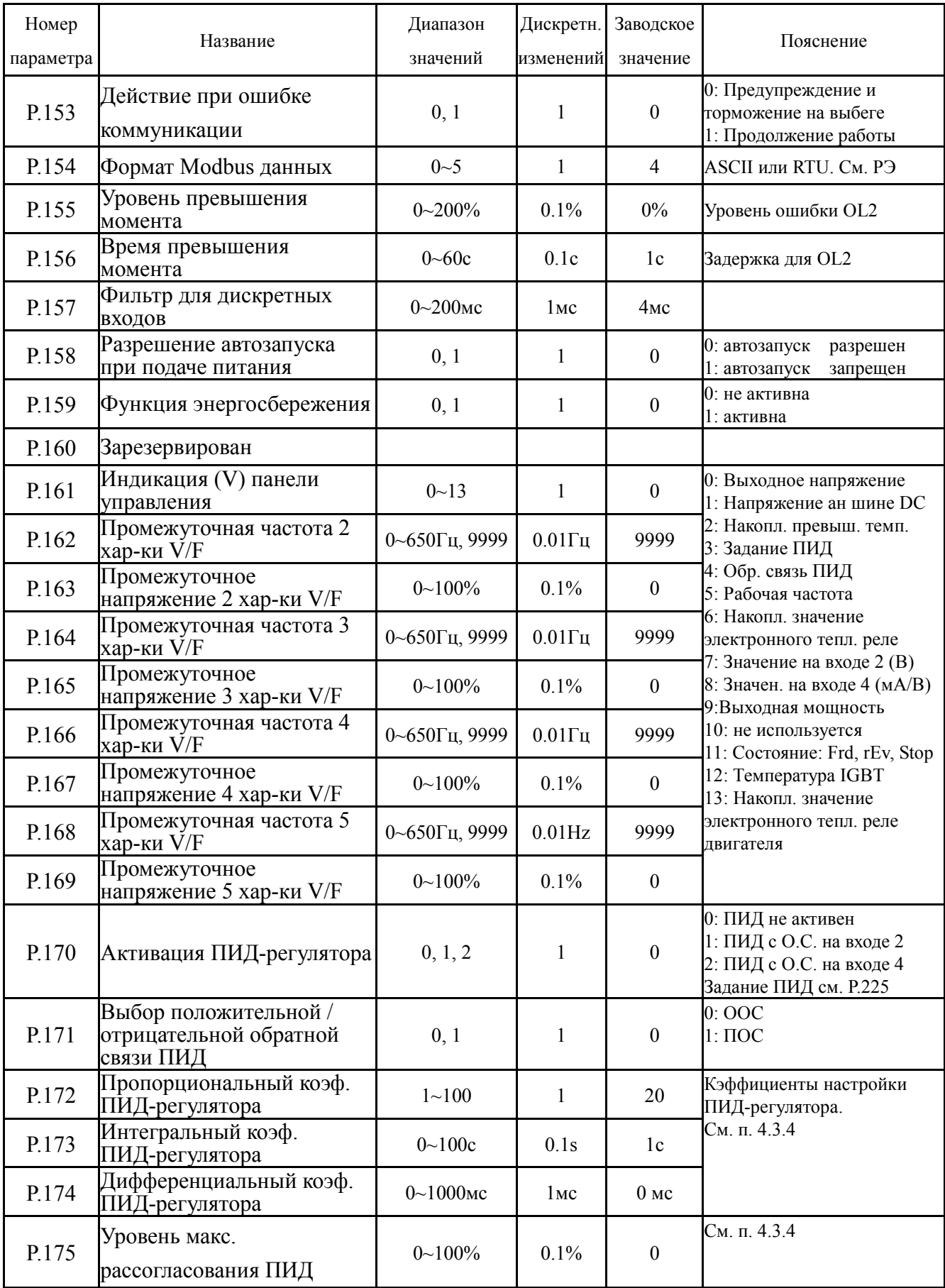

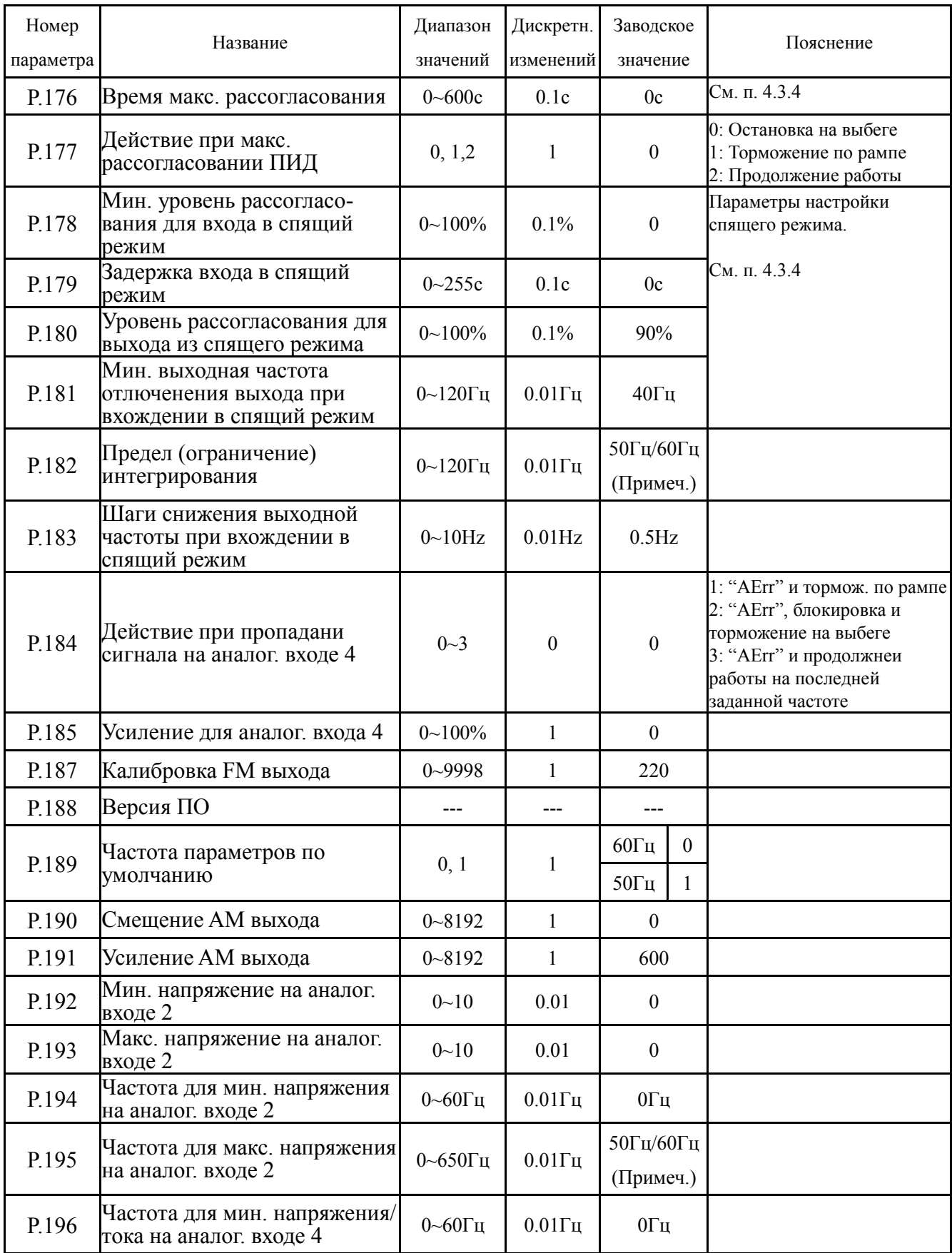

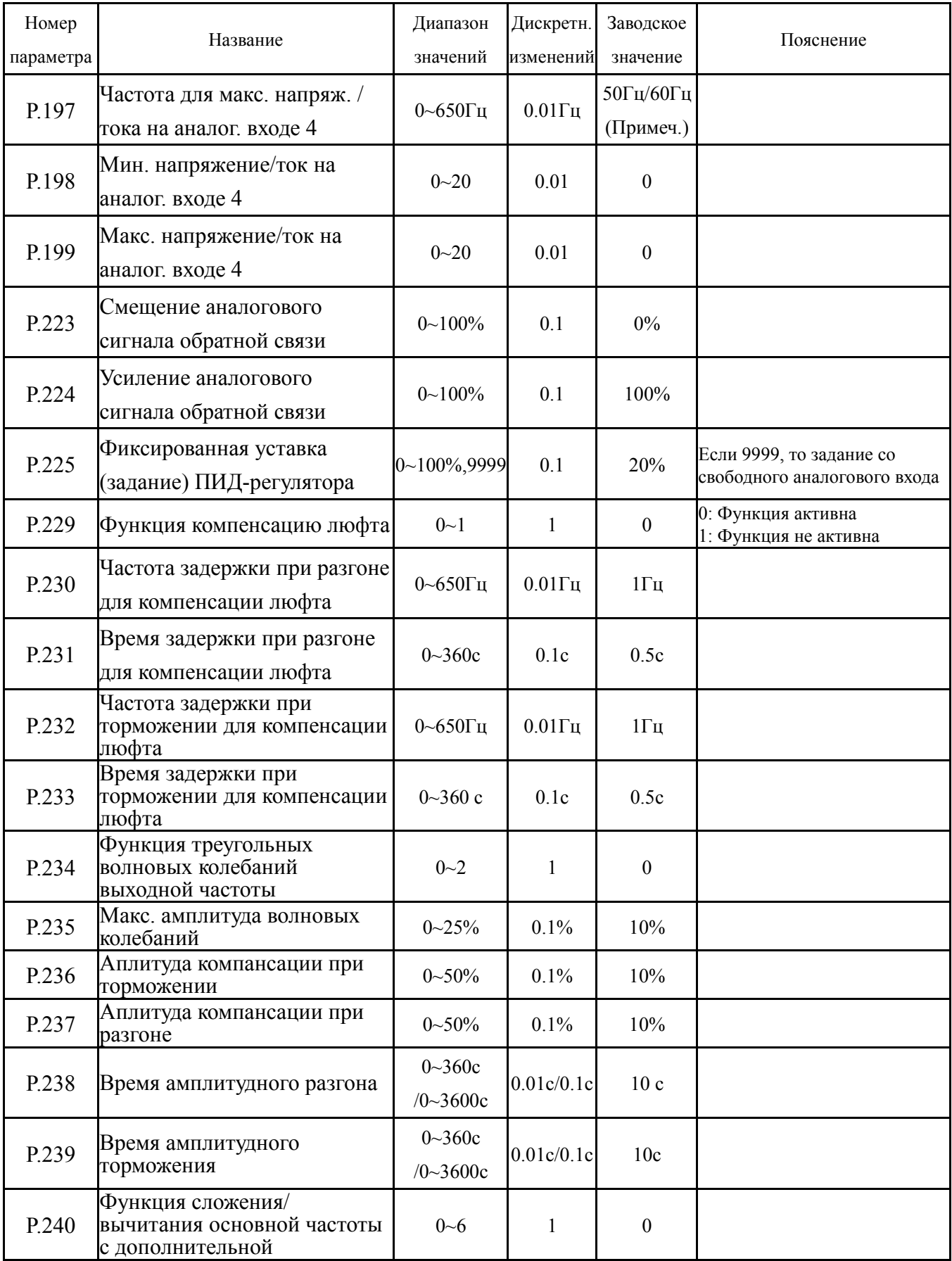

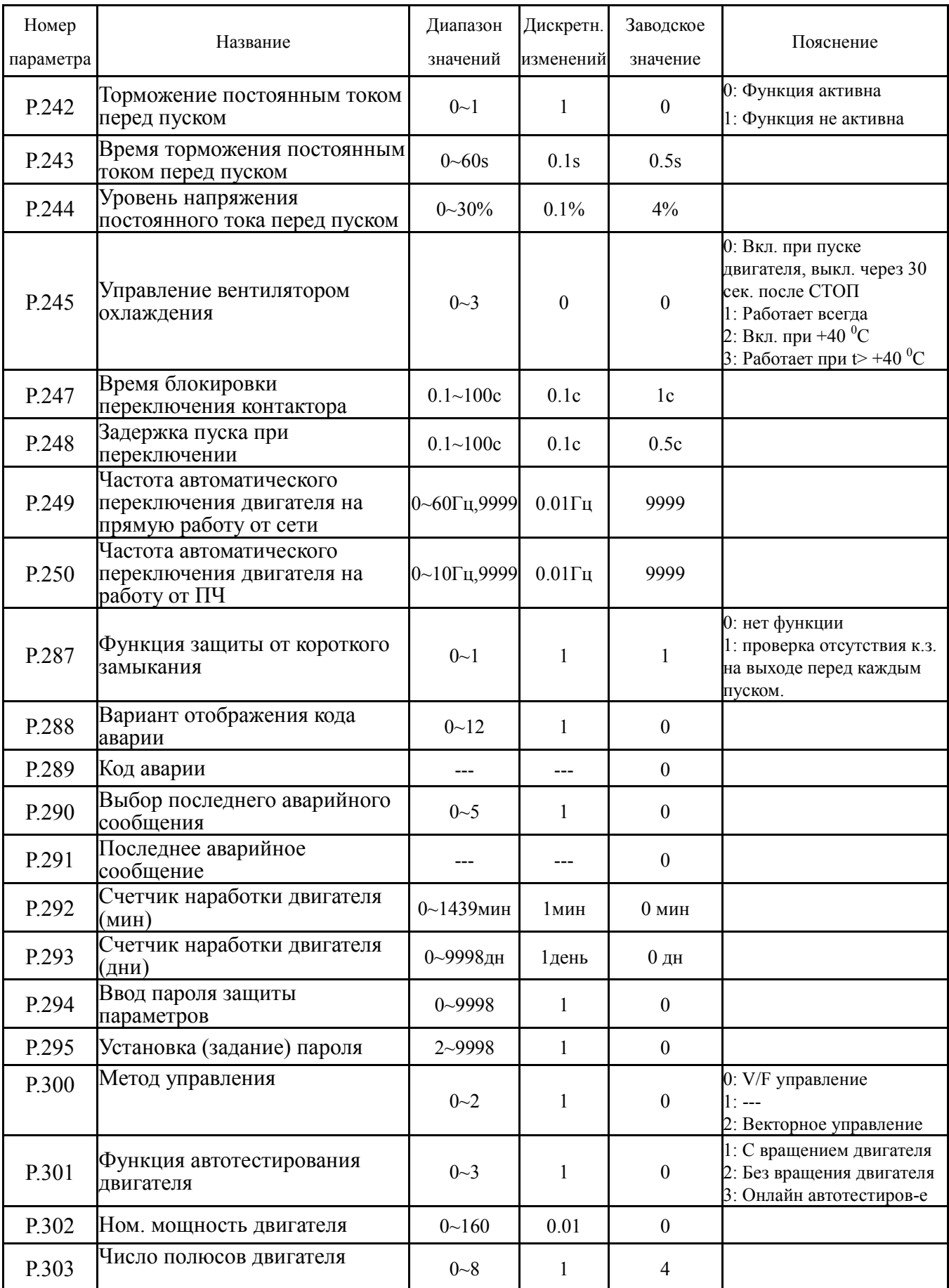

#### *Параметры*

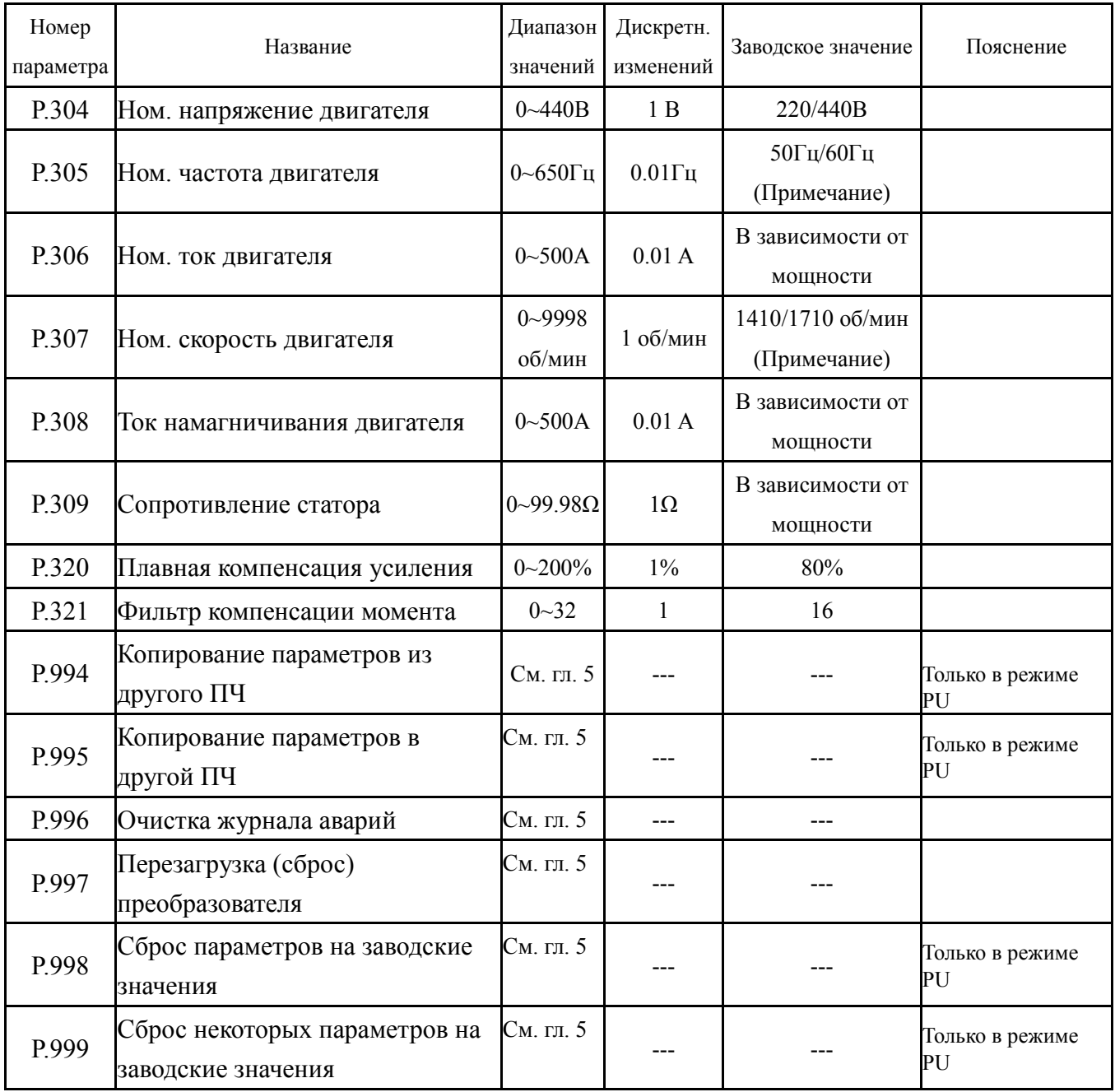

Примечание: Заводское значение параметра определяется уставкой параметра P.189. Если P.189=0, заводское значение 60Гц. Если P.189=1, заводское значение 50Гц.

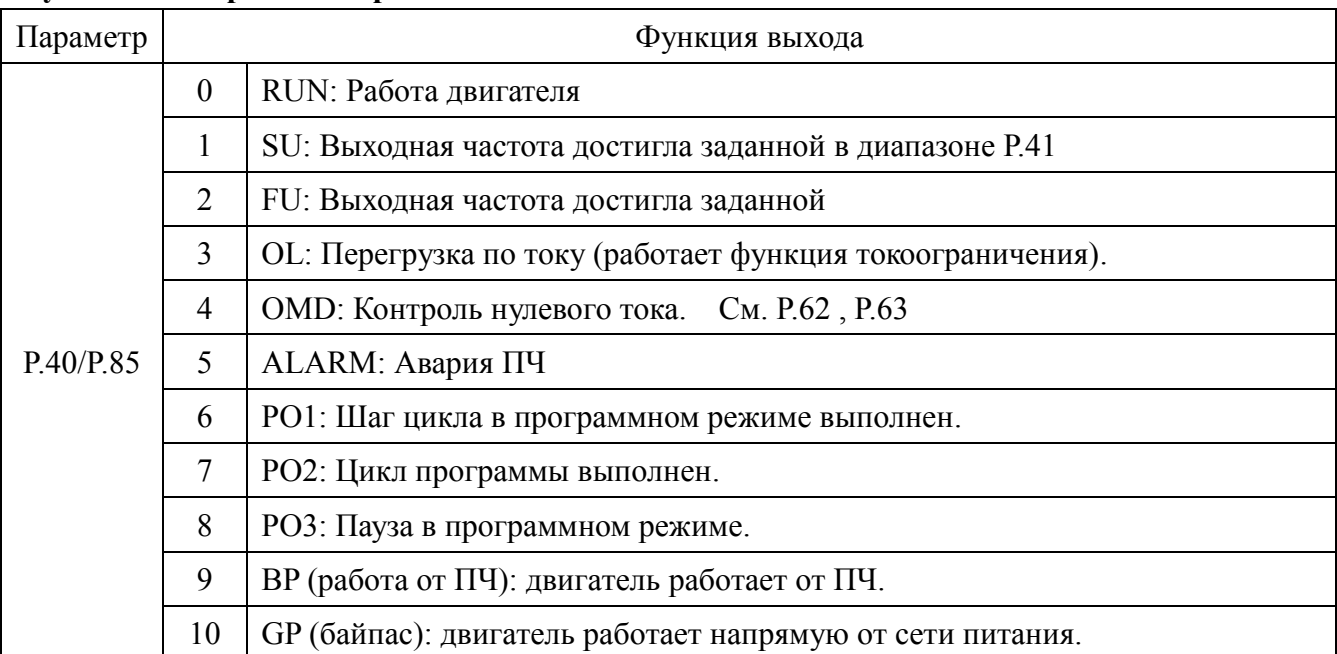

#### **Функции дискретного и релейного выхода**

#### **Функции дискретных входов**

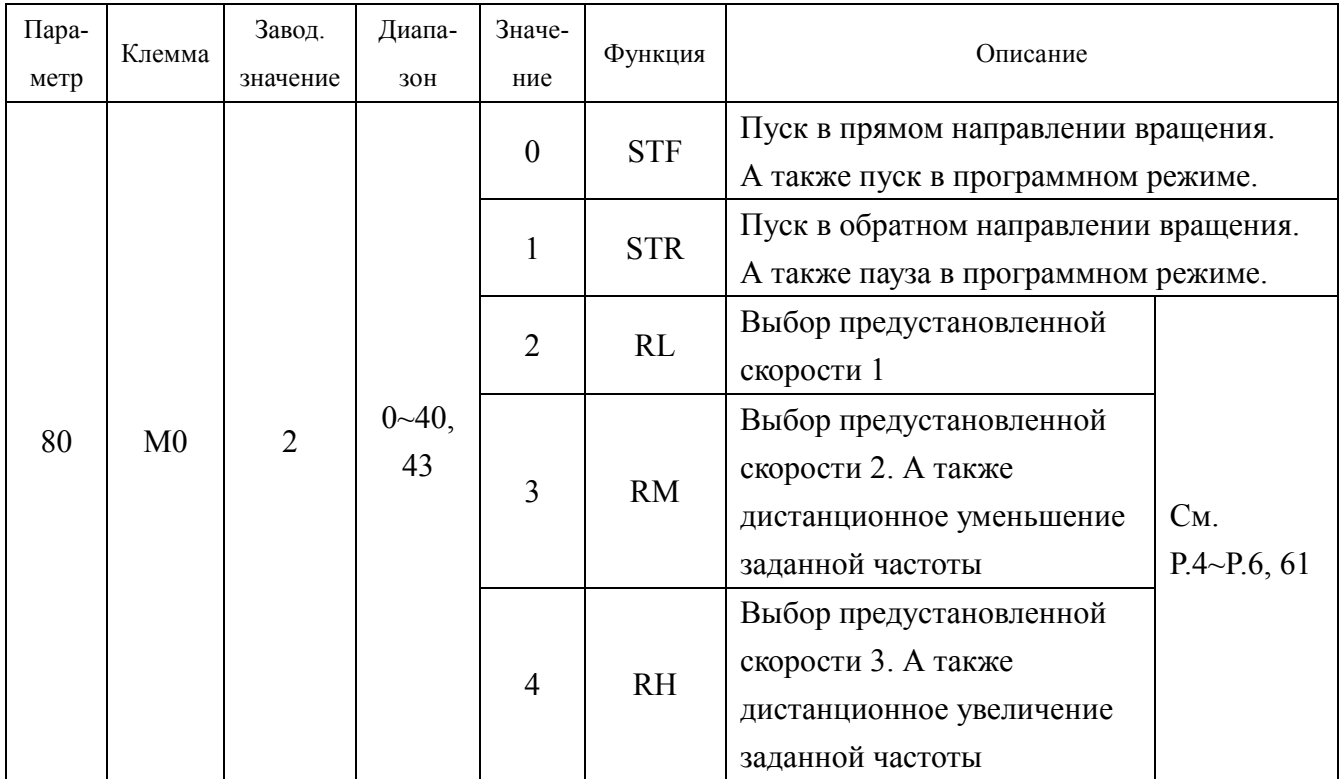

*Функции дискретных входов/выходов*

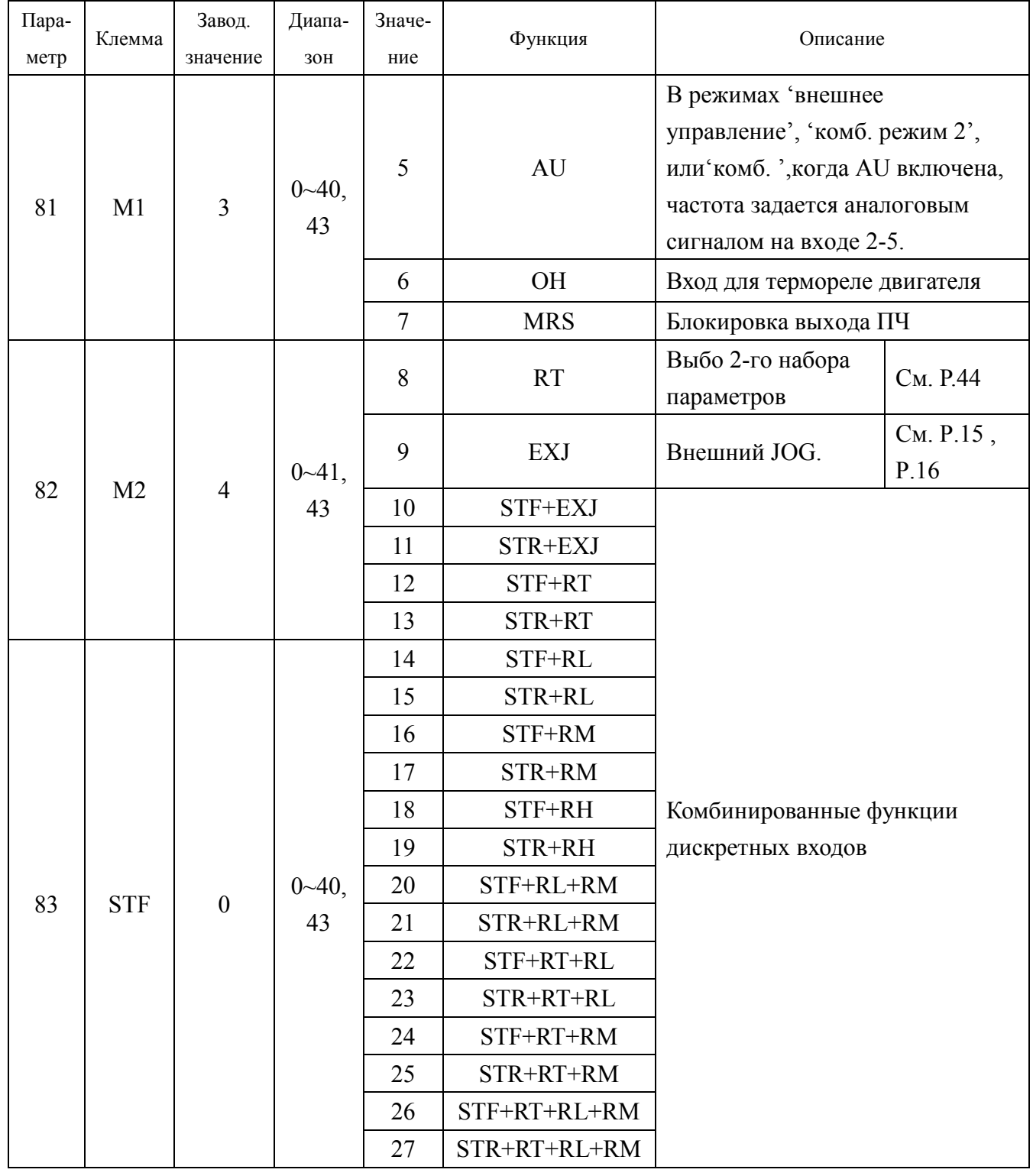

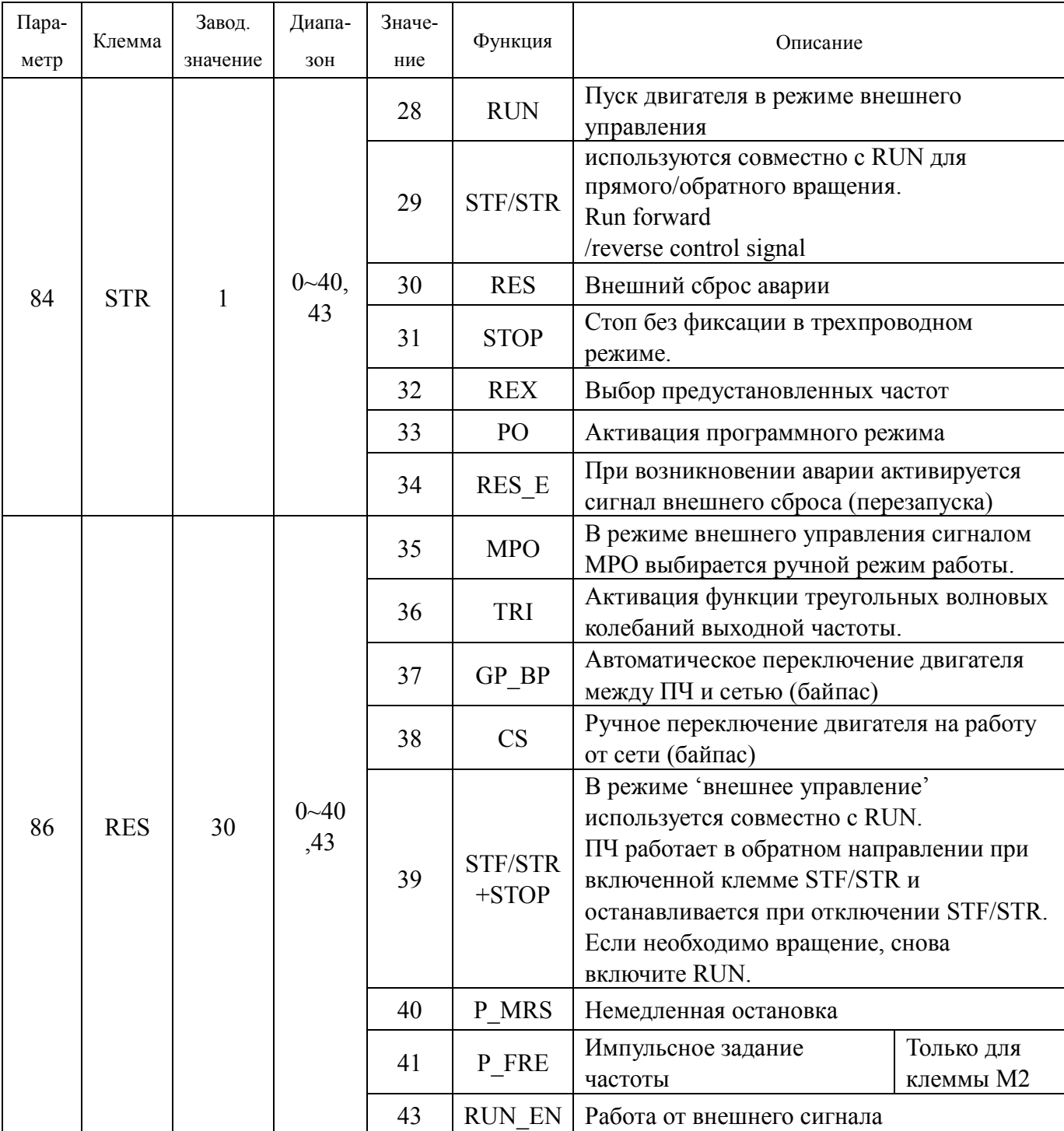

```
Коды ошибок
```
**Приложение 2. Коды ошибок**

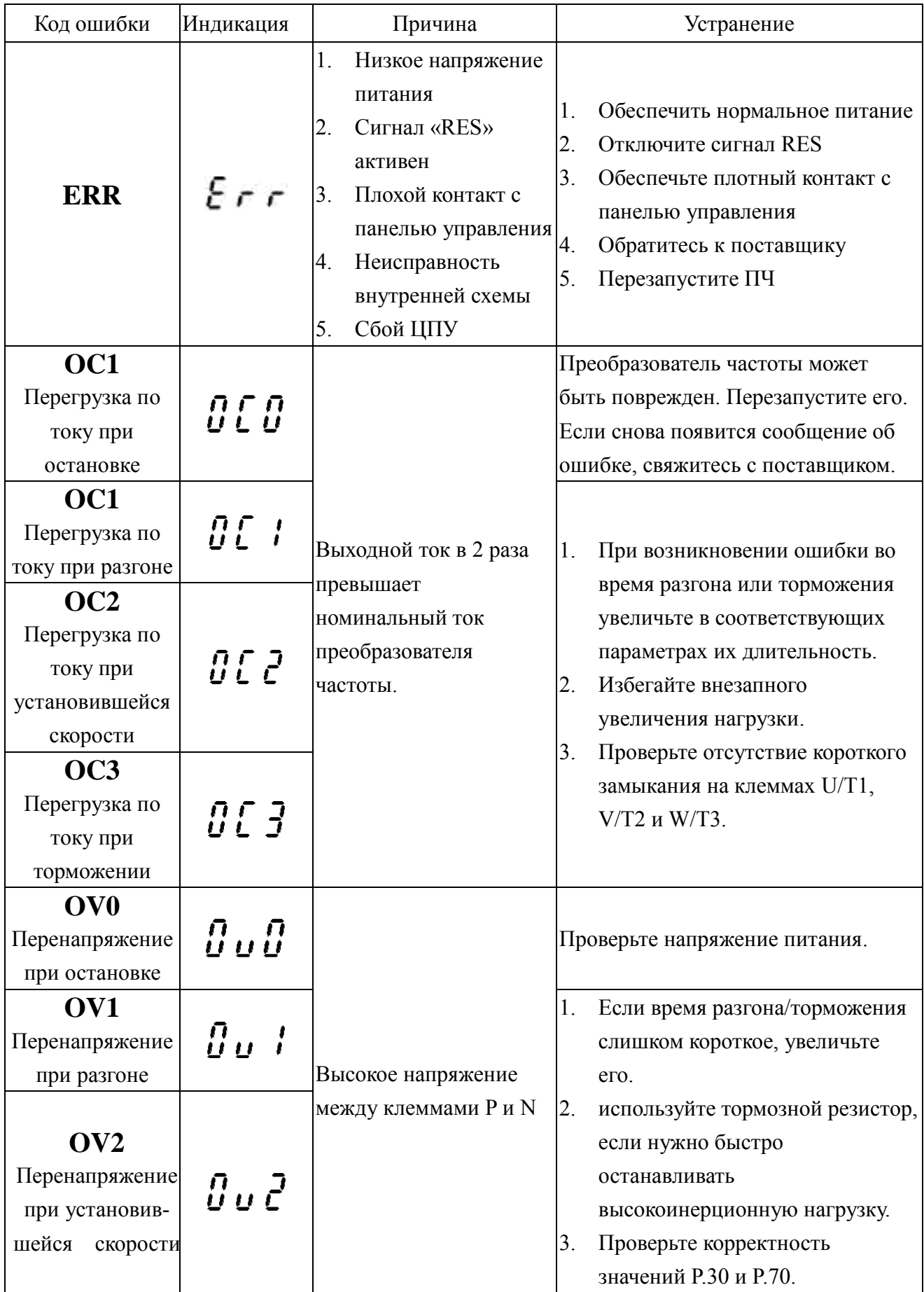

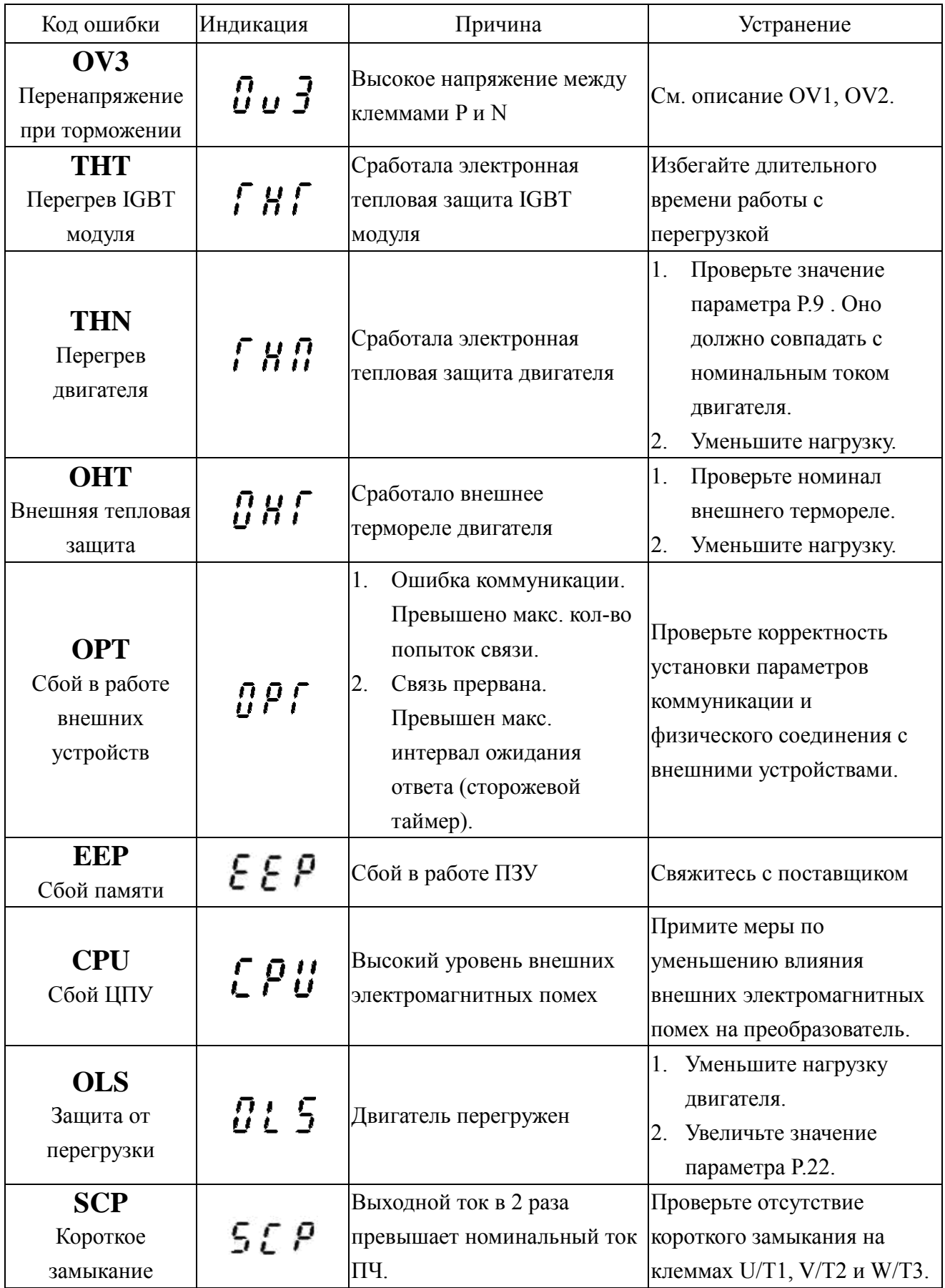

55

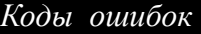

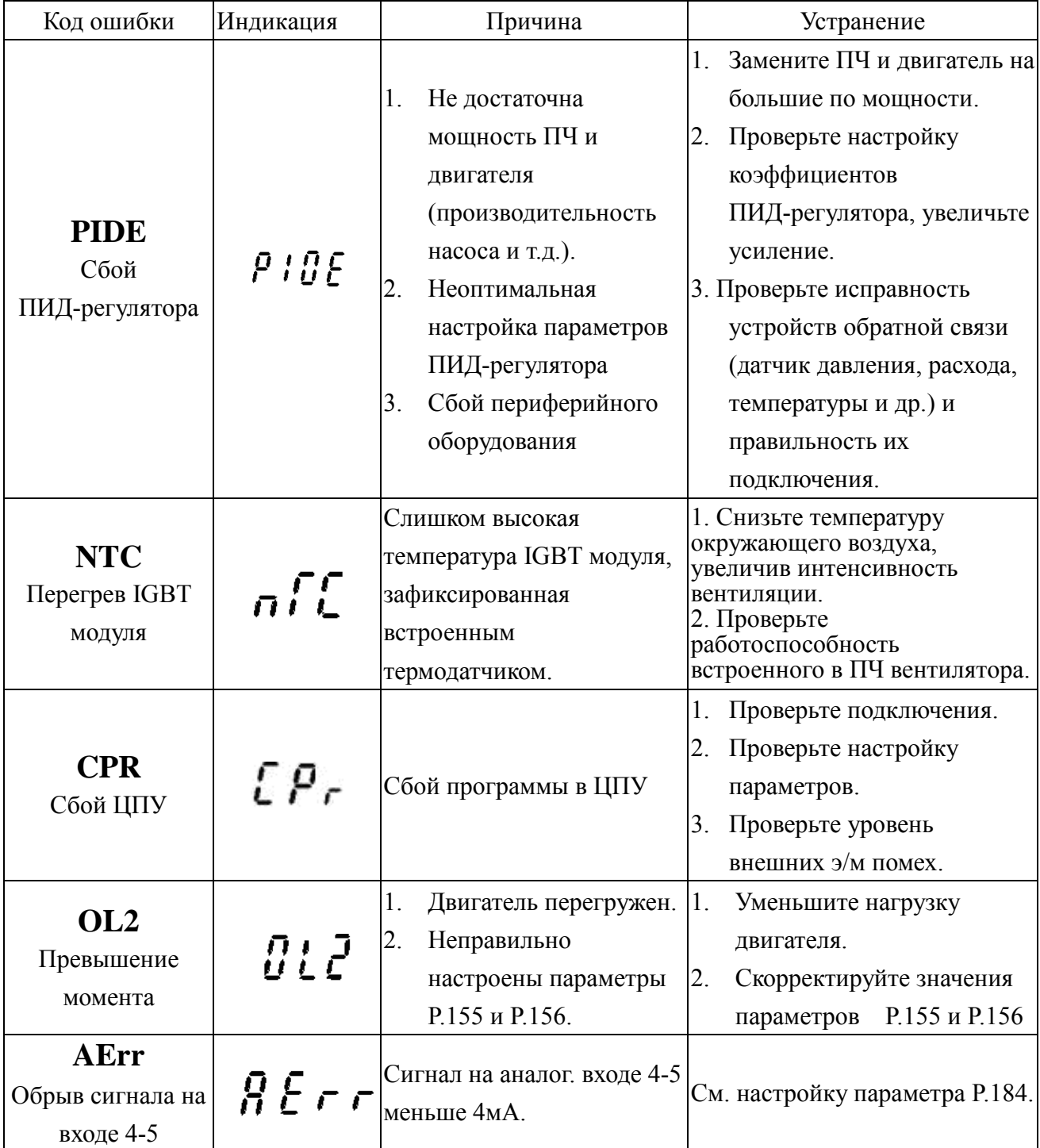

Примечание: 1. При возникновении вышеописанных сообщений об ошибках произойдет аварийное отключение преобразователя. Попробуйте устранить ошибки в соответствие с выше указанными способами или свяжитесь с поставщиком.

2. См. также описание параметров P.288~P.291.

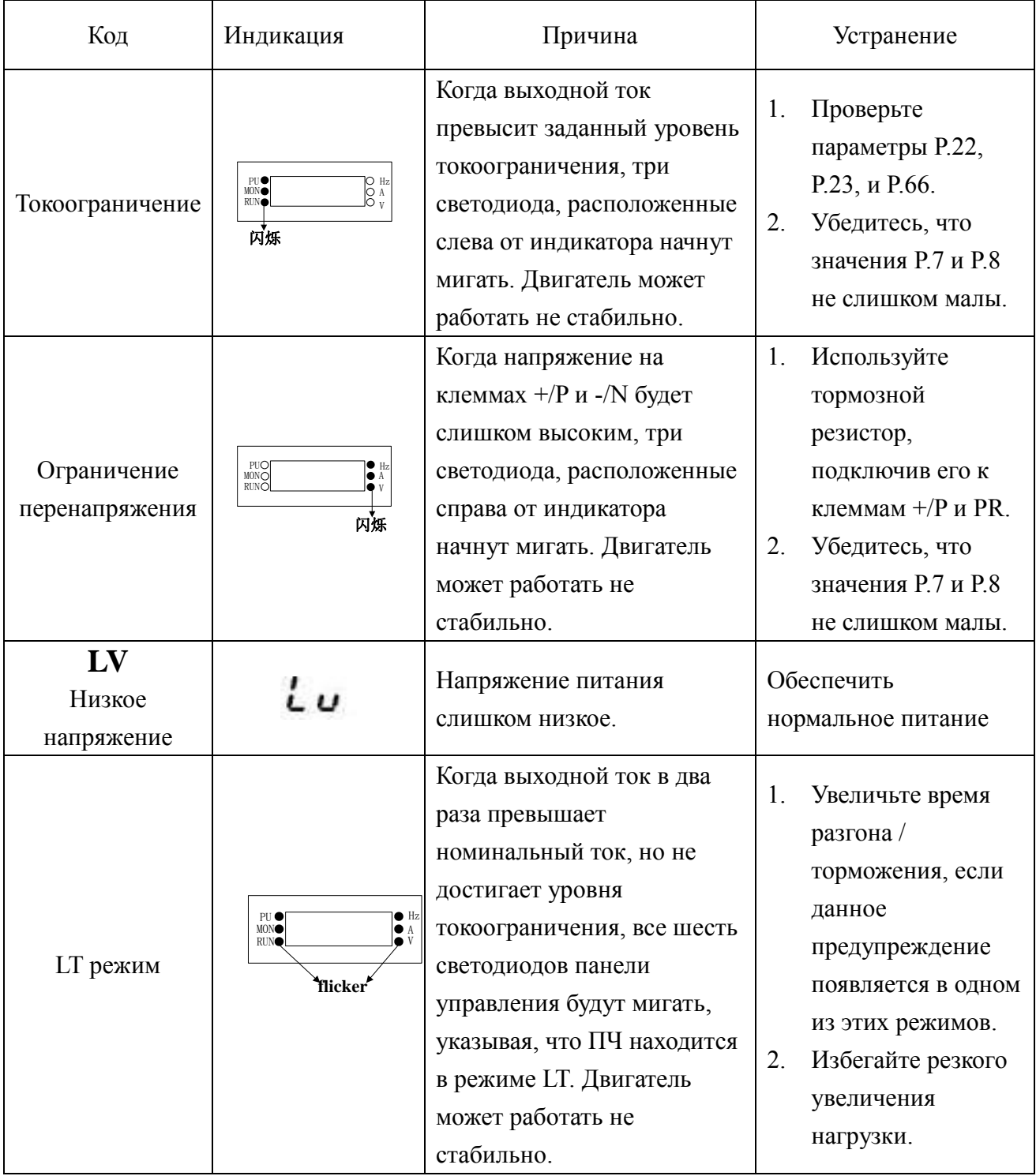

Примечание: Приведенные выше сообщения являются предупреждающим, они не приводят к отключению ПЧ. Но если не принять меры, то далее может произойти аварийное отключение. При появлении данных предупреждений выполните, пожалуйста, меры описанные выше или свяжитесь с поставщиком.

#### *Неполадки и их устранение*

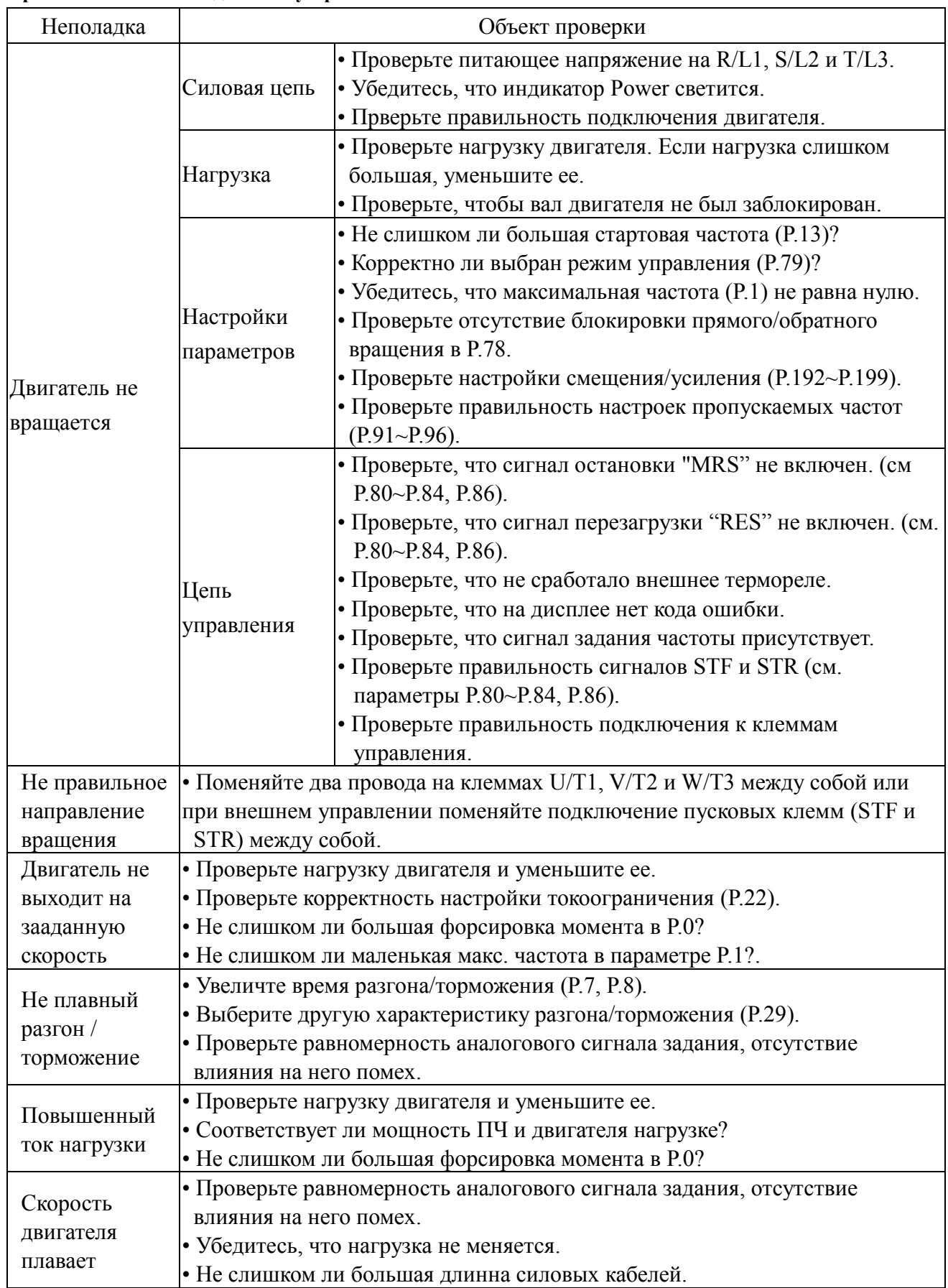

#### **Приложение 3. Неполадки и их устранение**

#### **Внешний пульт управления и кабель для его подключения:**

#### 1. Пульт управления DU06

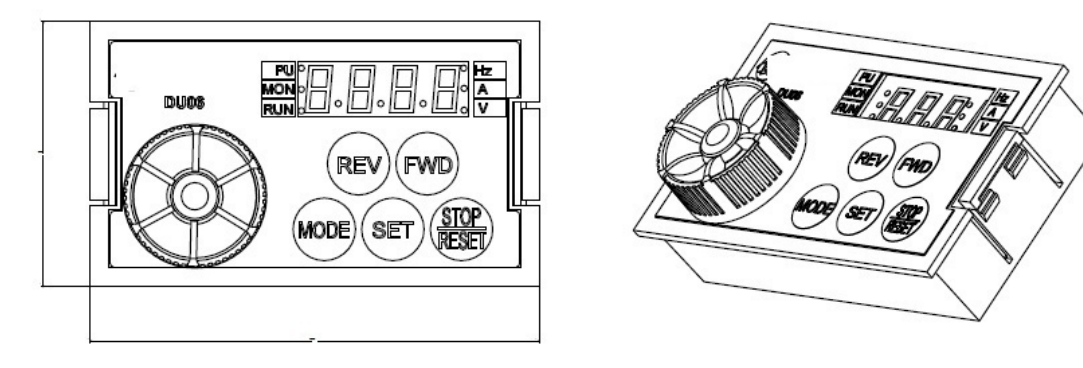

Код для заказа:

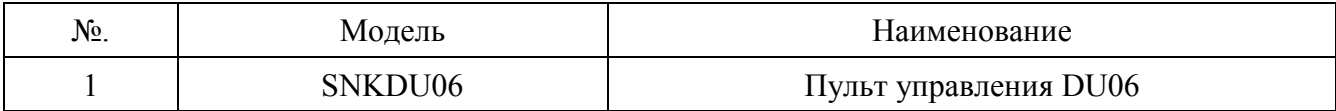

2. Размеры пульта DU06:

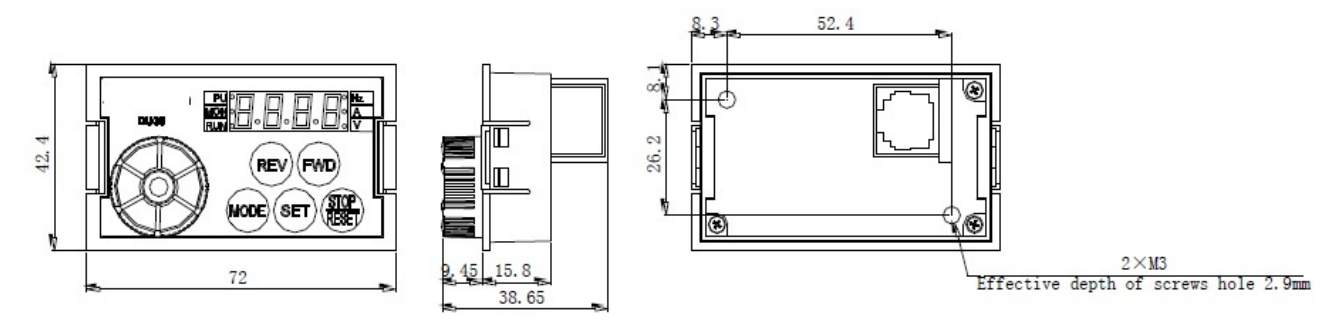

3. Крепежные отверстия на монтажной панели при винтовом креплении DU06:

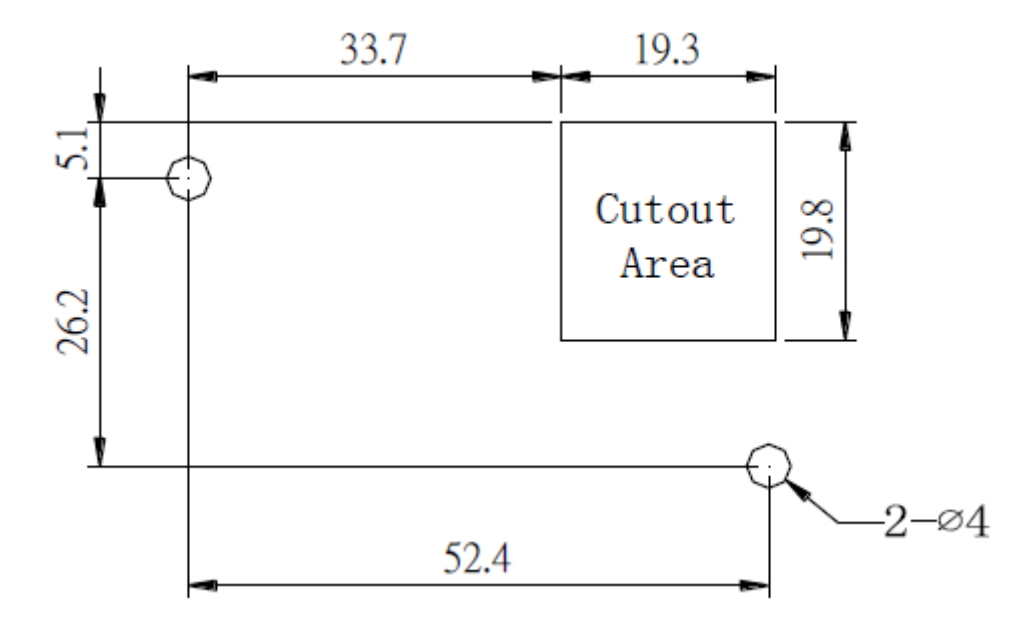

#### *Опции*

4. Вырубное окно для вставки и крепления защелками DU06:

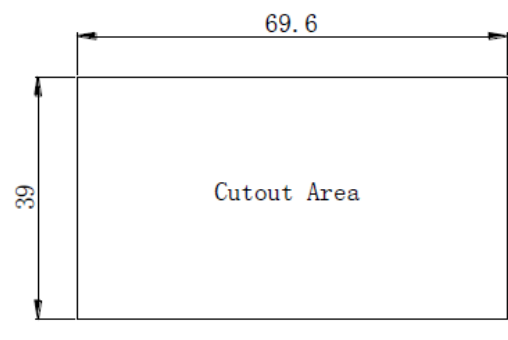

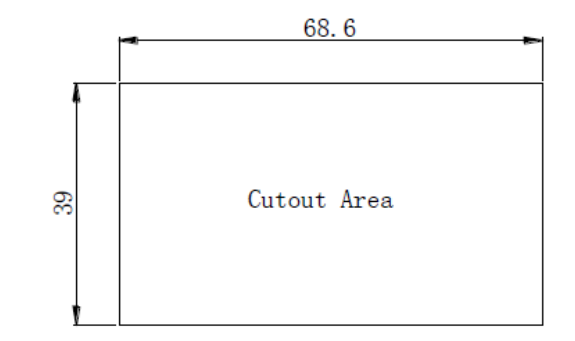

Suitable for 1.2mm panel thickness

Suitable for 2mm panel thickness

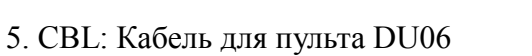

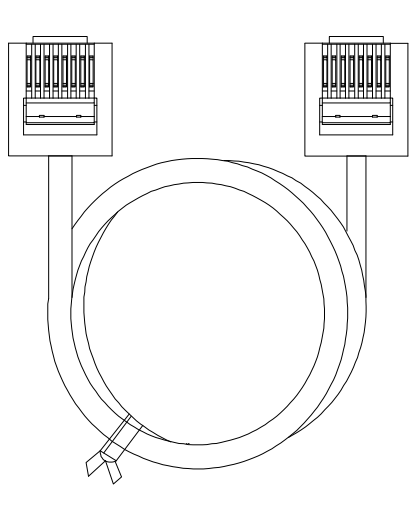

Коды для заказа:

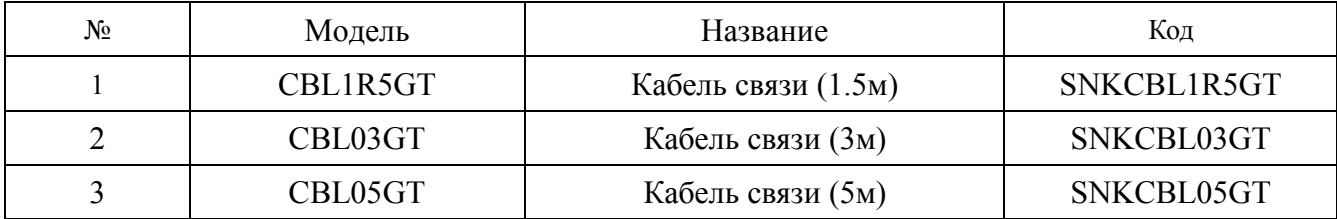